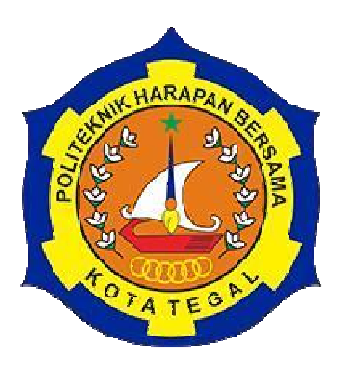

# **APLIKASI** *WEBSITE VISITOR COUNTER SYSTEM*  **DI MAJU MILK CENTER**

# TUGAS AKHIR

Diajukan Sebagai Salah Satu Syarat Untuk Menyelesaikan Studi Jenjang Program Diploma Tiga

Oleh:

Nama NIM Syaeful Anwar 18041045

# **PROGRAM STUDI DIII TEKNIK KOMPUTER POLITEKNIK HARAPAN BERSAMA TEGAL**

**2021** 

# HALAMAN PERNYATAAN PERSETUJUAN PUBLIKASI TUGAS AKHIR UNTUK KEPERLUAN AKADEMIS

Sebagai civitas akademika Politeknik Harapan Bersama Tegal, Saya yang bertanda tangan dibawah ini:

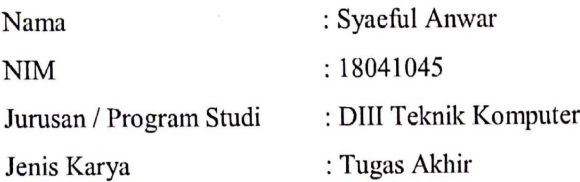

Demi pengembangan ilmu pengetahuan, menyetujui untuk memberikan kepada Politeknik Harapan Bersama Tegal Hak Bebas Royalti Non eksklusif (Non exclusive Royalty Free Right) atas Tugas Akhir saya yang berjudul:

APLIKASI WEBSITE VISITOR COUNTER SYSTEM DI MAJU MILK **CENTER.** 

Beserta perangkat yang ada (jika diperlukan). Dengan Hak Bebas Royalti Non eksklusif ini Politeknik Harapan Bersama Tegal berhak menyimpan, mengalih media/formatkan, mengelola dalam bentuk pangkalan data (database), merawat dan mempublikasikan Tugas Akhir saya selama tetap mencantumkan nama saya sebagai penyusun/pencipta dan pemilik Hak Cipta.

Demikian pernyataan ini saya buat dengan sebenarnya.

Dibuat di : Tegal<br>Pada tanggal : 30 Juni 2021

Yang menyatakan (Syaefu\Anwar)

#### HALAMAN PERNYATAAN KEASLIAN

Yang bertanda tangan di bawah ini:

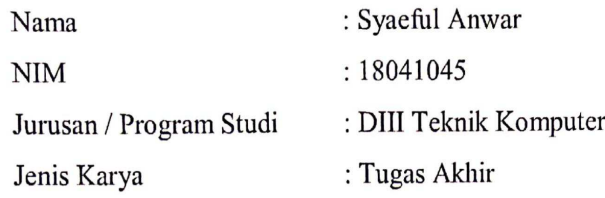

Adalah mahasiswa Program Studi Diploma III Teknik Komputer Politeknik Harapan Bersama, dengan ini saya menyatakan bahwa laporan Tugas Akhir yang berjudul "APLIKASI WEBSITE VISITOR COUNTER SYSTEM DI MAJU MILK CENTER". Merupakan hasil pemikiran dan kerjasama sendiri secara orisinil dan saya susun secara mandiri dan tidak melanggar kode etika hak karya cipta. Pada pelaporan Tugas Akhir ini juga bukan merupakan karya yang pernah diajukan untuk memperoleh gelar akademik tertentu di suatu perguruan tinggi, dan sepanjang pengetahuan saya juga tidak terdapat karya atau pendapat yang pernah ditulis atau disebutkan dalam daftar pustaka. Apabila di kemudian hari ternyata Laporan Tugas Akhir ini terbukti melanggar kode etik karya cipta atau merupakan karya yang dikategorikan mengandung unsur plagiarism, maka saya bersedia untuk melakukan penelitian baru dan menyusun laporannya sebagai Laporan Tugas Akhir, sesuai dengan ketentuan yang berlaku. Demikian pernyataan ini saya buat dengan sebenarnya dan sesungguhnya.

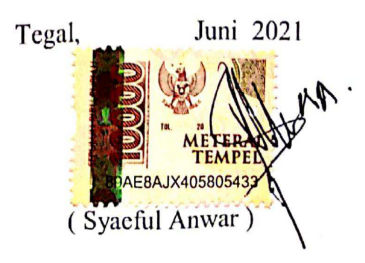

iii

### **HALAMAN PERSETUJUAN**

Tugas Akhir (TA) yang berjudul "APLIKASI WEBSITE VISITOR COUNTER SYSTEM DI MAJU MILK CENTER" yang disusun oleh Syaeful Anwar, NIM 18041045 telah mendapat persetujuan pembimbing dan siap dipertahankan di depan tim penguji Tugas Akhir (TA) Program Studi Diploma III Teknik Komputer PoliTeknik Harapan Bersama Tegal.

 $\ddot{\phantom{a}}$ 

Juni 2021 Tegal,

Menyetujui

Pembimbing I

Ida Afriliana, S.T., M.Kom NIPY. 12.013.168

Pembimbing II

Unter.

M. Naufal, S.Tr.T NIPY. 11.017.357

### **HALAMAN PENGESAHAN**

Judul : APLIKASI WEBSITE VISITOR COUNTER SYSTEM DI MAJU MILK CENTER : Syaeful Anwar Nama **NIM** : 18041045 Program Studi: Teknik Komputer Jenjang : Diploma III

Dinyatakan LULUS setelah dipertahankan di depan Tim Penguji Tugas Akhir Program Studi DIII Teknik Komputer Politeknik Harapan Bersama Tegal.

> Tegal, Juni 2021 Tim Penguji:

Nama

: Miftakhul Huda, M.Kom 1. Ketua

2. Anggota I : Nurohim, M.kom

3. Anggota II : M. Naufal, S.Tr.T

Tanda **Kangan**  $\mathbf{1}$  $\overline{\mathbf{3}}$ 

Mengetahui, Ketua Program Studi DIII Teknik Komputer, Politeknik Harapan Bersama Tegal M.Kom

 $P<sub>d</sub>$ 

NIPY. 07.011.083

 $\mathbf V$ 

### **HALAMAN MOTTO**

- 1. Allah swt tidak membebani seseorang itu melainkan sesuai dengan kesanggupannya. *(Q.S Al Baqarah : 286)*
- 2. Janganlah kamu bersikap lemah dan janganlah pula kamu bersedih hati, padahal kamulah orang-orang yang paling tinggi derajatnya jika kamu beriman. *(QS. Ali Imran : 39)*
- 3. Nilai akhir dari proses pendidikan, sejatinya terekapitulasi dari keberhasilannya menciptakan perubahan pada dirinya dan lingkungan. Itulah fungsi daripada pendidikan yang sesungguhnya. *(Lenang Manggala)*
- 4. Jangan pergi mengikuti kemana jalan akan berujung. Buat jalanmu sendiri dan tinggalkanlah jejak. *(Ralph Waldo Emerson)*
- 5. *A good head and good heart are always a formidable combination. But when you add to that a literate tongue or pen, then you have something very special. (Nelson Mandela)*

### **HALAMAN PERSEMBAHAN**

Puji syukur penulis panjatkan kepada Allah SWT, yang telah memberikan kesehatan, rahmat dan hidayah sehingga penulis masih diberikan kesempatan untuk menyelesaikan Tugas Akhir ini, sebagai salah satu syarat untuk mendapatkan gelar Ahli Madya. Walaupun jauh dari kata sempurna, namun penulis bangga telah mencapai pada titik ini, yang akhirnya tugas akhir ini bisa selesai diwaktu yang tepat.

Tugas Akhir ini saya persembahkan untuk :

- 1. Kedua orang tua yang senantiasa mendoakan, berkorban dan mendukung tiada henti.
- 2. Segenap keluarga Politeknik Harapan Bersama Kota Tegal.
- 3. Dosen pembimbing Ibu Ida Afriliana, S.T., M.Kom selaku pembimbing I dan Bapak M. Naufal, S.Tr.T selaku pembimbing II.
- 4. Semua keluarga, saudara dan para sahabat yang mendukung dan mendoakan.
- 5. Rekan-rekan mahasiswa Politeknik Harapan Bersama Kota Tegal.
- 6. Kakak tingkat alumni Politeknik Harapan Bersama Kota Tegal khususnya Prodi DIII Teknik Komputer yang telah membantu.

### **ABSTRAK**

Maju Milk Center (MMC) merupakan salah satu kedai susu yang cukup populer di Kota Tegal. Diketahui seiring dengan kemajuan teknologi saat ini merupakan suatu tantangan bagi MMC untuk ikut serta berperan dalam penggunaan teknologi informasi sebagai alat untuk menyebarkan informasi didalam setiap aspek kegiatan. Maka untuk itu perlu dibuatkan sebuah aplikasi *website* yang mampu memberikan informasi mengenai data pengunjung yang masuk serta mengelola *management* kedai. Pada perancangan aplikasi ini menggunakan *Unifield Modeling Language (UML)*, fitur aplikasi ini berupa data *users*, data pengunjung, data *profil*, data menu dan laporan penjualan. Aplikasi ini menggunakan *Framework CodeIgniter* serta *PHP* sebagai bahasa pemrograman dan *MySQL* untuk *database* penyimpanan data.

Kata Kunci: *Website,* Data pengunjung, *Framework, Database.* 

### **KATA PENGANTAR**

Dengan memanjatkan puji syukur kehadirat Allah SWT, Tuhan Yang Maha Pengasih dan Maha Penyayang yang telah melimpahkan segala rahmat, hidayah dan inayah-Nya hingga terselesaikannya laporan Tugas Akhir dengan judul "**APLIKASI** *WEBSITE VISITOR COUNTER SYSTEM* **DI MAJU MILK CENTER**".

Tugas Akhir merupakan suatu kewajiban yang harus dilaksanakan untuk memenuhi salah satu syarat kelulusan dalam mencapai derajat Ahli Madya Komputer pada program Studi DIII Teknik Komputer Politeknik Harapan Bersama Tegal. Selama melaksanakan penelitian dan kemudian tersusun dalam laporan Tugas Akhir ini, banyak pihak yang telah memberikan bantuan, dukungan dan bimbingan.

Pada kesempatan ini, tidak lupa diucapkan terima kasih yang sebesar-besarnya kepada:

- 1. Bapak Nizar Suhendra, SE, MPP selaku Direktur Politeknik Harapan Bersama Tegal.
- 2. Bapak Rais, S.Pd, M.Kom selaku Ketua Program Studi DIII Teknik Komputer Politeknik Harapan Bersama Tegal.
- 3. Ibu Ida Afriliana, S.T., M.Kom selaku dosen pembimbing I.
- 4. Bapak M. Naufal, S.Tr.T selaku dosen pembimbing II.
- 5. Bapak Eri selaku narasumber.
- 6. Semua pihak yang telah mendukung, membantu serta mendoakan penyelesaian laporan Tugas Akhir ini.

Semoga laporan Tugas Akhir ini dapat memberikan sumbangan untuk pengembangan ilmu pengetahuan dan teknologi.

Tegal, Juni 2021

### **DAFTAR ISI**

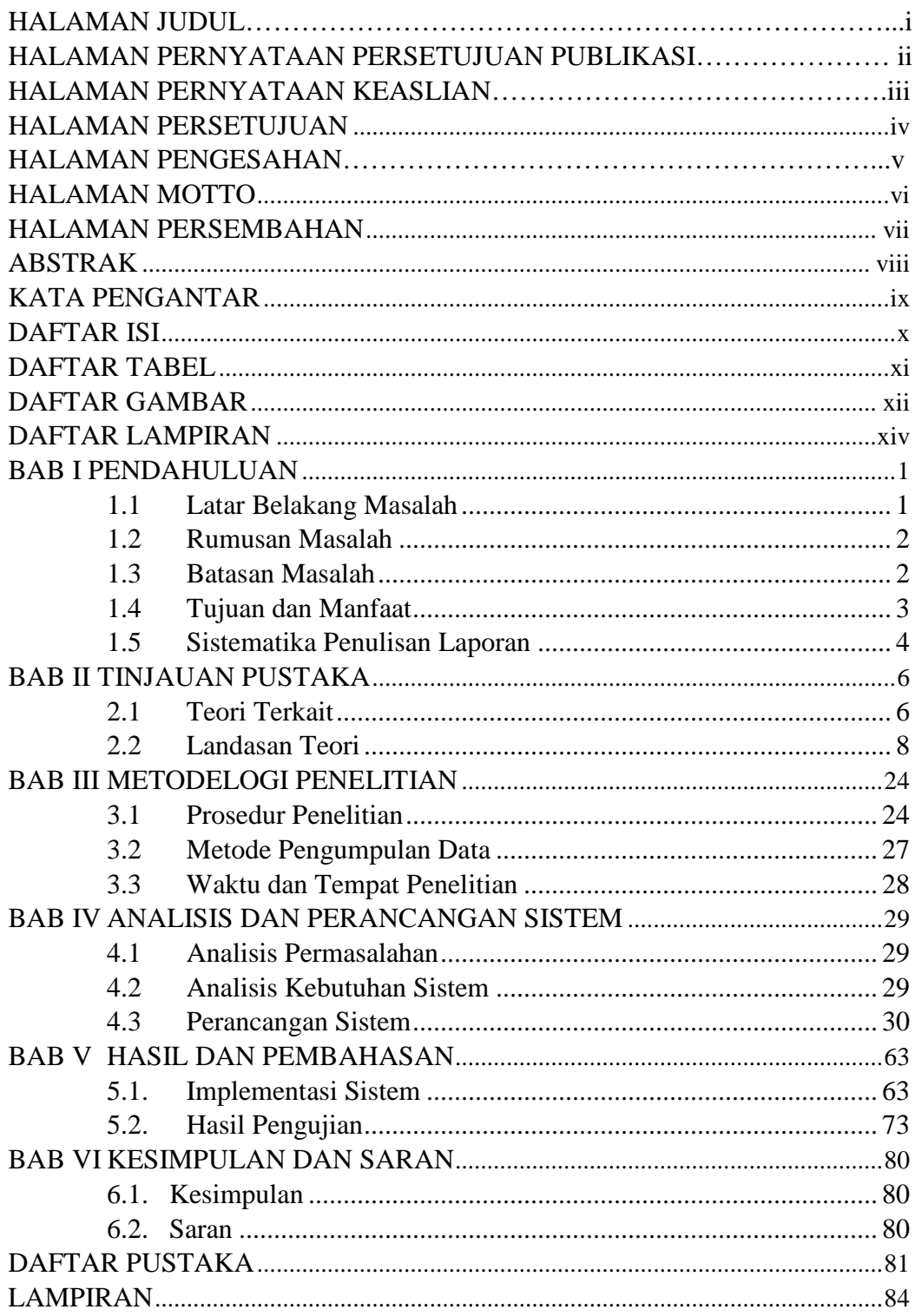

### **DAFTAR TABEL**

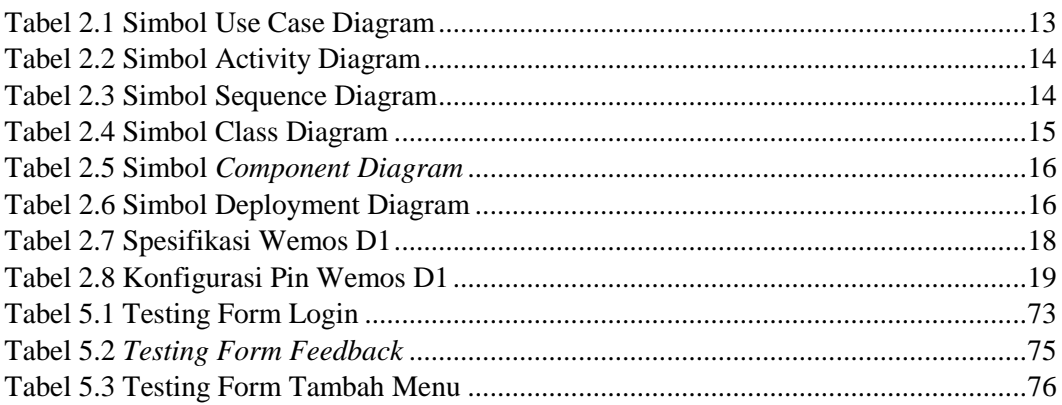

### **DAFTAR GAMBAR**

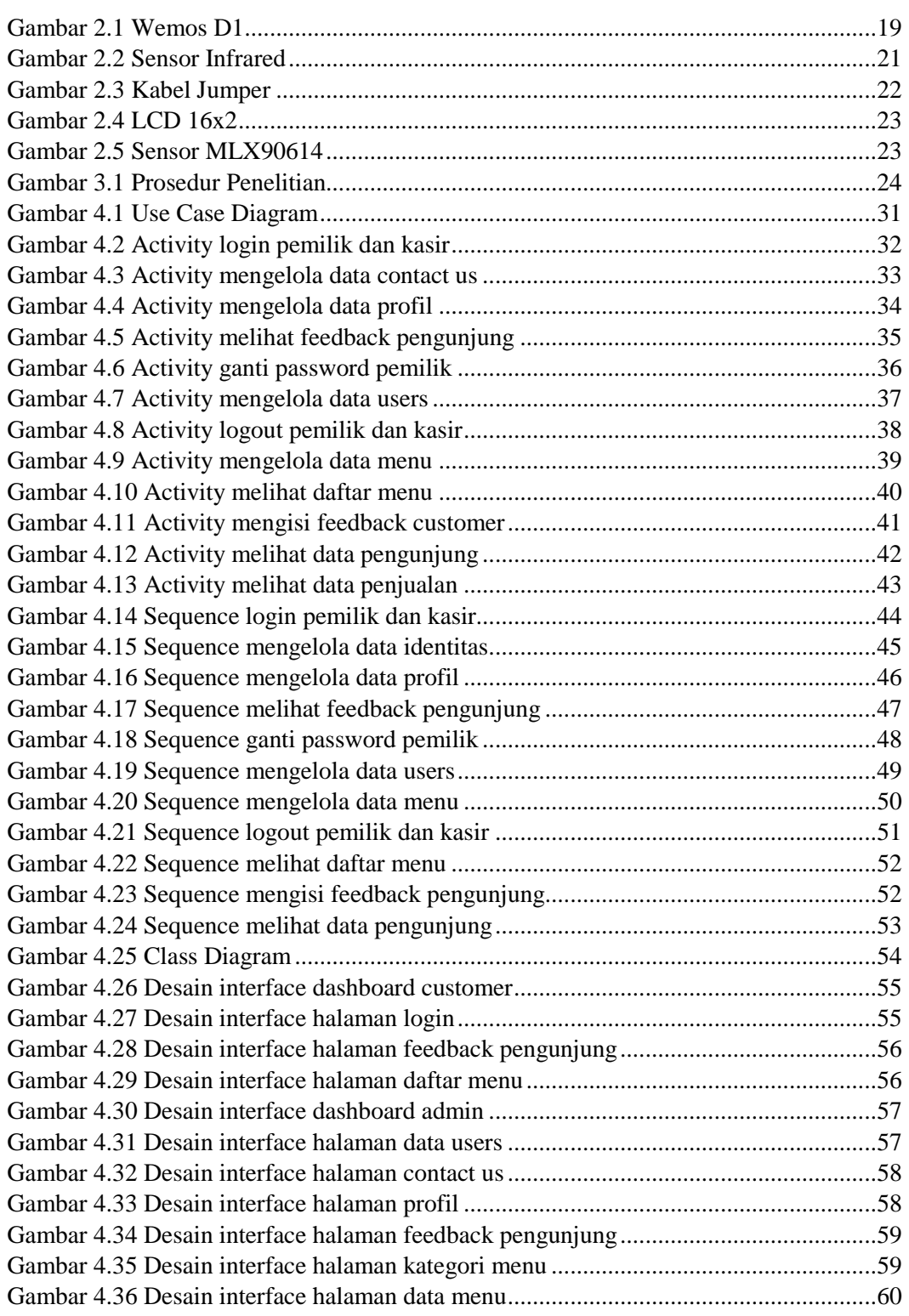

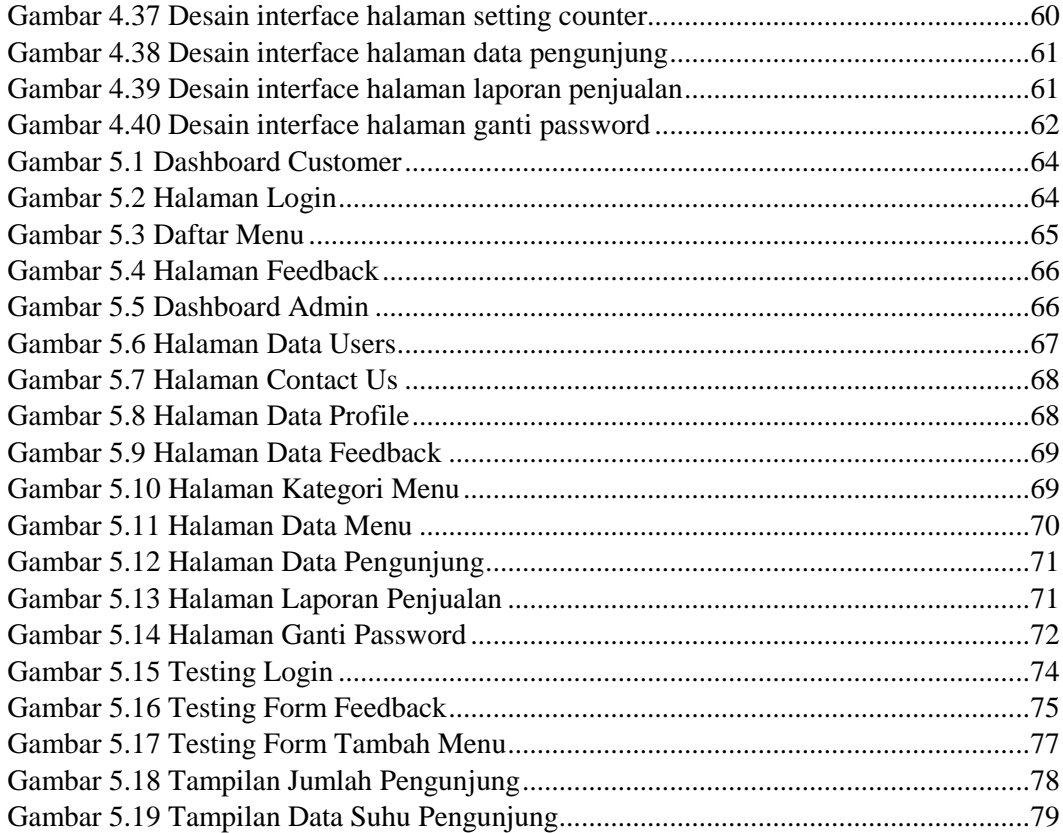

### **DAFTAR LAMPIRAN**

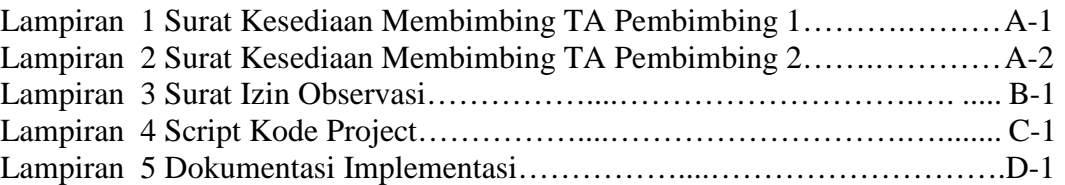

# **BAB I PENDAHULUAN**

### **1.1 Latar Belakang Masalah**

Informasi merupakan hal yang sangat penting dan sangat dibutuhkan oleh manusia saat ini. Informasi juga dapat berfungsi untuk mengambil sebuah keputusan dan tergantung dari bagaimana suatu informasi tersebut dapat dipecahkan. Perkembangan informasi ini tentunya tidak luput dari adanya perkembangan teknologi informasi saat ini yang jelas sudah sangat maju. Informasi saat ini dapat diakses kapanpun dan dimanapun dengan bantuan teknologi informasi yang sudah ada [1].

Dengan berkembangnya teknologi informasi saat ini sangat memiliki peran penting dalam meningkatkan laju perputaran informasi di masyarakat. Dalam hal lain teknologi informasi juga sangat berperan besar dalam menjawab permintaan masyarakat akan informasi yang akurat dan cepat. Informasi tersebut merupakan hasil pengolahan data atau fakta yang dikumpulkan dengan metode ataupun cara-cara tertentu [2].

Maju Milk Center (MMC) merupakan salah satu kedai susu yang terletak di Jl. Semanggi Raya Mejasem Barat Tegal Jawa Tengah. Seiring dengan kemajuan teknologi saat ini merupakan suatu tantangan bagi MMC untuk ikut serta berperan dalam penggunaan teknologi informasi sebagai alat untuk menyebarkan informasi didalam setiap aspek kegiatan yang ada di MMC. Informasi ini bisa berupa aplikasi *website* karena mengingat saat

ini cukup banyak masyarakat yang mengakses *internet* melalui *telepon* seluler dan *tablet* mereka.

*Website* merupakan sebuah media informasi yang ada di *internet*. *Website* merupakan situs sistem informasi yang dapat diakses dengan cepat. *Website* lahir dari adanya perkembangan zaman saat ini dari bidang teknologi informasi dan komunikasi. *Website* telah menjadi media penyampaian informasi bagi bermacam perusahaan, sekolah, instansi pemerintah, tidak terkecuali pada kedai MMC [3].

*Website* yang akan dikembangkan di Kedai MMC ini berupa informasi tentang data pengunjung yang ditampilkan melalui *interface website. Website* ini juga memberikan informasi mengenai profil dari kedai MMC, sehingga informasi ini bisa diakses ataupun dilihat oleh pelanggan atau konsumen tanpa harus melihat kondisi tempat secara langsung.

### **1.2 Rumusan Masalah**

Berdasarkan latar belakang masalah tersebut, diperoleh rumusan masalah yaitu bagaimana merancang dan membuat Aplikasi *Website Visitor Counter System* di Maju Milk Center ?

### **1.3 Batasan Masalah**

Batasan masalah dibuat agar maksud dan tujuan dari penelitian ini terfokus sesuai dengan tujuan dan fungsinya adalah sebagai berikut:

- 1. aplikasi ini hanya dapat digunakan untuk memvisualisasikan alat yang terkoneksi.
- 2. aplikasi *website visitor counter system* ini hanya dibatasi untuk satu cabang.
- 3. aplikasi ini memiliki dua hak akses.

### **1.4 Tujuan dan Manfaat**

### **1.4.1 Tujuan**

Tujuan dari dibuatnya penelitian ini adalah menghasilkan sebuah aplikasi *website visitor counter system* di Maju Milk Center untuk membantu pemilik kedai melihat data pengunjung yang ada dan mengelola *management* kedai, hanya dengan mengakses *website*.

### **1.4.2 Manfaat**

- 1. Bagi Mahasiswa
	- a. Menambah wawasan dan pengetahuan sehingga dapat meningkatkan kreativitas mahasiswa.
	- b. Menerapkan pengetahuan mahasiswa tentang bagaimana cara membuat aplikasi *website.*
- 2. Bagi Politeknik Harapan Bersama Tegal
	- a. Sebagai bahan referensi untuk melakukan penelitian penelitian yang sejenis.
	- b. Membantu perkembangan ilmu pengetahuan dalam kajian

keilmuan dan perkembangan teknologi.

- c. Menambah referensi dan informasi mengenai aplikasi *website* khususnya di Perpustakaan Politeknik Harapan Bersama Tegal.
- 3. Bagi Pengelola Kedai
	- a. Memudahkan pemilik kedai untuk melihat data pengunjung, mengelola *management* kedai yang ada di Maju Milk Center melalui perangkat *elektronik* dimana dan kapan saja.
	- b. Memudahkan pelanggan atau konsumen untuk melihat profil kedai Maju Milk Center tanpa harus melihat kondisi tempat secara langsung.

### 1.5 **Sistematika Penulisan Laporan**

Laporan tugas akhir ini terdiri dari enam bab, yang masing-masing bab dengan perincian sebagai berikut:

### **BAB I : PENDAHULUAN**

Bab ini menjelaskan tentang latar belakang, rumusan masalah, batasan masalah, tujuan, manfaat, dan sistematika penulisan.

### **BAB II : TINJAUAN PUSTAKA**

Bab ini menjelaskan tentang penelitian terkait yang diambil dari *abstrak* jurnal yang didapatkan dan menjelaskan landasan teori tentang kajian yang diteliti.

### **BAB III : METODELOGI PENELITIAN**

Bab ini membahas tentang tahapan perencanaan dengan bantuan beberapa metode, teknik, alat (*tools*) yang digunakan seperti prosedur penelitian, metode pengumpulan data serta tempat dan waktu pelaksanaan penelitian.

### **BAB IV : ANALISIS DAN PERANCANGAN SISTEM**

Bab ini menguraikan analisis semua permasalahan yang ada, dimana masalah-masalah yang muncul akan di selesaikan melalui penelitian. Pada bab ini juga dilaporkan secara detail rancangan terhadap penelitian yang dilakukan. Perancangan sistem meliputi analisis permasalahan, kebutuhan *software*, perancangan (*UML*), perancangan *database* dan tabel.

### **BAB V : HASIL DAN PEMBAHASAN**

Bab ini berisi tentang uraian rincian hasil yang didapatkan dari penelitian yang dilakukan. Pada bab ini juga berisi analisis tentang bagaimana hasil penelitian dapat menjawab pertanyaan pada latar belakang masalah.

### **BAB VI : KESIMPULAN DAN SARAN**

Bab ini menguraikan kesimpulan seluruh isi laporan tugas akhir dan saran-saran untuk mengembangkan hasil penelitian ini.

# **BAB II TINJAUAN PUSTAKA**

### **2.1 Teori Terkait**

Penelitian yang telah dilakukan oleh Indri Handayani, Erick Febryanto, Egi Wijatriana Bachri dari Perguruan Tinggi Raharja pada tahun 2018 yang berjudul "*Statcounter* Sebagai *Monitoring* Aktivitas *Website* PESSTA+ Pada Perguruan Tinggi". Dalam penelitian yang dilakukan ini membahas tentang penerapan *statcounter* sebagai alat *monitoring* pada *website* PESSTA+ Perguruan Tinggi Raharja [1].

Penelitian yang telah dilakukan oleh Indri Handayani, Maulana Sani dan Dewi Ratna Sari dari Perguruan Tinggi Raharja pada tahun 2016 yang berjudul "Penerapan *Statcounter* sebagai Alat *Monitoring* Aktivitas *Website* Hibah Perguruan Tinggi Raharja". Dalam penelitian yang dilakukan ini membahas tentang penerapan *statcounter* sebagai alat hitung jumlah pengunjung yang mengunjungi *website* Hibah pada Perguruan Tinggi Raharja [2].

Penelitian yang telah dilakukan oleh Naufal Fikri, Sri Dianing Asri, S.T., M.Kom., dari Universitas Mercu Buana pada tahun 2019 yang berjudul "Aplikasi Berbasis Web Untuk Pendataan Masuk dan Keluar Barang Dagangan Pada UMKM Studi Kasus: CV. Tiara Cell (*Counter Gadget* dan Aksesoris)". Dalam penelitian yang dilakukan ini membahas tentang penggunaan layanan aplikasi berbasis web untuk pendataan barang,

manajemen *stock* barang serta laporan toko sebagai penunjang kinerja pada Tiara Cell agar segala sesuatunya bisa dilakukan menggunakan akses *digital*  [4].

Penelitian yang telah dilakukan oleh Yusniati Dosen Program Studi Teknik Elektro Fakultas Teknik Universitas Islam Sumatra Utara pada tahun 2018 yang berjudul "Penggunaan *Sensor Infrared Switching* Pada *Motor DC* Satu *Phasa*". Dalam penelitian yang dilakukan ini membahas tentang penggunaan *sensor infrared* pada *motor DC 1 phasa* [5].

Penelitian yang telah dilakukan oleh Ayu Atika Sari, Iwan Fitrianto Rahmad, Frinto Tambunan dari Universitas Potensi Utama yang berjudul "Perancangan Dan Implementasi Sistem Pendeteksi Pengunjung Pada Toko Berbasis *Arduino*". Dalam penelitian yang dilakukan ini membahas tentang penggunaan alat pendeteksi pengunjung dan alat penghitung pengunjung secara otomatis. Pada alat pendeteksi pengunjung dan penghitung pengunjung memiliki dua sensor yaitu *sensor pir* dan *sensor photodioda* sebagai pendeteksi pengunjung dan penghitung pengunjung yang ingin masuk. Alat pendeteksi dan penghitung pengunjung ini berbasis Arduino dengan bahasa *pemrograman C* [6].

Penelitian yang telah dilakukan oleh Padma Nyoman Crisnapati, Putu Devi Novayanti, I Putu Hendika Permana pada tahun 2020 yang berjudul "*VCS: Visitor Counter System* Berbasis *Nodemcu* dan *IoT*". Dalam penelitian yang dilakukan ini membahas tentang penerapan penghitung jumlah pengunjung berbasis *IoT*. Penggunaan alat ini untuk mendeteksi jumlah orang masuk dan keluar pada CV. Harmoni Permata sehingga pemilik usaha dapat melakukan analisis dan membuat keputusan yang tepat berdasarkan data perhitungan yang dihasilkan [7].

Penelitian yang telah dilakukan oleh Heady Dianty dari STMIK Pranata Indonesia Program Studi Teknik Informatika pada tahun 2020 yang berjudul "Mendeteksi Suhu Tubuh Menggunakan *Infrared* Dan *Arduino*". Dalam penelitian yang dilakukan ini membahas tentang penggunaan *sensor MLX90614* yang dipadukan dengan *Arduino Nano* serta tampilan *LCD OLED 128x64* untuk membuat *thermometer* tubuh tanpa kontak fisik. Hasil pembacaan layar *LCD* menampilkan pengukuran secara *realtime* setiap detik dengan satuan *derajat celcius* (C) [8].

### **2.2 Landasan Teori**

#### **2.2.1** *Website*

Situs *web* (*website*) adalah sekumpulan halaman *web* yang saling berhubungan yang umumnya berada pada peladen yang sama berisikan kumpulan informasi yang disediakan secara perorangan, kelompok, atau organisasi. Sebuah situs *web* biasanya ditempatkan setidaknya pada sebuah *server web* yang dapat diakses melalui jaringan seperti *internet,* ataupun jaringan area local (*LAN*) melalui alamat *internet* yang dikenali *Uniform Resource Locator (URL)*. Gabungan atas semua situs yang dapat diakses publik di *internet* disebut pula sebagai *world wide web* (*WWW)* [9].

Sebuah halaman *web* merupakan berkas yang ditulis sebagai berkas teks biasa (*plain text*) yang diatur dan dikombinasikan sedemikian rupa dengan instruksi-instruksi berbasis (*HTML).* Berkas tersebut kemudian diterjemahkan oleh peramban *web* dan ditampilkan seperti layaknya sebuah halaman pada *monitor* komputer. Halaman-halaman *web* tersebut diakses oleh pengguna melalui protokol komunikasi jaringan yang disebut sebagai *Hypertext Transfer Protocol* (*HTTP)*, sebagai tambahan untuk meningkatkan aspek keamanan dan aspek privasi yang lebih baik. Situs *web* dapat pula mengimplementasikan mekanisme pengaksesan melalui protokol *Hypertext Transfer Protocol Secure* (*HTTPS)*.

### **2.2.2** *Hypertext Preprocessor (PHP)*

Adalah salah satu bahasa pemrograman *open source* yang sangat cocok atau dikhususkan untuk pengembangan *web* dan dapat ditanamkan pada sebuah skripsi *HTML*. Sebuah bahasa utama *script serverside* yang disisipkan pada *Hypertext Markup Language* (*HTML)* yang dijalankan di *server*, dan juga bisa digunakan untuk membuat aplikasi *desktop*. *PHP* dapat dijalankan sama seperti aplikasi *Common Gateway Interface (CGI)* seperti *web server* yang terintegrasi [10].

### **2.2.3** *My Structured Query Language (MySQL)*

Sebuah program *database server* yang mampu menerima dan mengirimkan datanya sangat cepat, *multi user* serta menggunakan perintah dasar *Structured Query Language (SQL). MySQL* merupakan dua bentuk lisensi, yaitu *FreeSoftware* dan *Shareware*. *MySQL* yang biasa kita gunakan adalah *MySQL FreeSoftware* yang berada dibawah Lisensi *General Public License (GPL)* [11]*. MySQL* merupakan sebuah *database server* yang *free,* artinya kita bebas menggunakan *database* ini untuk keperluan pribadi atau usaha tanpa harus membeli atau membayar lisensinya.

### **2.2.4** *XAMPP*

Perangkat lunak bebas yang mendukung banyak sistem operasi yang merupakan kompilasi dari beberapa program [12]. *XAMPP*  merupakan *tool* yang menyediakan paket perangkat lunak kedalam satu buah paket. Dengan menginstall *XAMPP* maka tidak perlu lagi melakukan instalasi dan konfigurasi web *server Apache*, *PHP* dan *MySQL* secara manual. *XAMPP* akan menginstalasi dan mengkonfigurasinya secara otomatis. *XAMPP* merupakan salah satu paket installasi *Apache, PHP* dan *MySQL instant* yang dapat kita gunakan untuk membantu proses installasi ketiga produk tersebut. Selain paket installasi *instant XAMPP versi 1.6.4* juga memberikan fasilitas pilihan penggunaan *PHP4* atau *PHP5*.

### **2.2.5** *Sublime Text*

Aplikasi *editor* untuk kode dan teks yang dapat berjalan diberbagai *platform operating system* dengan menggunakan teknologi *API*. Terciptanya aplikasi ini terinspirasi dari aplikasi *Vim*.

Aplikasi ini sangat *fleksibel* dan *powerfull* [13]. Fungsionalitas dari aplikasi ini dapat dikembangkan dengan menggunakan *sublimepackages*. *Sublime text* bukanlah aplikasi *open source* dan juga aplikasi yang dapat digunakan dan didapatkan secara gratis, akan tetapi beberapa fitur pengembangan fungsionalitas (*packages*) dari aplikasi ini merupakan hasil dari temuan dan mendapat dukungan penuh dari komunitas serta memiliki lisensi aplikasi gratis.

*Sublime text* mendukung berbagai bahasa pemrograman dan mampu menyajikan fitur *syntax highlight* hampir disemua bahasa pemrograman yang didukung ataupun dikembangkan oleh komunitas seperti: *C, C++, C#, CSS, Dylan, Erlang, HTML, Groovy, Haskell, Java, JavaScript, LaTeX, MATLAB, Perl, PHP, Python, Ruby, SQL, Textile dan XML*. Biasanya bagi bahasa pemrograman yang didukung ataupun belum terdukung secara *default* dapat lebih dimaksimalkan atau didukung dengan menggunakan *add-ons* yang bisa di*download* sesuai kebutuhan *user.* 

### **2.2.6** *Unifield Modeling Language (UML)*

Menurut (Pressman, 2010:841) *UML* adalah bahasa standar untuk menulis denah perangkat lunak. *UML* dapat digunakan untuk memvisualisasikan, menentukan, membangun, dan mendokumentasikan *artefak* dari sistem perangkat lunak. *Arsitek software* membuat diagram *UML* untuk membantu pengembang perangkat lunak membangun perangkat lunak. Jika anda memahami

kosakata *UML*, anda dapat lebih mudah memahami dan menentukan sistem dan menjelaskan desain sistem kepada orang lain.

*UML* merupakan salah satu metode pemodelan *visual* yang digunakan dalam perancangan dan pembuatan sebuah *software* yang berorientasikan pada objek [14]. *UML* merupakan sebuah standar penulisan atau semacam *blue print* dimana didalamnya termasuk sebuah bisnis proses, penulisan kelas-kelas dalam sebuah bahasa yang spesifik. Terdapat beberapa *diagram UML* yang sering digunakan dalam pengembangan sebuah sistem yaitu:

a. *use case*: merupakan gambaran dari fungsionalitas yang diharapkan dari sebuah sistem dan merepresentasikan sebuah interaksi antara aktor dan sistem. Didalam *use case* terdapat aktor yang merupakan sebuah gambaran *entitas* dari manuasia atau sebuah sistem yang melakukan pekerjaan disistem. Berikut simbol *use case diagram* dapat dilihat pada tabel 2.1.

| <b>Simbol</b>           | Keterangan                                                                                                    |
|-------------------------|----------------------------------------------------------------------------------------------------|
|                         | Aktor : Mewakili peran orang, sistem<br>yang lain, atau alat ketika berkomunikasi<br>dengan use case                          |
|                         | Use case : Abstraksi dan interaksi antara<br>sistem dan aktor                                                                 |
|                         | Association : Abstraksi dari penghubung<br>antara aktor dengan use case                                                       |
|                         | Generalisasi: Menunjukkan spesialisasi<br>aktor untuk dapat berpartisipasi dengan<br>use case                                 |
| $\le$ include>>         | Menunjukkan bahwa suatu<br>use<br>case<br>seluruhnya merupakan fungsionalitas dari<br>use case lainnya                        |
| < <extend>&gt;</extend> | Menunjukkan bahwa suatu<br>use<br>case<br>merupakan tambahan fungsional dari use<br>case lainnya jika suatu kondisi terpenuhi |

Tabel 2.1 Simbol *Use Case Diagram*

b. *activity diagram*: merupakan gambaran alur dari aktivitasaktivitas didalam sistem yang berjalan*.* Berikut simbol *activity diagram* dapat dilihat pada tabel 2.2.

| <b>NO</b>      | <b>GAMBAR</b> | <b>NAMA</b>            | <b>KETERANGAN</b>                                                                                            |
|----------------|---------------|------------------------|----------------------------------------------------------------------------------------------------|
| 1              |               | Activity               | Memperlihatkan bagaimana<br>masing-<br>kelas<br>saling<br>antarmuka<br>masing<br>berinteraksi satu sama lain |
| $\overline{z}$ |               | Action                 | State dari sistem yang mencerminkan<br>eksekusi dari suatu aksi                                              |
| 3              |               | Initial Node           | Bagaimana objek dibentuk atau diawali.                                                                       |
|                |               | Activity Final<br>Node | Bagaimana objek dibentuk dan diakhiri                                                                        |
| 5              |               | Decision               | Diguanakan untuk menggambarkan<br>suatu keputusan / tindakan yang harus<br>diambil pada kondisi tertentu     |
| 6              |               | Line<br>Connector      | Digunakan untuk menghubungkan<br>satu simbol dengan simbol lainnya                                           |

Tabel 2.2 Simbol *Activity Diagram*

c. *sequence diagram*: menggambarkan interaksi antar objek didalam dan disekitar sistem yang berupa *message* yang digambarkan terhadap waktu. Berikut simbol *sequence diagram*  dapat dilihat pada tabel 2.3.

Tabel 2.3 Simbol *Sequence Diagram*

| NO                      | <b>GAMBAR</b> | <b>NAMA</b>                            | <b>KETERANGAN</b>                                            |
|-------------------------|---------------|----------------------------------------|--------------------------------------------------------------|
|                         |               | Actor                                  | Menggambar orang yang sedang<br>berinteraksi dengan sisitem. |
| $\overline{2}$          |               | Entity<br>Class                        | Menggambarkan hubungan<br>vang<br>akan dilakukan             |
| $\overline{\mathbf{3}}$ |               | Boundary<br>Class                      | Menggambarkan sebuah gambbaran<br>dari foem                  |
| $\overline{4}$          |               | Control<br>Class                       | Menggambarkan<br>penghubung<br>antara boundary dengan tabel  |
| 5.                      |               | A focus of<br>Control &<br>A Life Line | Menggambarkan tempat mulai dan<br>berakhirnya massage        |
| 6                       |               | A massage                              | Menggambarkan Pengiriman Pesan                               |

d. *class diagram*: merupakan gambaran struktur dan deskripsi dari *class, package* dan objek yang saling berhubungan seperti diantaranya pewarisan, asosiasi dan lainnya. Berikut simbol *class diagram* dapat dilihat pada tabel 2.4

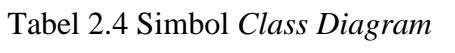

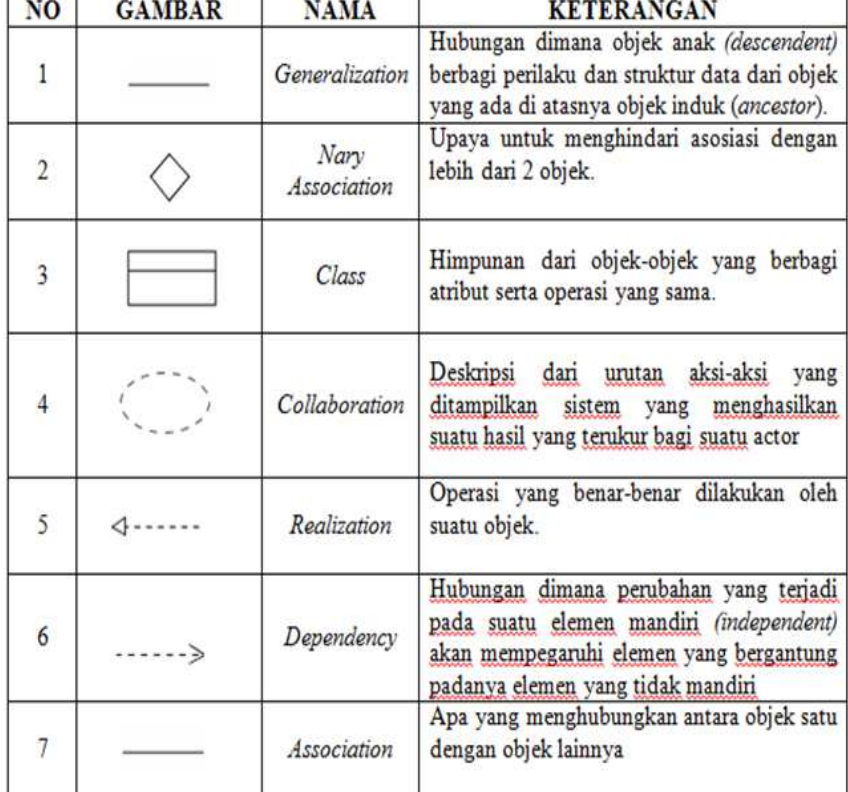

e. *component diagram*: diagram yang menunjukkan secara fisik komponen perangkat lunak pada sistem dan hubungannya antar mereka. *Component Diagram* merupakan bagian dari sistem yang diuraikan menjadi sub sistem atau modul yang lebih kecil.

| Simbol                      | <b>Deskripsi</b><br>merupakan<br>sebuah<br>package<br>bungkusan dari satu atau<br>lebih<br>komponen      |  |
|-----------------------------|----------------------------------------------------------------------------------------------------|--|
| Package<br>package          |                                                                                                    |  |
| Komponen<br>nama_komponen   | Komponen sistem                                                                                          |  |
| Kebergantungan / dependency | Kebergantungan antar<br>komponen,<br>arah<br>panah<br>mengarah<br>pada<br>komponen yang dipakai          |  |
| Antarmuka / interface       | sama dengan konsep interface pada<br>pemrograman berorientasi objek,<br>yaitu sebagai antarmuka komponen |  |

Tabel 2.5 Simbol *Component Diagram*

f. *deployment diagram*: sebuah bahasa (*UML*) yang dipakai untuk menggambarkan, menspesifikasikan dan mendokumentasikan metode yang terjadi pada suatu sistem *software* berorientasi objek yang akan dibangun [3].

Tabel 2.6 Simbol *Deployment Diagram*

| Contruct | <b>Deskripsi</b>                                                                                                    | Lambang                 |
|----------|----------------------------------------------------------------------------------------------------|-------------------------|
| Package  | Sekelompok elemen-elemen model                                                                                      | <b>NAME</b>             |
| Import   | Suatu dependency yang mengindikasikan<br>isi tujuan paket secara umum<br>vang<br>ditambahkan kedalam sumber paket   | < <import>&gt;</import> |
| Access   | Suatu dependency yang mengindikasikan<br>isi tujuan paket secara umum yang bisa<br>digunakan pada nama sumber paket | Access                  |

#### **2.2.7** *Wemos D1*

Merupakan salah satu *arduino compatible development board* yang dirancang khusus untuk keperluan *IoT (Internet of Thing)*. *Wemos D1 menggunakan chip WiFi tipe ESP8266*. *Wemos D1*

memliki 11 *I/O digital*, 1 *analog input* dengan tegangan maksimal 3.3V, dapat beroperasi dengan pasokan tengangan 9-24V. *Wemos D1 R2* dimana pada mikrokontroler tersebut sudah terdapat *Wifi ESP8266* yang memudahkan melakukan kontrol pada barang elektronik dengan menggunakan jaringan *internet* pada *smartphone* [15]. Adapun kelebihan wemos sebagai berikut:

- 1. *arduino compatible*, artinya dapat diprogram menggunakan *Arduino IDE* dengan *sintaks program* dan *library* yang banyak terdapat di *internet*.
- 2. *pinout* yang *compatible* dengan *Arduino uno*, *wemos* merupakan salah satu produk yang memiliki bentuk dan *pin-out* standar seperti *arduino uno*. Sehingga memudahkan untuk menghubungkan dengan *arduino shield* lainnya.
- 3. *wemos* dapat *running stand alone* tanpa perlu dihubungkan dengan mikrokontroler. Berbeda dengan modul *WiFi* lain yang masih membutuhkan mikrokontroler sebagai pengontrol, *wemos* dapat *running stand alone* karena didalamnya sudah terdapat *CPU* yang dapat diprogram melalui *serial port* ataupun *via OTA (Over The Air)* atau *transfer program* secara *wireless.*
- 4. *high frequency CPU*, dengan *processor* utama 32 *bit*  berkecepatan 80 *MHz*. *Wemos* dapat mengeksekusi program lebih cepat dibandingkan dengan mikrokontroler 8 *bit* yang digunakan di *Arduino.*

5. dukungan *High Level Language*, selain menggunakan *Arduino IDE wemos* juga dapat diprogram menggunakan bahasa *Python* dan *Lua*. Sehingga memudahkan bagi *network programmer* yang belum terbiasa menggunakan *Arduino*.

Berikut spesifikasi *wemos D1* mulai dari nama serta keterangan dapat dilihat pada tabel 2.7

| <b>Nama</b>                 | Keterangan                   |
|-----------------------------|------------------------------|
| Microcontroller             | ESP8266EX                    |
| <b>Operating Voltage</b>    | 3.3V                         |
| Digital I/O Pins            | 11 (all I/O pins have        |
|                             | interrupt/pwm/12C/one-wire   |
|                             | capability, except for D0)   |
| <b>Analog Input Pins</b>    | 1                            |
| <b>Flash Memory</b>         | 4 MB                         |
| <b>Power Supply Voltage</b> | Input $(9V \text{ to } 18V)$ |
|                             | Output (5V at 1A Max)        |
| <b>Board Dimensions</b>     | 68.6 mm x 53.4 mm            |
| Weight                      | $21.8$ gr                    |

Tabel 2.7 Spesifikasi *Wemos D1*

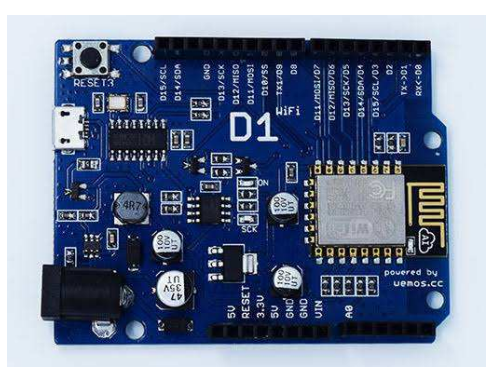

Gambar 2.1 *Wemos D1*

Pada gambar 2.1 meggambarkan bentuk fisik dari *Wemos D1.*  Untuk mengetahui pin yang ada di *Wemos D1* beserta fungsinya dapat dilihat pada tabel 2.8.

| Pin            | <b>Function</b>          |
|----------------|--------------------------|
| D <sub>0</sub> | RX                       |
| D1             | <b>TX</b>                |
| D2             | IO                       |
| D3(D15)        | IO, SCL                  |
| D4(D14)        | IO, SDA                  |
| D5(D13)        | IO, SCK                  |
| D6(D12)        | IO, MISO                 |
| D7(D11)        | IO, MOSI                 |
| D <sub>8</sub> | IO, Pull-Up              |
| D <sub>9</sub> | IO, Pull-Up, BUILTIN_LED |
| A <sub>0</sub> | Analog Input             |

Tabel 2.8 Konfigurasi *Pin Wemos D1*

### **2.2.8** *Sensor Infrared*

Sistem *sensor infrared* pada dasarnya menggunakan inframerah sebagai media untuk komunikasi data antara *receiver* dan *transmitter*. Sistem akan bekerja jika sinar inframerah yang dipancarkan terhalang oleh suatu benda yang mengakibatkan sinar inframerah tersebut tidak dapat terdeteksi oleh penerima. Keuntungan atau manfaat dari sistem ini dalam penerapannya antara lain sebagai pengendali jarak jauh, *alarm* keamanan dan otomatisasi pada sistem. Pemancar pada sistem ini terdiri atas sebuah *Light Emitting Diode (LED)* inframerah yang dilengkapi dengan rangkaian yang mampu membangkitkan data untuk dikirimkan melalui sinar inframerah, sedangkan pada bagian penerima biasanya terdapat *transistor, dioda*, atau inframerah *module* yang berfungsi untuk menerima sinar inframerah yang dikirimkan oleh pemancar. Untuk jarak yang cukup jauh, kurang lebih dari tiga sampai lima meter, pancaran data inframerah harus dimodulasikan terlebih dahulu untuk menghindari kerusakan data akibat *nois.*

Untuk taransmisi data yang menggunakan media udara sebagai media perantara biasanya menggunakan frekuensi *carrier* sekitar 30 kHz smpai dengan 40 kHz. Inframerah yang dipancarkan melalui udara ini paling efektif jika menggunakan sinyal *carrier* yang mempunyai frekuensi diatas. Sinyal yang dipancarkan oleh pengirim diterima oleh penerima inframerah dan kemudian didekodekan sebagai sebuah paket data *biner*. Proses modulasi dilakukan dengan mengubah kondisi logika 0 dan 1 menjadi kondisi ada dan tidak ada. Sinyal *carrier* inframerah yang berkisar antara 30 kHz sampai dengan 40 kHz [4].

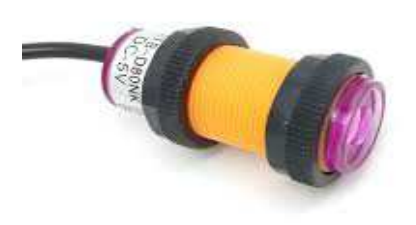

Gambar 2.2 *Sensor Infrared* 

### **2.2.9 Kabel** *Jumper*

Kabel *jumper* adalah kabel yang dipergunakan untuk menghubungkan satu komponen dengan komponen lain ataupun menghubungkan jalur rangkaian yang terputus pada *breadboard*  [16]. Kabel j*umper* umumnya memiliki *connector* atau *pin* dimasingmasing ujungnya. *Connecto*r untuk menusuk disebut *male connector*, dan *connector* untuk ditusuk disebut *female connector*. Kabel *jumper*  dibagi menjadi 3 yaitu: *Male to Male, Male to Female* dan *Female to Female*.

Kabel *Jumper* bisa dihubungkan ke *controller* seperti *raspberry pi, arduino* melalui *breadboard*. Kabel *jumper* akan ditancapkan pada *pin GPIO di raspberry pi*. Karakteristik dari kabel *jumper* ini

memiliki panjang antara 10 sampai 20 cm. Jenis kabel *jumper* ini jenis kabel serabut yang bentuk *housing* nya bulat. Dalam merancang sebuah desain rangkain elektronik, maka dibutuhkan sebuah kabel yang digunakan untuk menghubungkannya.

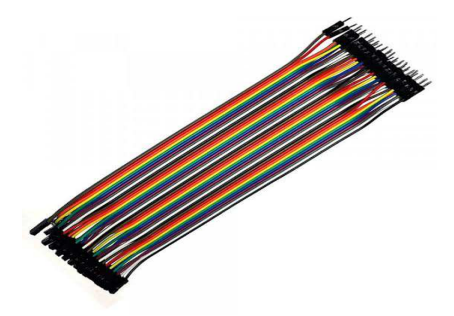

Gambar 2.3 Kabel *Jumper* 

### **2.2.10** *Liquid Crystal Display (LCD)* **16x2**

Suatu jenis media tampil yang menggunakan kristal cair sebagai penampil utama. *LCD* dapat berfungsi untuk menampilkan suatu nilai hasil *sensor*, menampilkan teks, atau menampilkan menu pada aplikasi mikrokontroler. Pada postingan aplikasi *LCD* yang dugunakan adalah *LCD dot matrik* dengan jumlah karakter 2x16. *LCD* sangat berfungsi sebagai penampil yang nantinya akan digunakan untuk menampilkan status kerja alat [17].

Adapun fitur yang disajikan dalam LCD adalah:

- 1. terdiri dari 16 karakter dan 2 baris.
- 2. mempunyai 192 karakter tersimpan.
- 3. terdapat karakter *generator* terprogram.
- 4. dapat dialamati dengan *mode* 4 *bit* dan 8 *bit.*
5. dilengkapi dengan *backlight.*

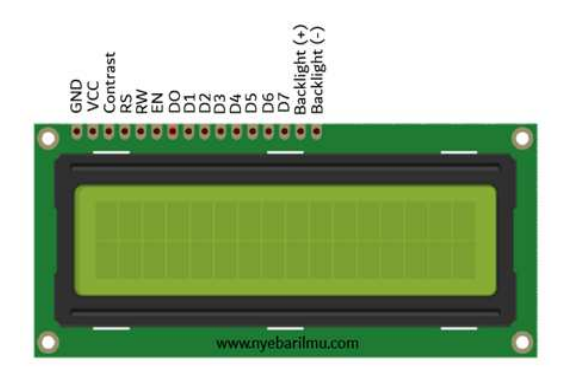

Gambar 2.4 *LCD 16x2* 

## **2.2.11** *Sensor MLX90614*

Merupakan *sensor* yang digunakan untuk mengukur suhu dengan memanfaatkan radiasi gelombang inframerah. *Sensor MLX90614* didesain khusus untuk mendeteksi energi radiasi inframerah dan secara otomotis telah didesain sehingga dapat mengkalibrasikan energi radiasi inframerah menjadi skala temperatur. *MLX90614* terdiri dari *detektor thermopile inframerah MLX81101* dan *signal conditioning ASSP MLX90302* yang digunakan untuk memproses keluaran dari sensor inframerah [18].

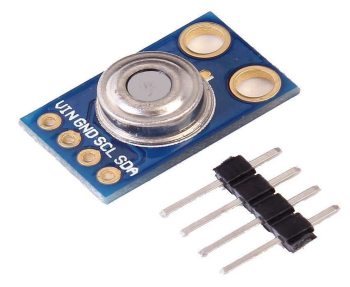

Gambar 2.5 *Sensor MLX90614*

# **BAB III METODELOGI PENELITIAN**

## **3.1 Prosedur Penelitian**

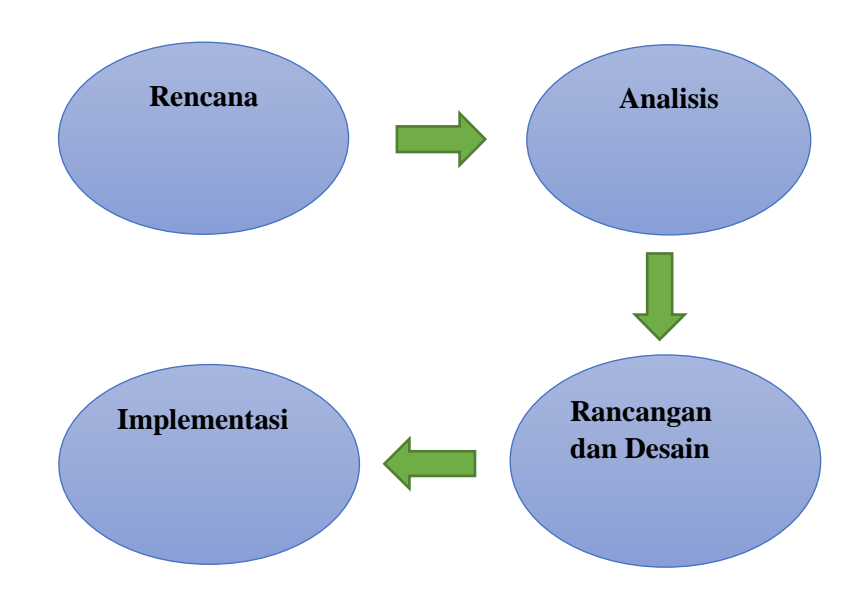

Gambar 3.1 Prosedur Penelitian

Gambar diatas merupakan bagan alur untuk prosedur penelitian yang akan dilakukan. Berikut penjelasan dari masing-masing bagan alur.

## **3.1.1 Rencana/Planing**

Metode perencanaan pembuatan aplikasi *website visitor counter system* terdiri dari pembuatan perangkat lunak (*software)* yang akan diolah menjadi sebuah aplikasi yang akan diterapkan dalam sebuah sistem aplikasi. Adapun berikut langkah-langkah perancangannya:

- 1. meninjau langsung lokasi di Maju Milk Center (MMC).
- 2. mencari permasalahan yang dapat dijadikan bahan pembuatan aplikasi *website.*
- 3. mencari referensi yang sesuai dengan kebutuhan dalam pembuatan aplikasi yang akan dibuat.
- 4. pengumpulan alat dan bahan yang dibutuhkan dalam pembuatan aplikasi.

## **3.1.2 Analisis**

Permasalahan yang berkaitan dengan pembuatan aplikasi *website visitor counter system* yaitu belum adanya penggunaan sebuah aplikasi yang mendukung kinerja di Maju Milk Center (MMC). Apalagi dengan kondisi pandemi seperti ini perlu diterapkan sebuah sistem aplikasi yang bisa mengontrol data *customer* yang ada di MMC. Sehingga kapasitas pengunjung dalam suatu ruangan bisa dibatasi agar tetap terjaganya penerapan protokol kesehatan.

Adapun data yang diperlukan dalam pembuatan aplikasi *website visitor counter system* ini adalah sebagai berikut:

- 1. data primer yaitu data yang dibuat oleh peneliti untuk menyelesaikan permasalahan yang sedang ditangani. Penyelesaian ini dengan cara melakukan observasi dan wawancara. Selanjutnya data yang diperoleh disusun dan dianalisa untuk digunakan dalam membuat aplikasi *website visitor counter system* di MMC.
- 2. data sekunder yaitu data yang telah dikumpulkan untuk menyelesaikan permasalahan yang dihadapi. Dalam penelitian ini yang menjadi sumber data sekunder adalah literatur, artikel, jurnal

serta situs di *internet* yang berkenaan dengan penelitian yang dilakukan.

#### **3.1.3 Rancangan atau Desain**

- 1. Pembuatan aplikasi *website* menggunakan *text editor sublime text*.
- 2. Untuk *database* menggunakan *MySQL.*
- 3. Aplikasi *website* ini selain bisa diakses melalui *PC* atau *laptop* juga dapat diakses melalui *smartphone*.

#### **3.1.4 Pengujian**

Melakukan uji coba aplikasi secara keseluruhan apakah aplikasi sudah berjalan sesuai dengan yang diharapkan atau memperbaiki bila ada kesalahan-kesalahan yang terjadi, sehingga aplikasi *website visitor counter system* di Maju Milk Center dapat dijalankan dan dipergunakan oleh pengguna khususnya pemilik kedai, karyawan dan pelanggan atau pengunjung.

#### **3.1.5 Implementasi**

Aplikasi *website visitor counter system* ini akan diimplementasikan di Maju Milk Center (MMC). Aplikasi ini dibuat untuk memberikan informasi data pengunjung yang ada di MMC. Aplikasi ini akan menampilkan data pengunjung sehingga pemilik bisa melihat kondisi ini hanya mengakses alamat *website* melalui *broswer* tanpa harus melihat kondisi tempat secara langsung. Aplikasi ini juga dibuat untuk melihat profil yang ada di MMC.

Sistem ini dikembangkan dengan bahasa pemrograman *(Hypertext* 

*Preprocessor) PHP* dengan *software sublime text* dan dengan database *MySQL* yang disimpan di web *server.*

## **3.2 Metode Pengumpulan Data**

#### **3.2.1 Observasi**

Dilakukan pengamatan pada objek guna untuk mengumpulkan data yang diperlukan untuk pembuatan aplikasi. Dalam hal ini observasi dilakukan di Kedai Maju Milk Center (MMC) cabang Mejasem Kecamatan Kramat Kabupaten Tegal. Meninjau secara langsung lokasi yang akan dibuat aplikasi *website visitor counter system* di MMC.

## **3.2.2 Wawancara**

Teknik wawancara yang digunakan dalam penelitian ini adalah wawancara mendalam. Wawancara mendalam merupakan cara mengumpulkan data atau informasi dengan cara langsung bertatap muka dengan informan, dengan maksud mendapatkan gambaran lengkap tentang topik yang diteliti. Wawancara dalam penelitian ini dilakukan untuk memperoleh data dan informasi mengenai data pengunjung yang ada di Maju Milk Center.

## **3.2.3 Studi Literatur**

Pada proses penyelesaian ini pengumpulan referensi diambil dari berbagai literatur yang berkaitan dengan judul penelitian antara lain dari Jurnal, Laporan Penelitian. Setelah data penelitian terkumpul,

maka perlu ada proses pemilihan data dan kemudian dianalisis sehingga diperoleh suatu kesimpulan yang objektif dari suatu penelitian.

## **3.3 Waktu dan Tempat Penelitian**

Tempat atau objek yang dijadikan untuk penelitian adalah salah satu kedai susu yang berada di Kota Tegal. Tempat ini bernama Maju Milk Center atau biasa dikenal dengan nama MMC.

## **3.3.1 Waktu Penelitian**

Waktu yang digunakan untuk penelitian ini dilaksanakan sejak tanggal dikeluarkannya ijin penelitian dalam kurun waktu kurang lebih 1 bulan yaitu pada bulan Februari 2021.

#### **3.3.2 Tempat Penelitian**

Tempat pelaksanaan penelitian ini dilakukan di Kedai Maju Milk Center Jl. Semanggi Raya, Sibata, Mejasem Barat, Kecamatan Kramat Kabupaten Tegal.

# **BAB IV ANALISIS DAN PERANCANGAN SISTEM**

## **4.1 Analisis Permasalahan**

Analisis permasalahan adalah kajian sementara untuk mengetahui penyebab timbulnya permasalahan serta bagaimana cara pemecahan masalah tersebut dilakukan. Berdasarkan latar belakang masalah dan perumusan masalah dalam hal ini tentang pembuatan aplikasi *website visitor counter system* di Maju Milk Center (MMC), maka dapat disimpulkan bagaimana mengetahui data pengunjung secara berkala dan melihat profil MMC hanya melalui akses *internet* tanpa melihat kondisi tempat secara langsung. Untuk itu diperlukan solusi yaitu membuat aplikasi *website visitor counter system* di MMC.

#### **4.2 Analisis Kebutuhan Sistem**

Kebutuhan *software* yang diperlukan untuk pembuatan aplikasi *website visitor counter system* merupakan komponen penting sebagai alat pembuatan aplikasi.

## 4.2.1Perangkat lunak (*software)*

Perangkat lunak adalah sekumpulan data elektronik yang disimpan dan diatur oleh komputer dapat berupa program atau instruksi yang akan menjalankan suatu perintah. *Software* secara fisik tidak berwujud, tidak dapat disentuh, dipegang, namun dijalankan

dalam sistem operasi. Perangkat lunak memiliki fungsi tertentu dan biasanya untuk mengaktifkan perangkat keras. Dapat dikatakan perangkat lunak bekerja didalam perangkat keras.

Perangkat lunak yang dibutuhkan dalam pembuatan apliaksi *website visitor counter system* sebagai berikut:

- 1. *sublime text.*
- 2. *xampp.*
- 3. *mysql.*

## **4.3 Perancangan Sistem**

4.3.1 Pembuatan *software* aplikasi

Pembuatan aplikasi *website visitor counter system* ini dibuat bertujuan untuk memudahkan pengguna *(user)* dalam melihat kondisi data pengunjung dan melihat profil Maju Milk Center (MMC) hanya dengan membuka *website* dan kemudian data tersebut dapat dilihat oleh *user* sehingga tanpa harus melihat kondisi tempat secara langsung.

Pembuatan aplikasi *website visitor counter system* ini dengan menggunakan *framework codeigniter3, template admin-stisla* dan *unified modeling language (UML)* sebagai bahasa pemodelan.

## 4.3.2 *Use Case Diagram*

*Use Case Diagram* pada aplikasi *website visitor counter system* di Maju Milk Center dapat dilihat pada gambar 4.1.

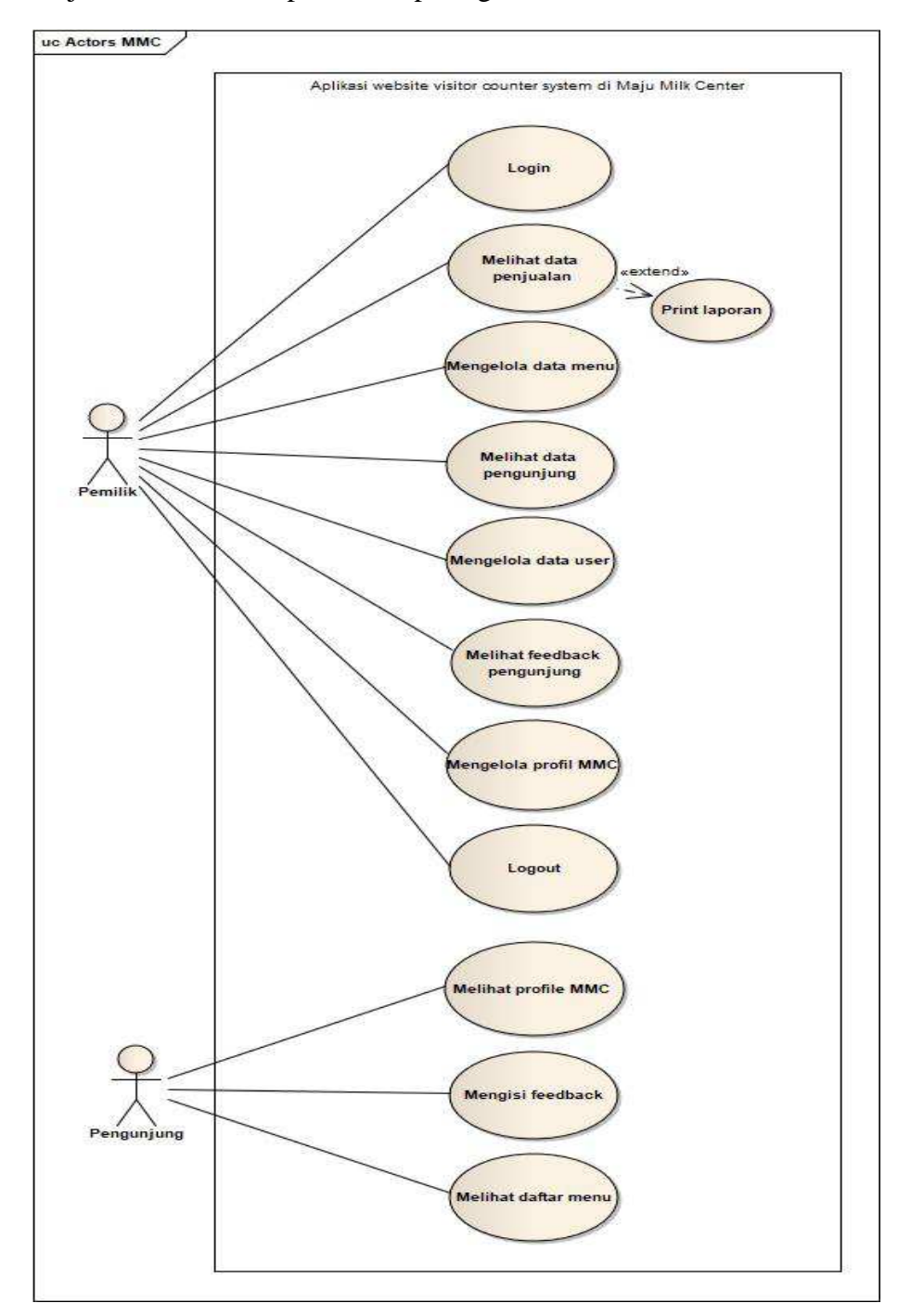

Gambar 4.1 *Use Case Diagram*

Pada gambar 4.1 terdapat 2 aktor yang berperan yaitu *admin*  (pemilik), *customer. Admin* dapat melakukan *login,* kemudian dapat mengakses *dashboard admin,* mengelola data *user*, mengelola data menu, mengelola profil MMC*,* melihat data pengunjung, melihat data penjualan, melihat *feedback* pengunjung, ganti *password, logout.*  Untuk *customer* bisa melihat profil MMC, melihat daftar menu dan mengisi *feedback.* 

4.3.3 *Activity Diagram* 

 Merupakan gambaran alur dari aktivitas-aktivitas didalam sistem yang berjalan*.*

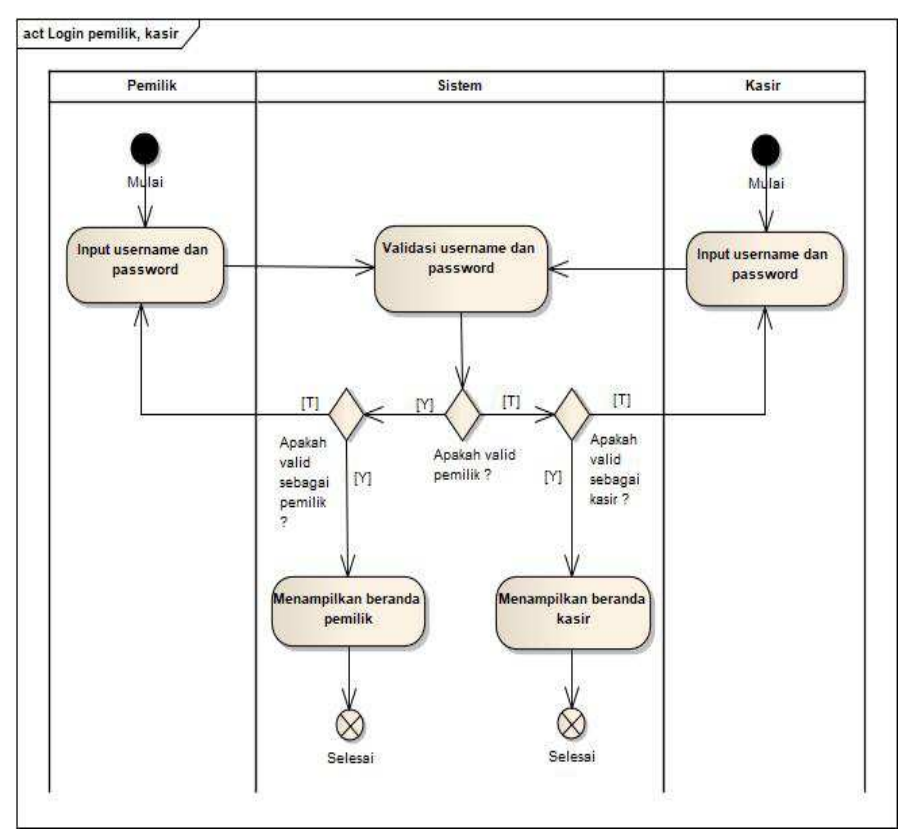

a. *Activity login* pemilik dan kasir

Gambar 4.2 *Activity login* pemilik dan kasir

Aktor pada gambar 4.2 sebagai *multiuser* mengisi *username* dan *password* kemudian setelah klik *login*, sistem akan melakukan validasi *username* dan *password*, apabila benar maka sistem akan menampilkan *dashboard*, apabila ada kesalahan *input username/password* maka *user* harus *input* kembali *username/password* yang benar.

b. *Activity* mengelola data *contact us* 

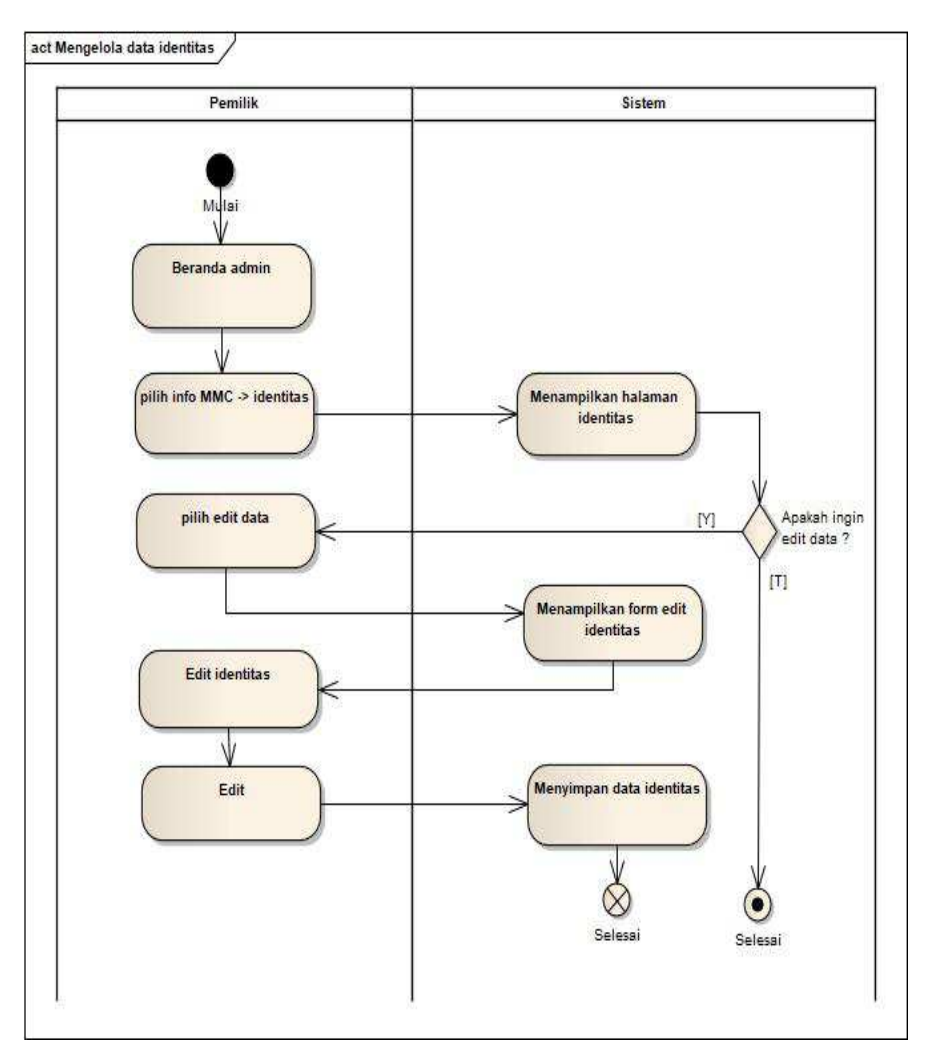

Gambar 4.3 *Activity* mengelola data *contact us*

Pada gambar 4.3 menjelaskan setelah masuk beranda admin, aktor memilih info MMC kemudian pilih identitas. Kemudian sistem akan menampilkan halaman identitas dan sistem memberikan pilihan apakah akan mengedit data ? jika ya maka aktor pilih edit data lalu sistem menampilkan *form edit* identitas, kemudian aktor mengedit data identitas lalu klik edit. Kemudian sistem menyimpan data yang telah diedit oleh aktor.

c. *Activity* mengelola data profil

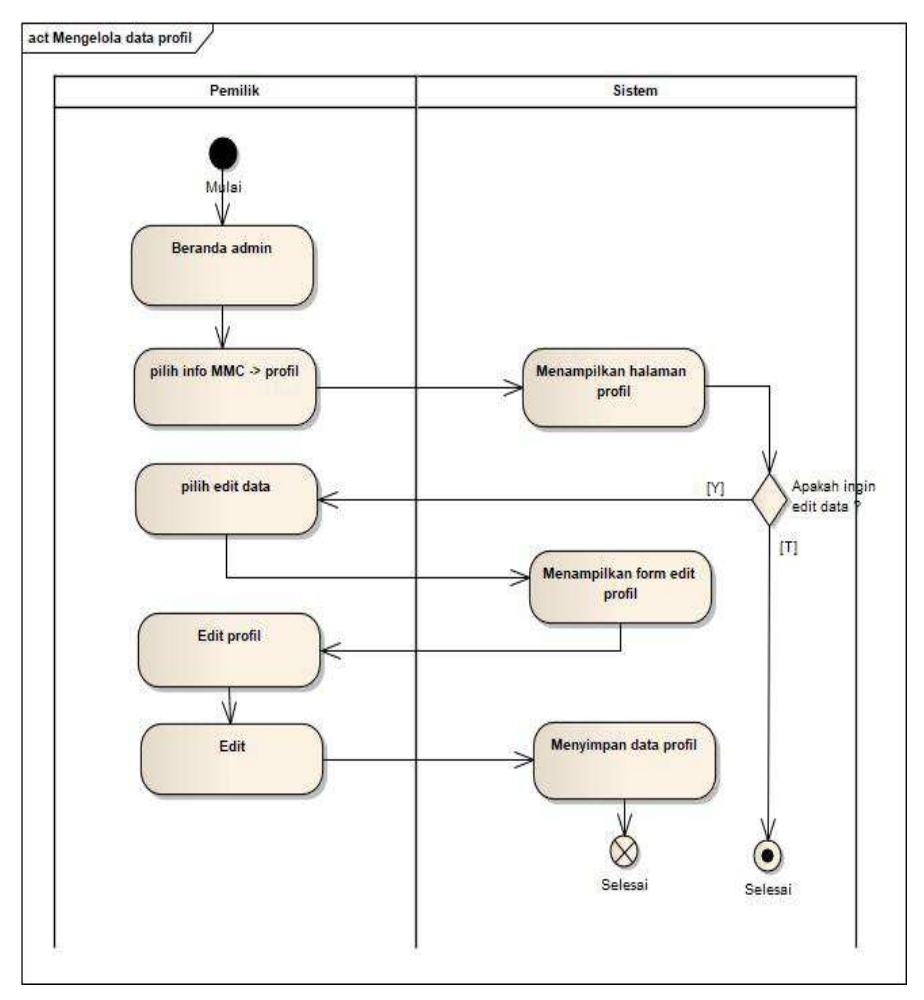

Gambar 4.4 *Activity* mengelola data profil

Setelah masuk beranda admin, aktor pada gambar 4.4 memilih info MMC kemudian pilih profil. Kemudian sistem akan menampilkan halaman profil dan sistem memberikan pilihan apakah akan mengedit data ? jika ya maka aktor pilih edit data lalu sistem menampilkan *form edit* profil, kemudian aktor mengedit data profil lalu klik edit. Kemudian sistem menyimpan data yang telah diedit oleh aktor.

d. *Activity* melihat *feedback* pengunjung

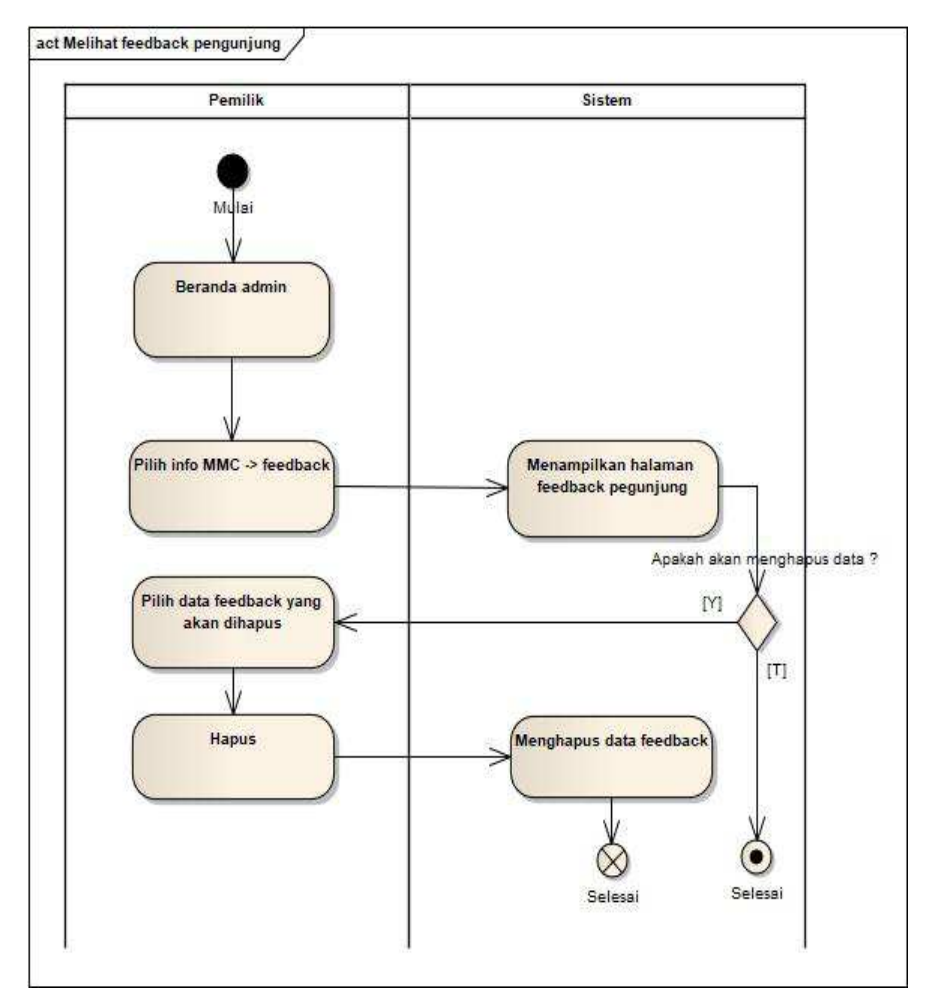

Gambar 4.5 *Activity* melihat *feedback* pengunjung

Pada gambar 4.5 menjelaskan setelah masuk beranda admin, aktor memilih info MMC kemudian pilih *feedback*. Kemudian sistem akan menampilkan halaman *feedback* dan sistem memberikan pilihan apakah akan menghapus data ? jika ya maka aktor pilih hapus dan sistem akan menghapus data yang telah dipilih.

e. *Activity* ganti *password* pemilik

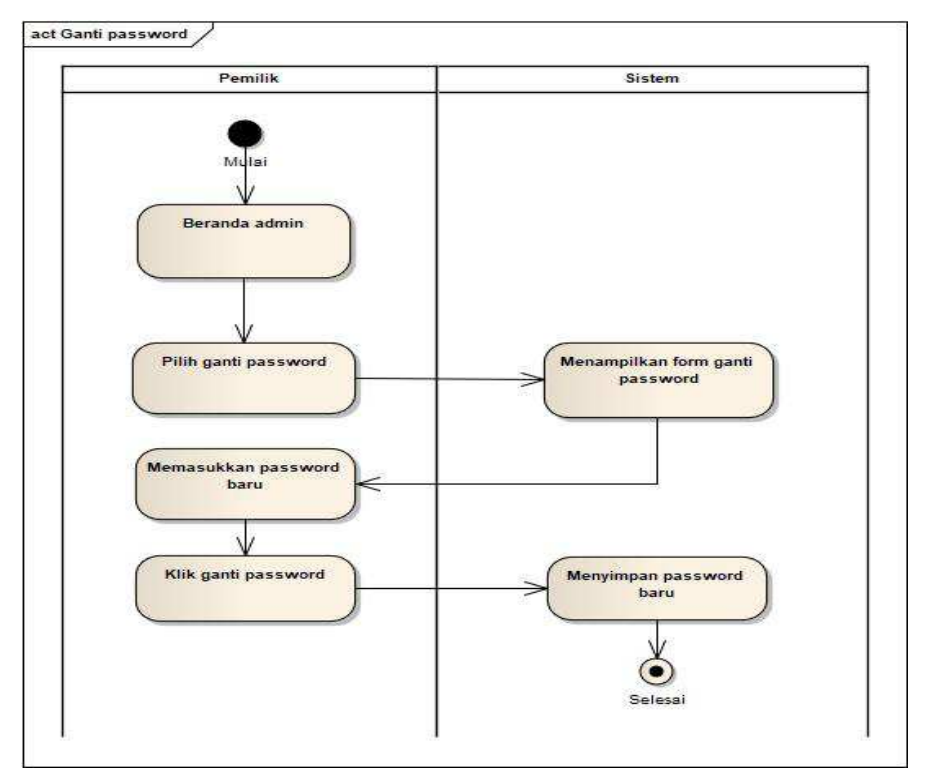

Gambar 4.6 *Activity* ganti *password* pemilik

Setelah masuk beranda admin, aktor pada gambar 4.6 memilih ganti *password* kemudian sistem akan menampilkan *form* ganti *password*. Kemudian aktor memasukkan *password* baru lalu klik ganti *password* dan sistem akan menyimpan *password* baru yang telah diinput.

## f. *Activity* mengelola data *users*

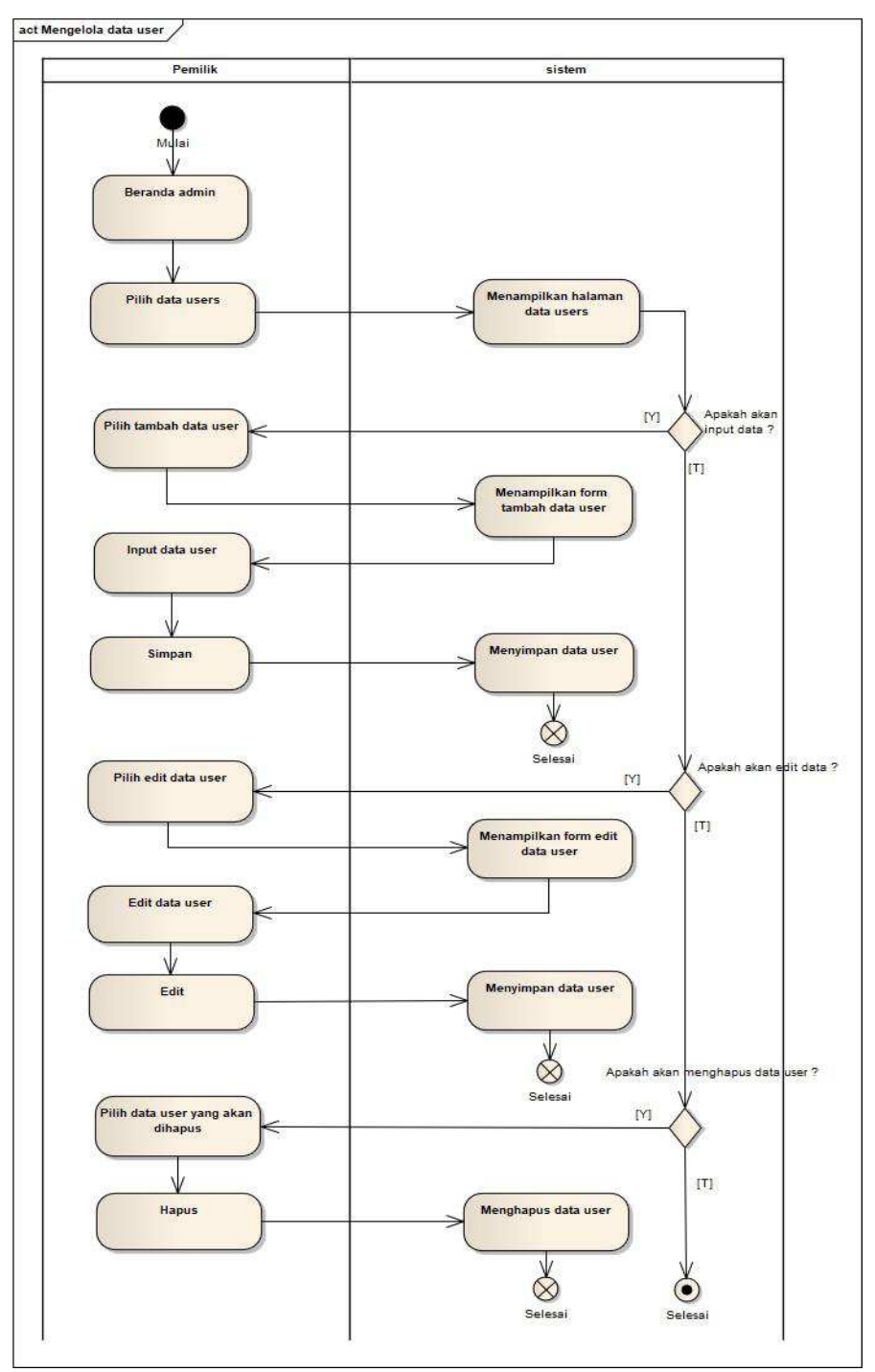

Gambar 4.7 *Activity* mengelola data *users*

Pada gambar 4.7 menjelaskan setelah masuk beranda admin, aktor memilih data *users*. Kemudian sistem akan menampilkan halaman *users* dan sistem memberikan pilihan apakah akan tambah data ? jika ya maka aktor pilih tambah data lalu sistem menampilkan *form* tambah data *user*, kemudian aktor menginput data *user* lalu klik simpan. Kemudian sistem menyimpan data yang telah ditambahkan. Jika tidak maka sistem akan memberikan pilihan apakah akan edit data ? jika ya maka aktor pilih edit data lalu sistem menampilkan *form* edit data *user,* kemudian aktor mengedit data *user* lalu klik edit. Kemudian sistem meyimpan data yang telah diedit. Jika tidak maka sistem akan memberikan pilihan apakah akan menghapus data ? jika ya maka aktor memilih data *user* yang akan dihapus lalu klik hapus data. Kemudian sistem akan menghapus data yang dipilih.

g. *Activity logout* pemilik dan kasir

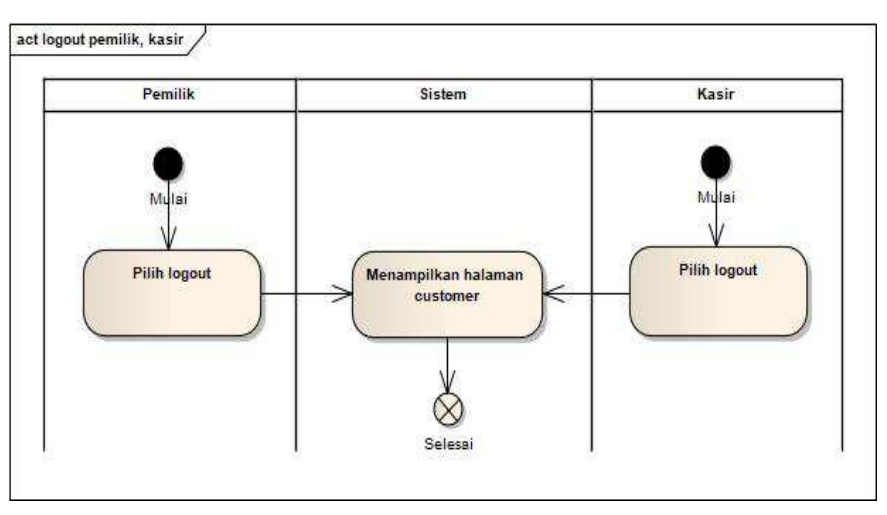

Gambar 4.8 *Activity logout* pemilik dan kasir

Aktor pada gambar 4.8 sebagai *multiuser* ketika klik *logout* sistem akan melakukan proses *logout* lalu mengarahkan ke tampilan *dashboard customer.* 

h. *Activity* mengelola data menu

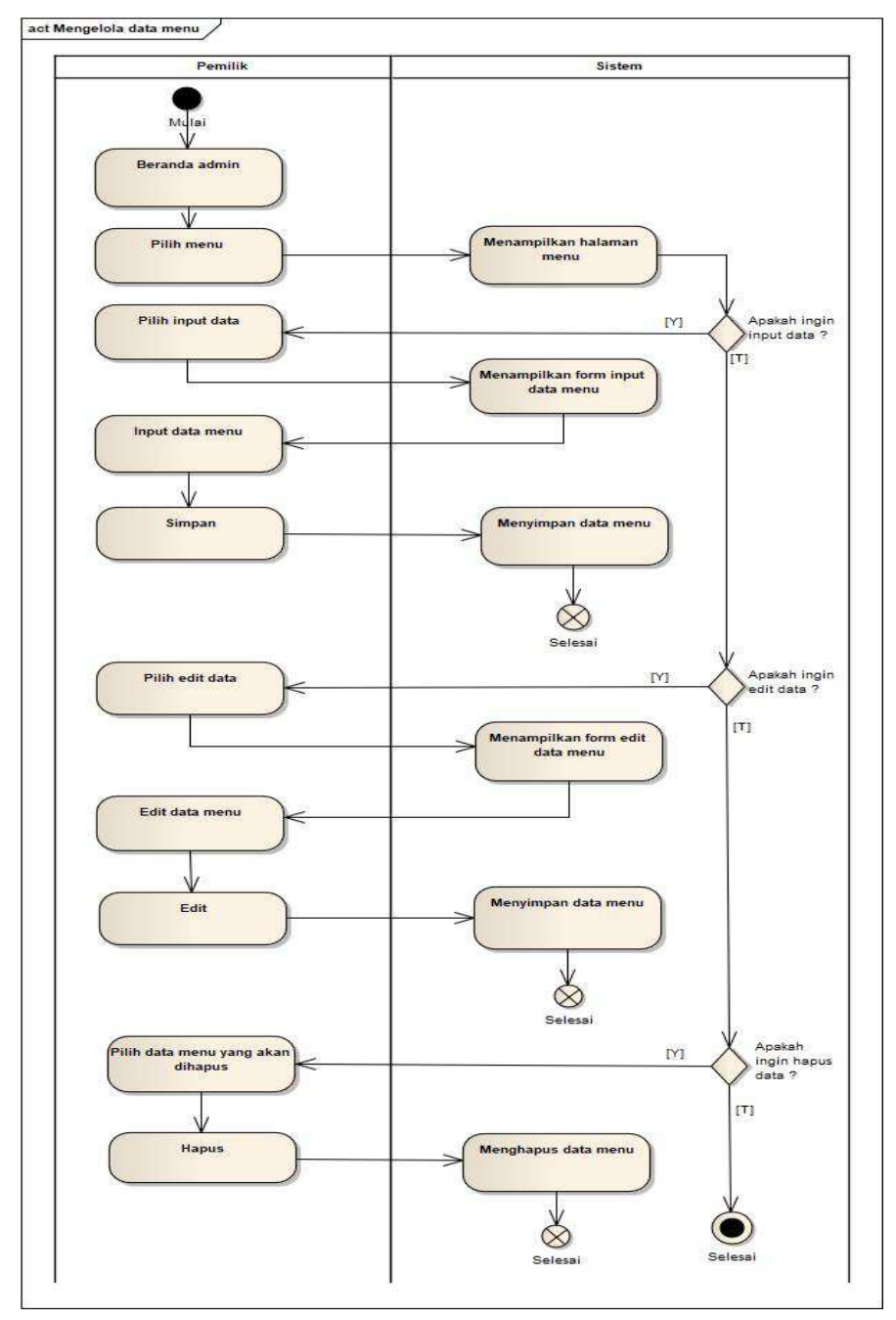

Gambar 4.9 *Activity* mengelola data menu

Pada gambar 4.9 menjelaskan setelah masuk beranda admin, aktor memilih menu. Kemudian sistem akan menampilkan halaman daftar menu dan sistem memberikan pilihan apakah akan tambah data ? jika ya maka aktor pilih tambah data lalu sistem menampilkan *form* tambah data menu, kemudian aktor menginput data menu lalu klik simpan. Kemudian sistem menyimpan data yang telah ditambahkan. Jika tidak maka sistem akan memberikan pilihan apakah akan edit data ? jika ya maka aktor pilih edit data lalu sistem menampilkan *form* edit data menu*,* kemudian aktor mengedit data menu lalu klik edit. Kemudian sistem meyimpan data yang telah diedit. Jika tidak maka sistem akan memberikan pilihan apakah akan menghapus data ? jika ya maka aktor memilih data menu yang akan dihapus lalu klik hapus data. Kemudian sistem akan menghapus data yang dipilih.

i. *Activity* melihat daftar menu

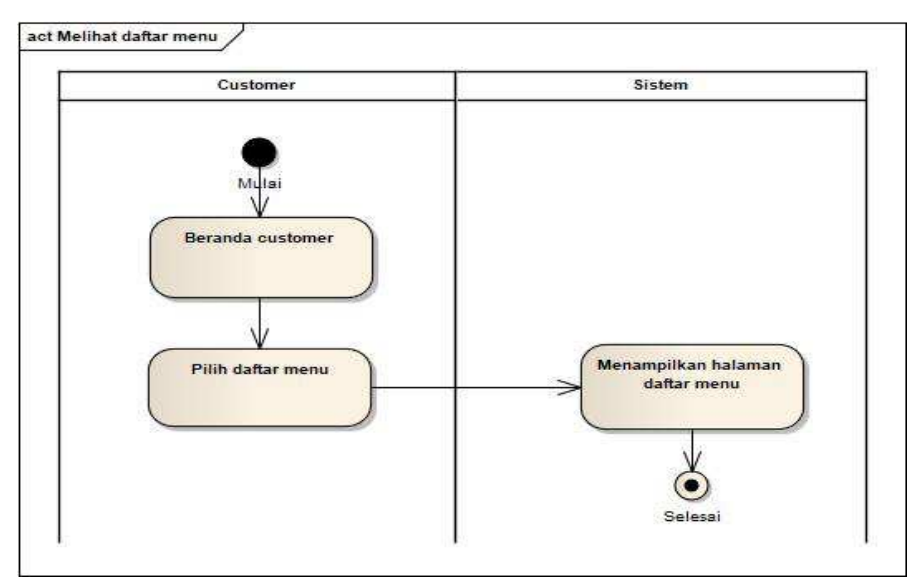

Gambar 4.10 *Activity* melihat daftar menu

Pada gambar 4.10 menjelaskan setelah masuk beranda *customer*, aktor bisa melihat daftar menu yang ada, dengan mengklik tombol daftar menu lalu sistem akan menampilkan halaman daftar menu.

j. *Activity* mengisi *feedback customer* 

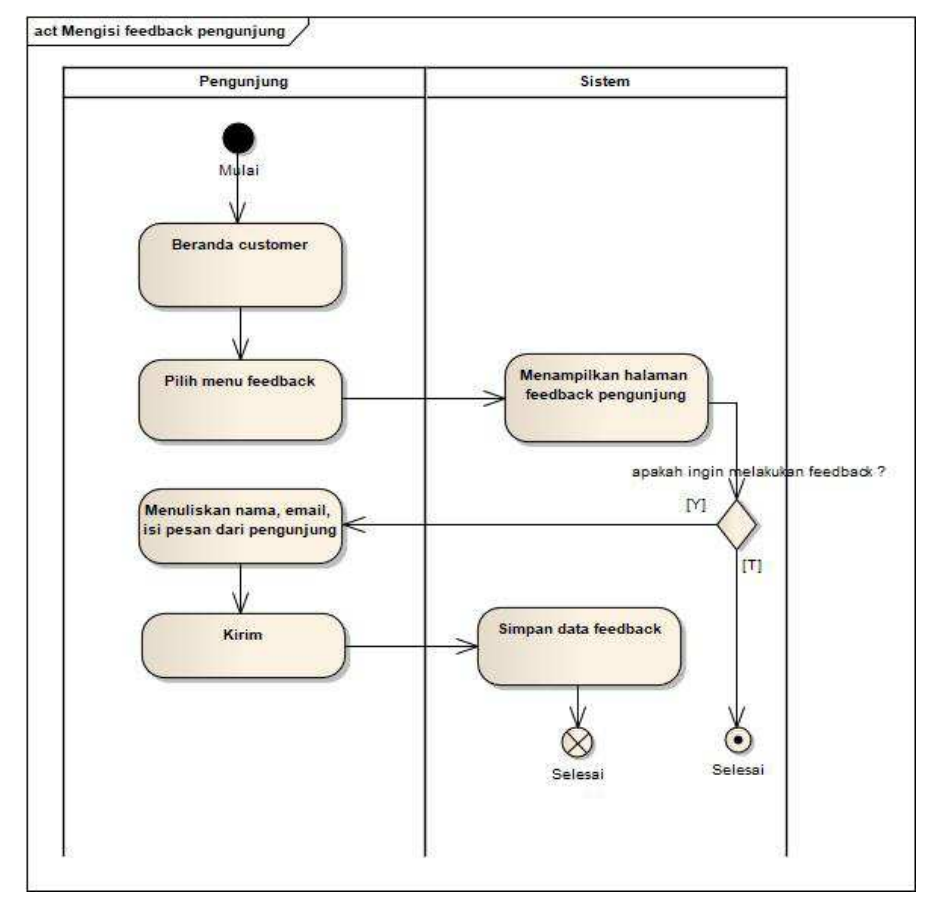

Gambar 4.11 *Activity* mengisi *feedback customer* 

Setelah masuk beranda *customer* aktor pada gambar 4.11 memilih menu *feedback.* Kemudian sistem akan menampilkan *form feedback customer* dan memberikan pilihan apakah ingin melakukan *feedback* ? jika ya maka aktor mengisi *feedback* dengan menuliskan nama, *email* dan isi pesan lalu klik kirim. Kemudian sistem akan menyimpan data *feedback* yang telah dikirim tersebut.

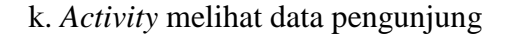

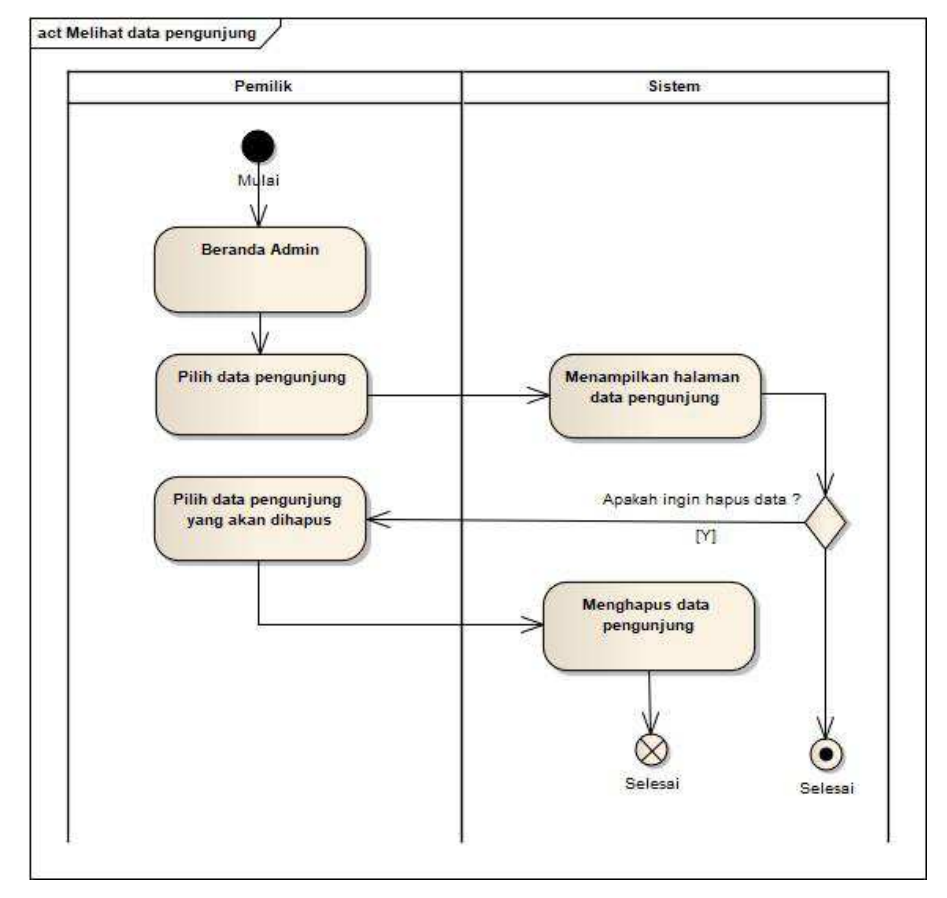

Gambar 4.12 *Activity* melihat data pengunjung

Pada gambar 4.12 menjelaskan setelah masuk beranda admin, aktor memilih data pengunjung. Kemudian sistem akan menampilkan halaman data pengunjung dan sistem memberikan pilihan apakah akan menghapus data ? jika ya maka aktor pilih hapus dan sistem akan menghapus data yang telah dipilih.

## l. *Activity* melihat data penjualan

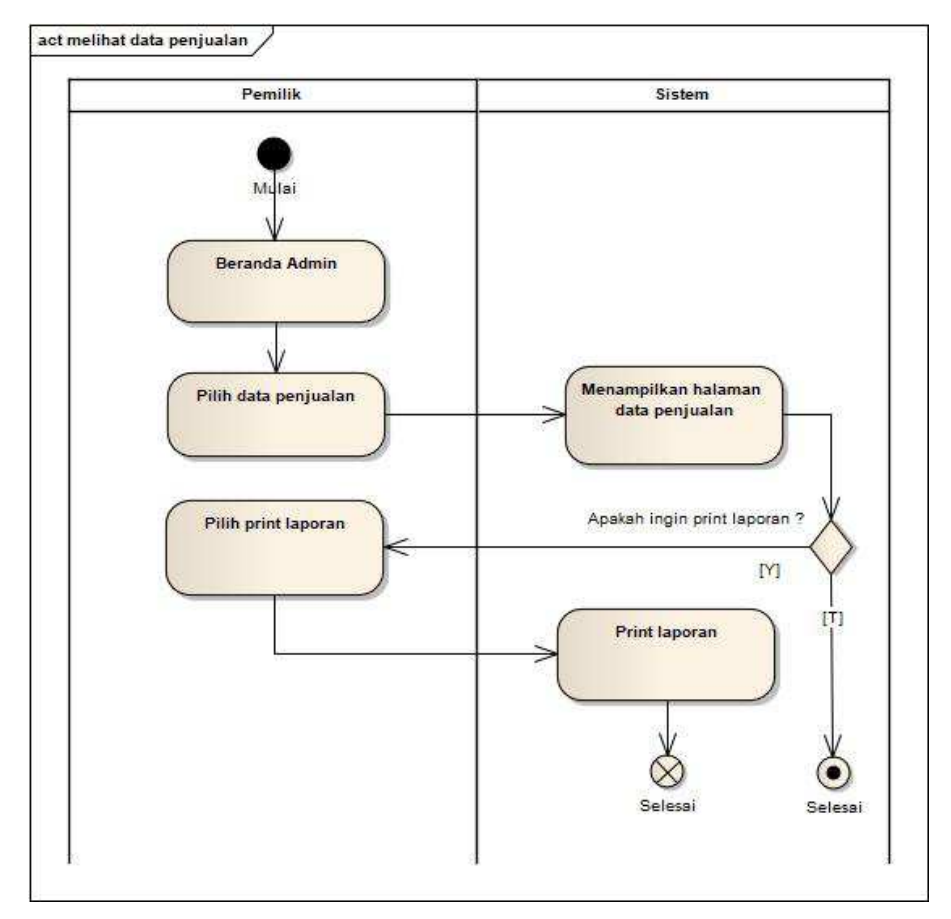

Gambar 4.13 *Activity* melihat data penjualan

Pada gambar 4.13 menjelaskan setelah masuk beranda admin, aktor memilih data penjualan. Kemudian sistem akan menampilkan halaman data penjualan dan sistem memberikan pilihan apakah akan *print* laporan penjualan ? jika ya maka aktor pilih *print* laporan dan sistem akan mengeprin laporan penjualan.

#### 4.3.4 *Sequence Diagram*

*Sequence diagram* digunakan untuk menggambarkan perilaku pada sebuah skenario, dan penjabaran dari sebuah *Activity Diagram*.

a. *Sequence login* pemilik dan kasir

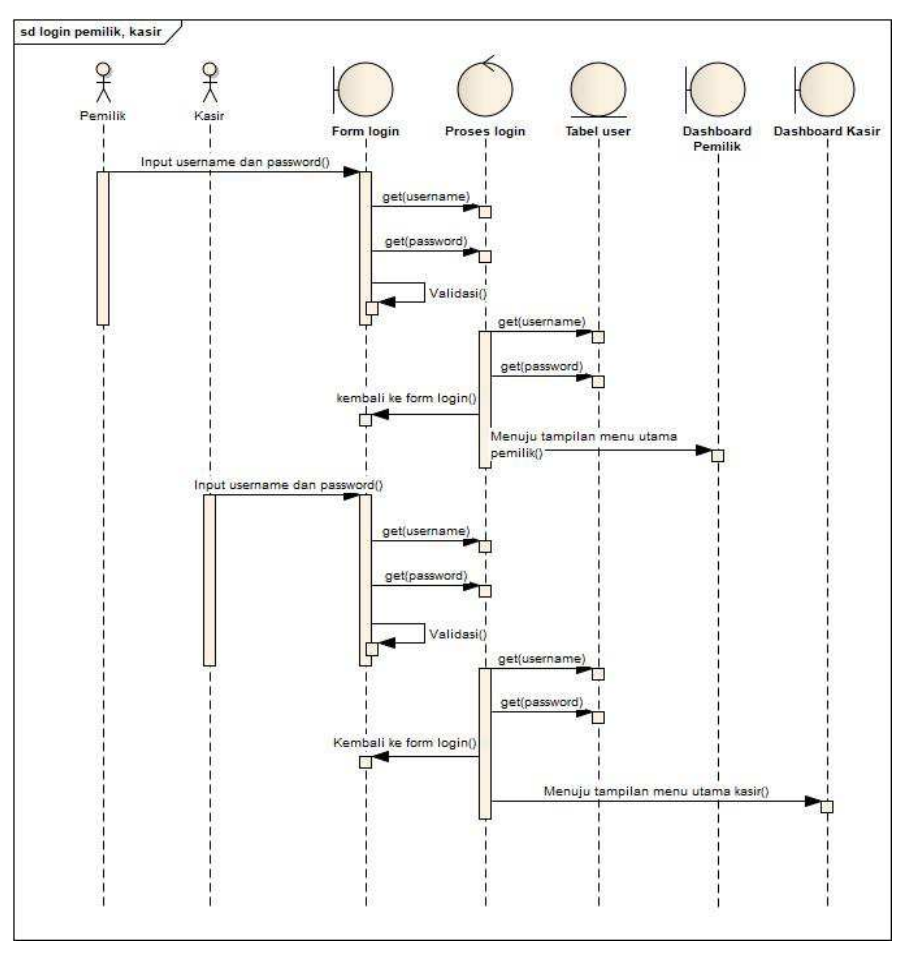

Gambar 4.14 *Sequence login* pemilik dan kasir

Pada gambar 4.14 menjelaskan bahwa pemilik atau kasir memasukkan *username* dan *password* kedalam sistem melalui *form login,* kemudian sistem akan secara otomatis memvalidasi *username*  dan *password.* Apabila benar maka pemilik atau kasir bisa masuk kedalam beranda sistem sesuai dengan hak akses yang diberikan.

Apabila salah akan dikembalikan ke halaman *login.* 

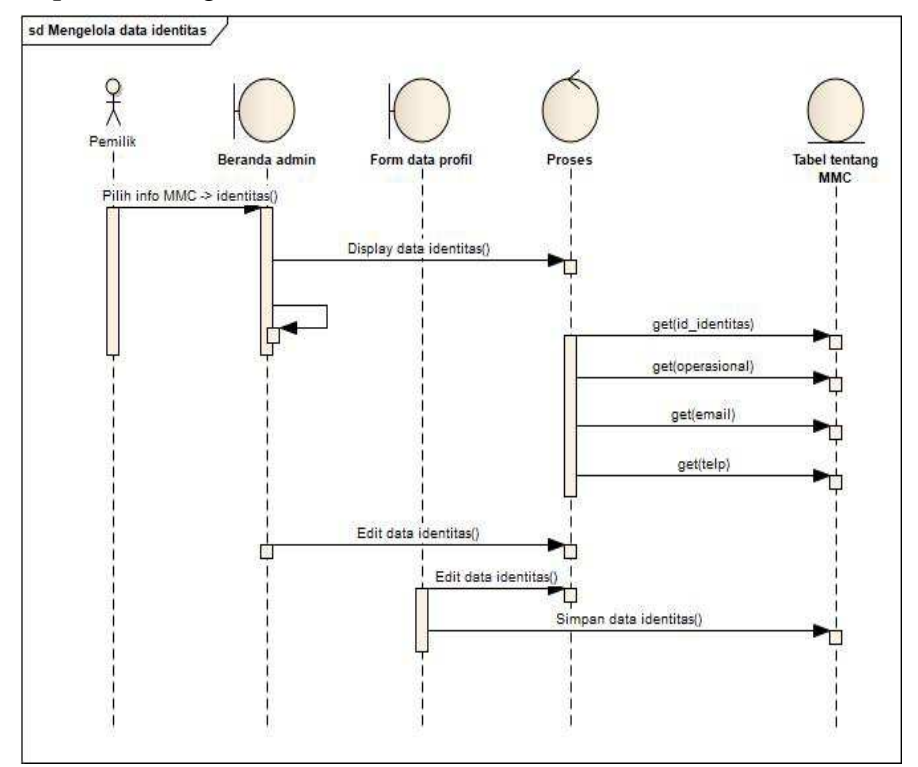

b. *Sequence* mengelola data identitas

Gambar 4.15 *Sequence* mengelola data identitas

 Setelah pemilik *(admin)* memasuki beranda *admin*, sesuai pada gambar 4.15 *admin* memilih info MMC lalu pilih identitas, kemudian sistem akan menampilkan halaman identitas. Di halaman tersebut *admin* bisa melakukan *edit* data dan menyimpannya ke tabel identitas.

c. *Sequence* mengelola data profil

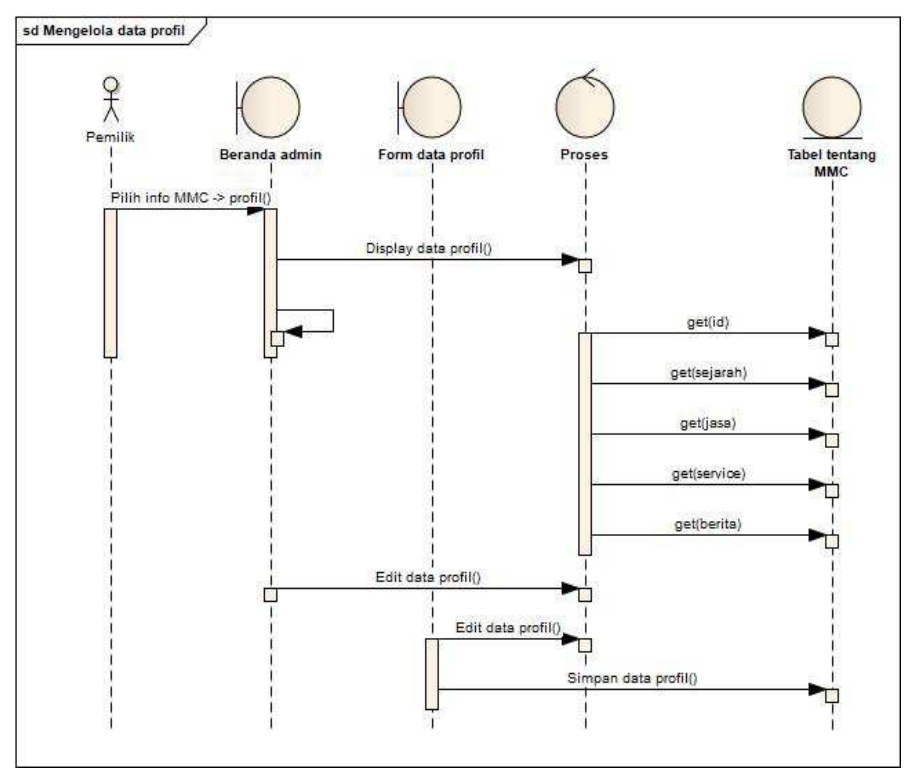

Gambar 4.16 *Sequence* mengelola data profil

 Pada gambar 4.16 menjelaskan setelah pemilik *(admin)* memasuki beranda *admin*, *admin* memilih info MMC lalu pilih profil, kemudian sistem akan menampilkan halaman profil. Di halaman tersebut *admin* bisa melakukan *edit* data dan menyimpannya ke tabel tentang\_mmc.

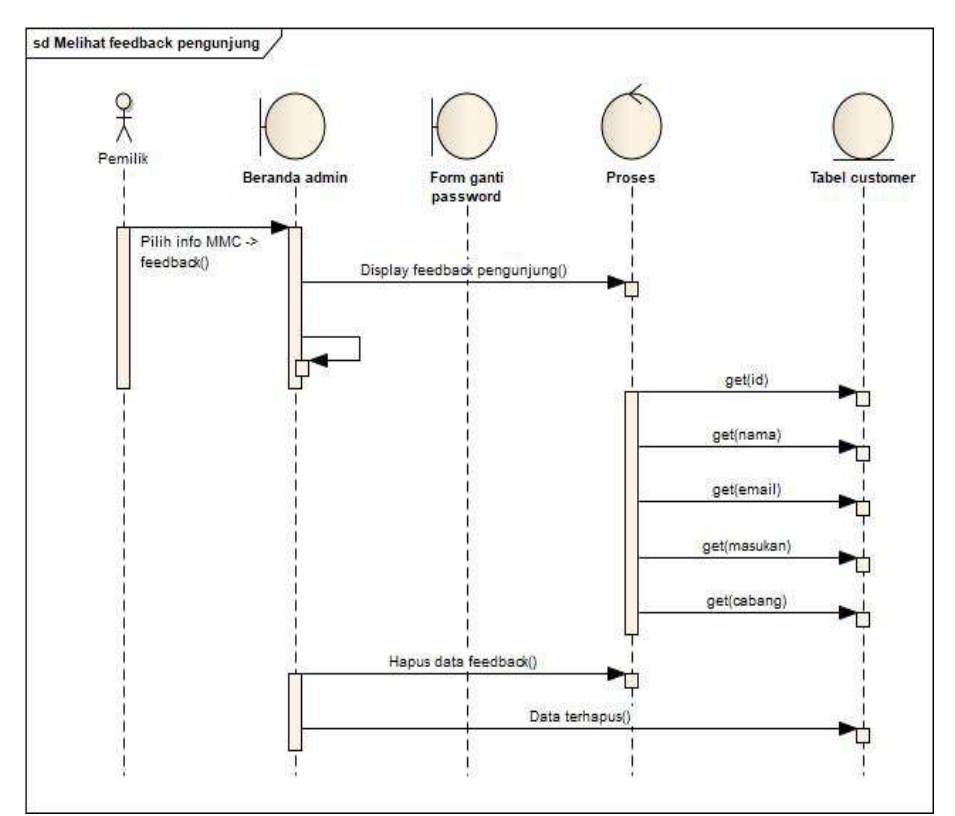

d. *Sequence* melihat *feedback* pengunjung

Gambar 4.17 *Sequence* melihat *feedback* pengunjung

 Setelah pemilik *(admin)* memasuki beranda *admin*, sesuai pada gambar 4.17 *admin* memilih info MMC lalu pilih *feedback*, kemudian sistem akan menampilkan halaman *feedback*. Di halaman tersebut *admin* bisa melihat pesan yang disampaikan oleh *customer* dan bisa melakukan akses untuk hapus pesan dari *customer.* 

e. *Sequence* ganti *password* pemilik

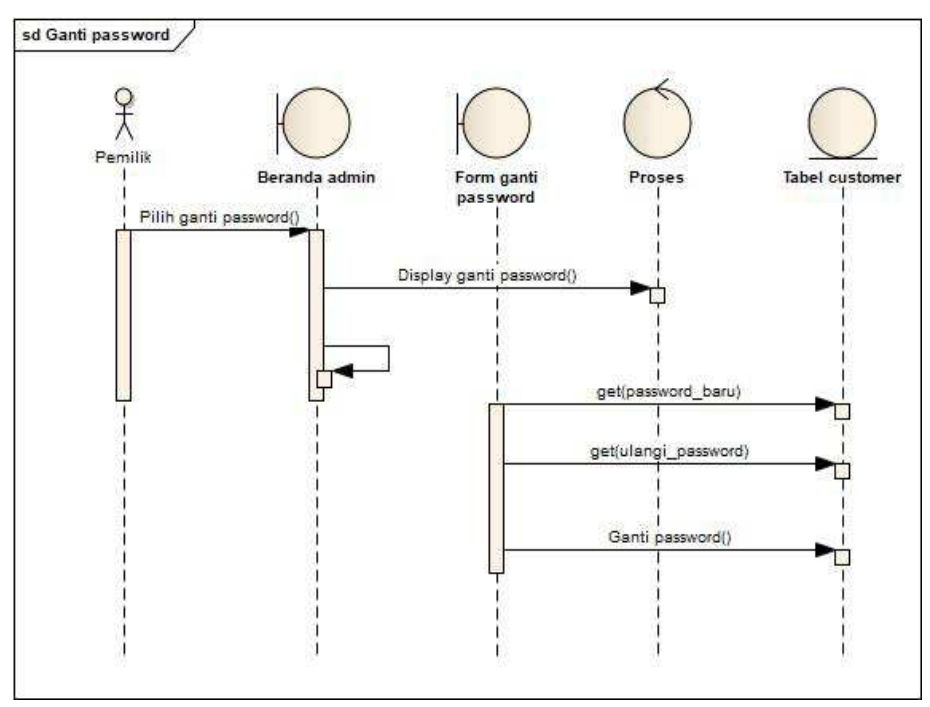

Gambar 4.18 *Sequence* ganti *password* pemilik

Pada gambar 4.18 menjelaskan setelah pemilik *(admin)* memasuki beranda *admin*, kemudian bisa merubah *password* yang diinginkan dengan cara memilih menu ganti *password.* Sistem akan secara otomatis menampilkan *form* ganti *password* dan admin bisa memasukkan *password* yang baru lalu mengulanginya lagi, maka secara otomatis *password* baru yang telah diinputkan akan tersimpan ke tabel *users.* 

## f. *Sequence* mengelola data *users*

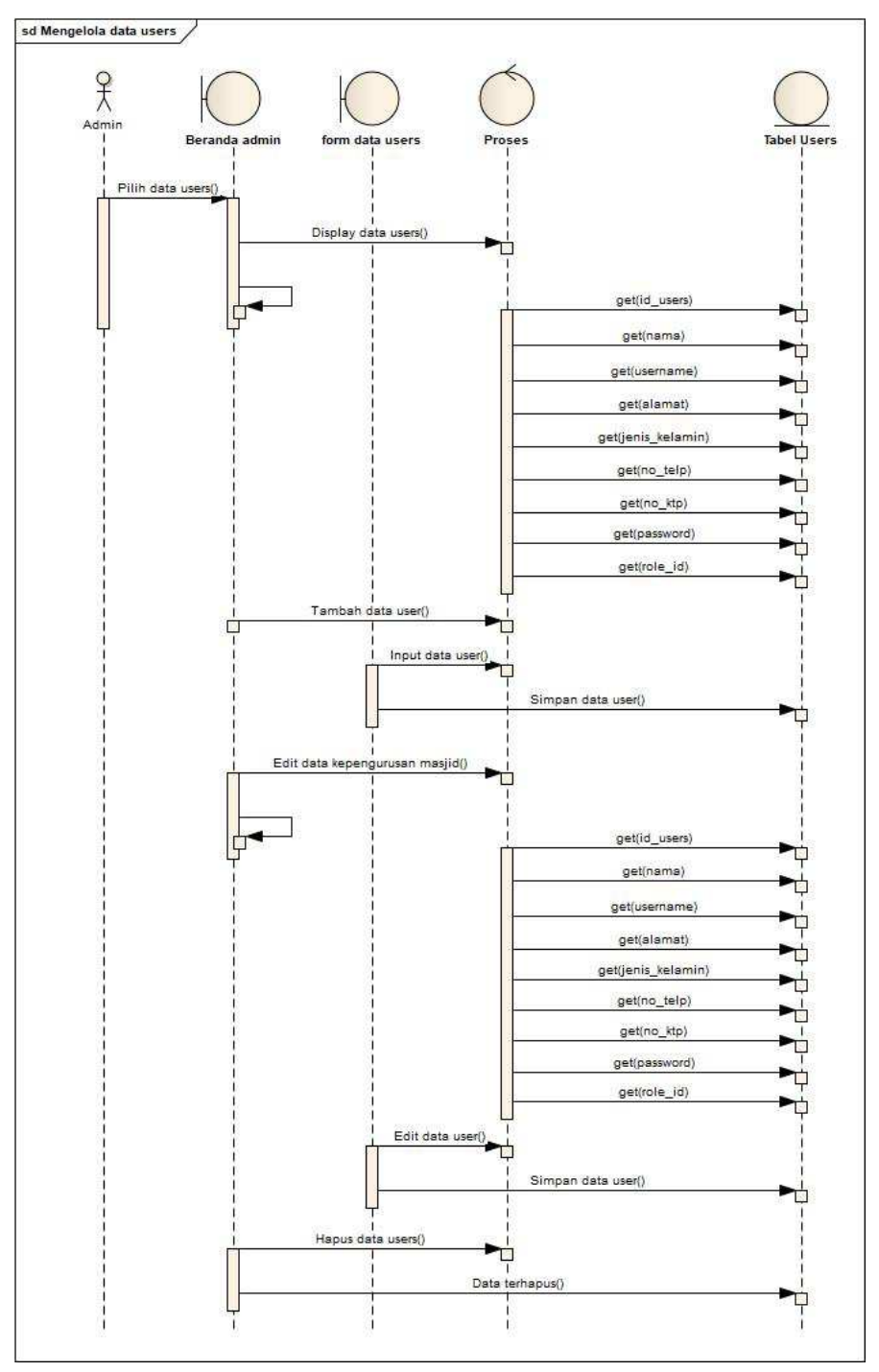

Gambar 4.19 *Sequence* mengelola data *users*

Pada gambar 4.19 menjelaskan setelah pemilik *(admin)* memasuki beranda *admin* lalu pilih data *users*, kemudian sistem akan menampilkan halaman *users*. Di halaman tersebut *admin* bisa melakukan tambah data, *edit* data, hapus data dan menyimpannya ke tabel *users*.

g. *Sequence* mengelola data menu

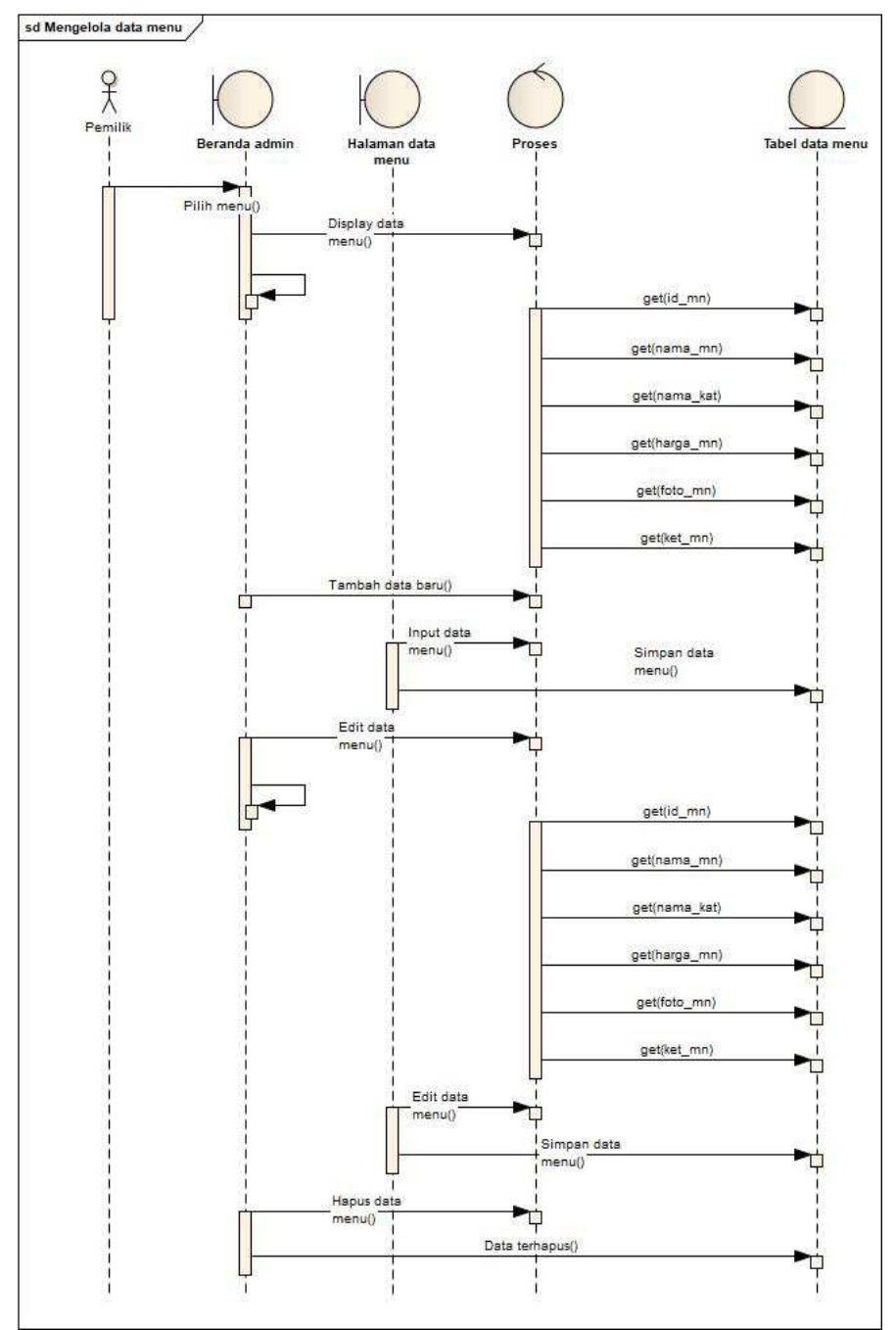

Gambar 4.20 *Sequence* mengelola data menu

Pada gambar 4.20 menjelaskan setelah pemilik *(admin)* memasuki beranda *admin* lalu pilih data menu, kemudian sistem akan menampilkan halaman data menu. Di halaman tersebut *admin*  bisa melakukan tambah data, *edit* data, hapus data dan menyimpannya ke tabel menu.

h. *Sequence logout* pemilik dan kasir

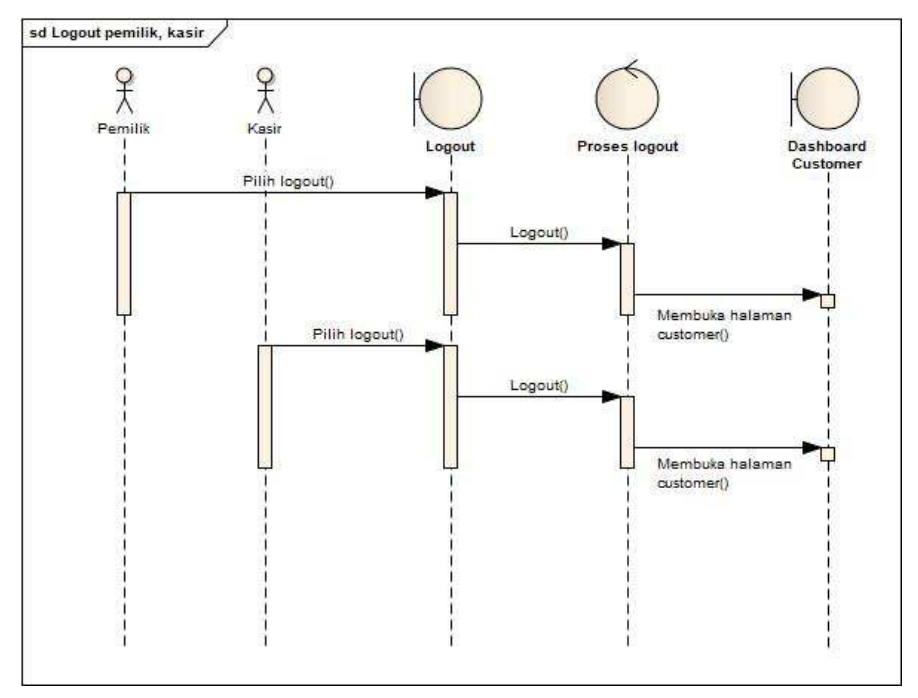

Gambar 4.21 *Sequence logout* pemilik dan kasir

Pada gambar 4.21 menjelaskan bahwa pemilik atau kasir bisa melakukan *logout* dengan cara memilih menu *logout* maka sistem akan secara otomotis keluar dari beranda *admin* (pemilik) atau beranda kasir dan dikembalikan ke halaman *customer.* 

i. *Sequence* melihat daftar menu

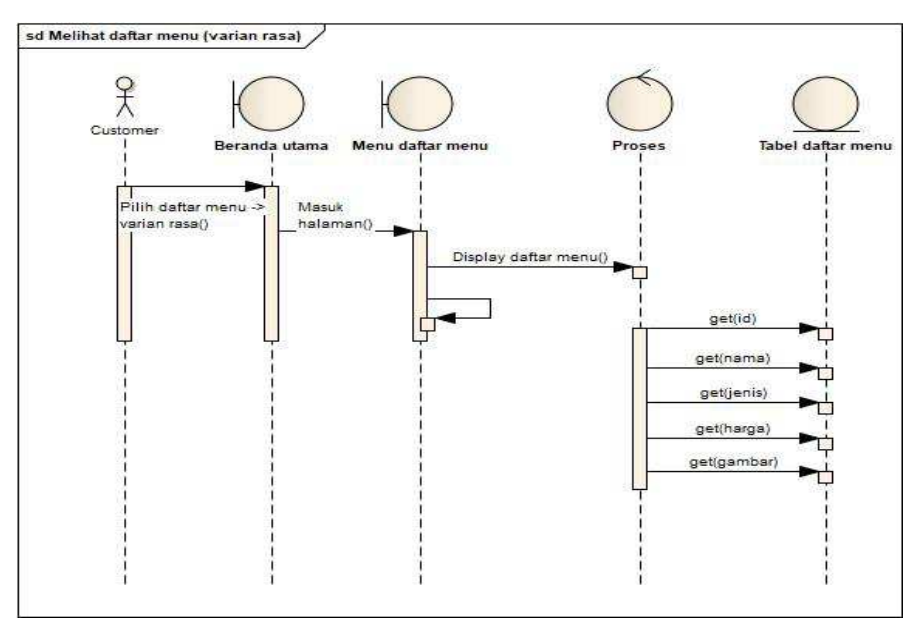

Gambar 4.22 *Sequence* melihat daftar menu

Pada gambar 4.22 menjelaskan *customer* bisa melihat daftar menu, dengan cara memilih daftar menu kemudian sistem akan secara otomatis menampilkan halaman daftar menu di halaman *customer.* 

j. *Sequence* mengisi *feedback* pengunjung

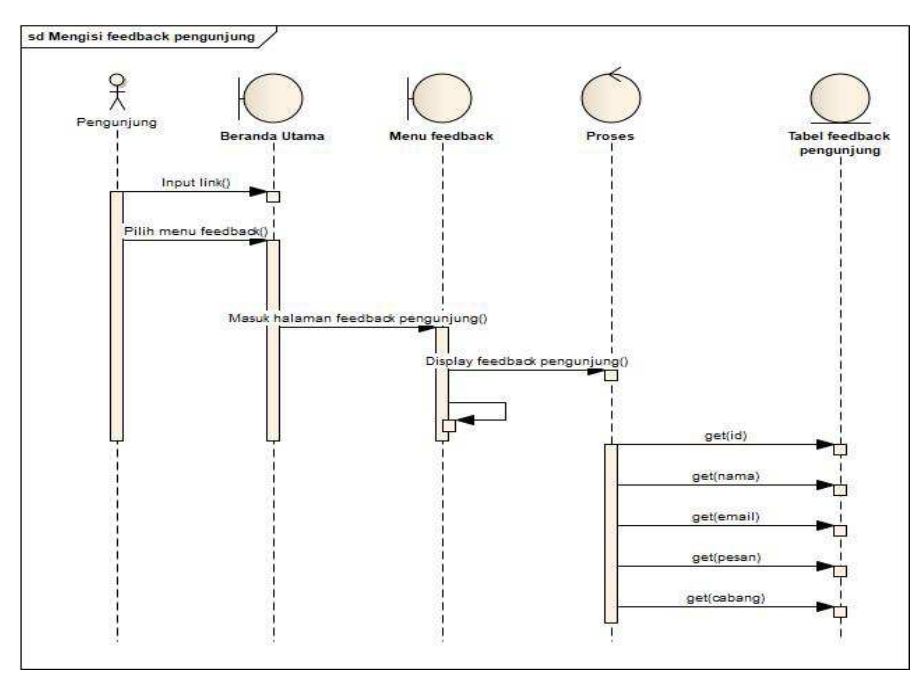

Gambar 4.23 *Sequence* mengisi *feedback* pengunjung

Pada gambar 4.23 menjelaskan *customer* bisa mengisi *feedback*  pengunjung, dengan cara memilih menu *feedback* kemudian sistem akan secara otomatis menampilkan halaman *feedback* dan *customer*  bisa menulis pesan yang ingin disampaikan.

k. *Sequence* melihat data pengunjung

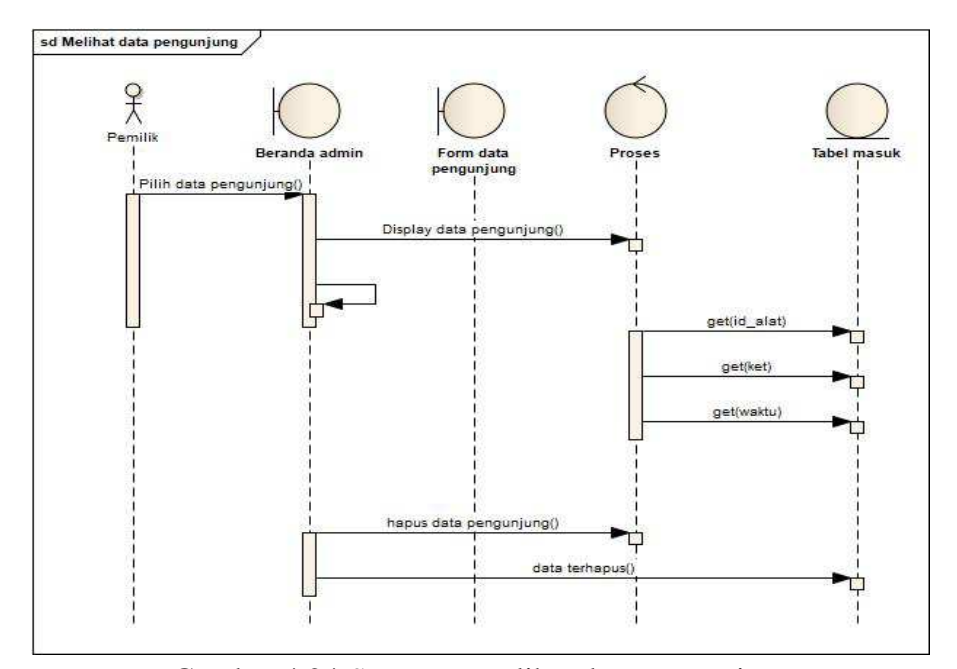

Gambar 4.24 *Sequence* melihat data pengunjung

Setelah pemilik *(admin)* memasuki beranda *admin*, sesuai pada gambar 4.24 *admin* memilih menu data pengunjung, kemudian sistem akan menampilkan halaman data pengunjung. Di halaman tersebut *admin* bisa melihat data pengunjung yang masuk dan bisa melakukan akses untuk hapus data pengunjung*.* 

#### 4.3.5 *Class Diagram*

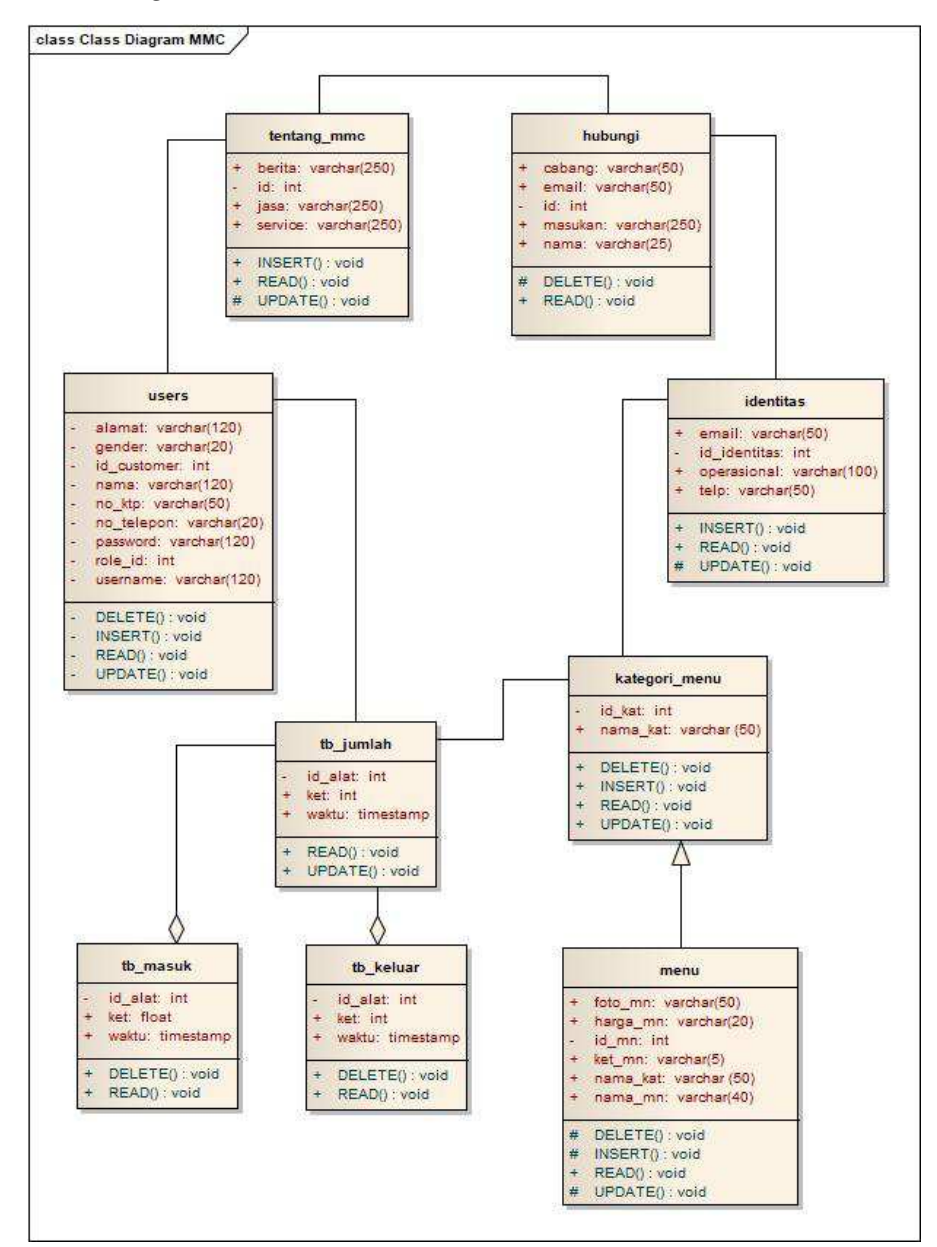

Gambar 4.25 *Class Diagram* 

*Class diagram* menggambarkan pendiskripsian atau penggambaran dari *class, atribut,* operasi serta hubungan antar objek. Dalam *class diagram* tersebut terdapat 9 tabel yang masing-masing memiliki hubungan satu sama lain seperti pewarisan, *containment,*  asosiasi dan lainnya.

## 4.3.5 Desain *Interface*

Perancangan desain *interface* untuk *website* yang akan dibuat ditampilkan pada gambar berikut:

a. Desain *interface dashboard customer*

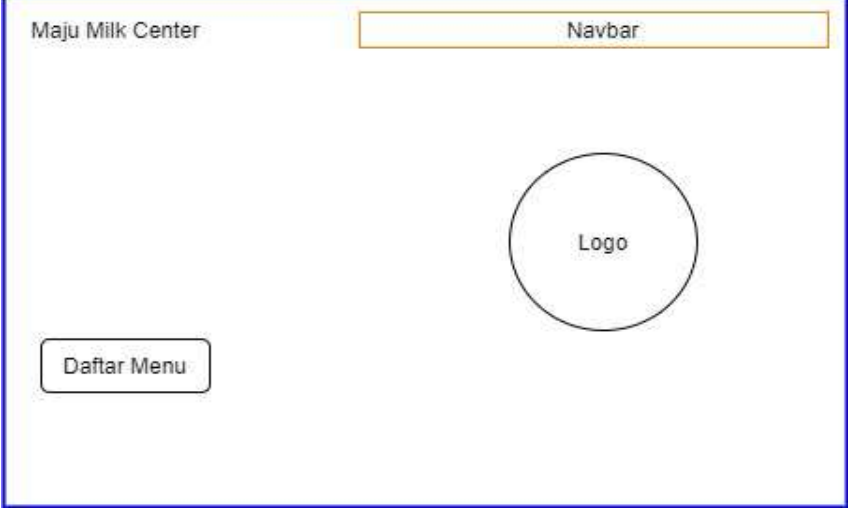

Gambar 4.26 Desain *interface dashboard customer* 

Pada gambar 4.26 merupakan rancangan desain untuk halaman *dashboard customer.* 

b. Desain *interface* halaman *login*

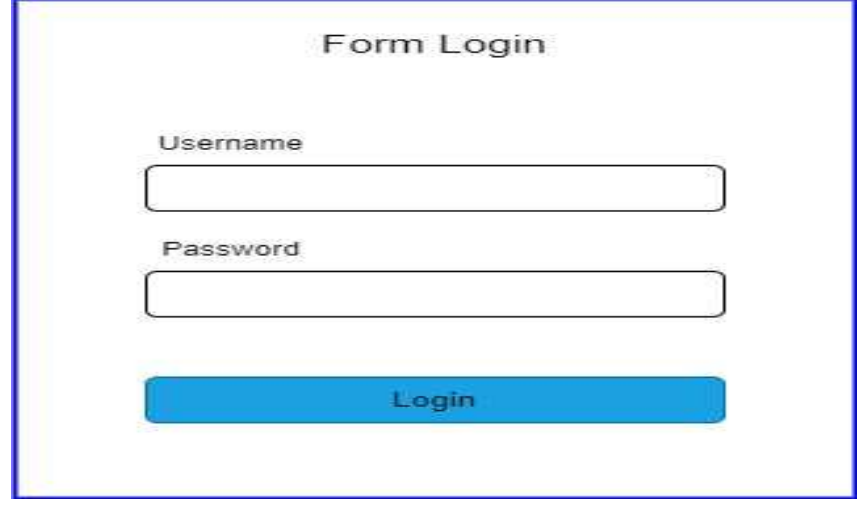

Gambar 4.27 Desain *interface* halaman *login*

Pada gambar 4.27 merupakan rancangan desain untuk halaman *login.* 

c. Desain *interface* halaman *feedback* pengunjung

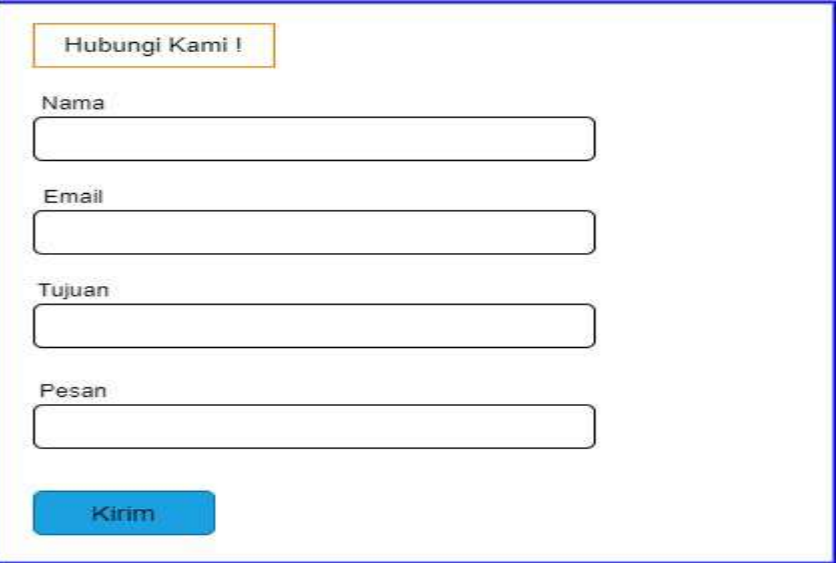

Gambar 4.28 Desain *interface* halaman *feedback* pengunjung

Pada gambar 4.28 merupakan rancangan desain untuk halaman *feedback pengunjung.* 

d. Desain *interface* halaman daftar menu

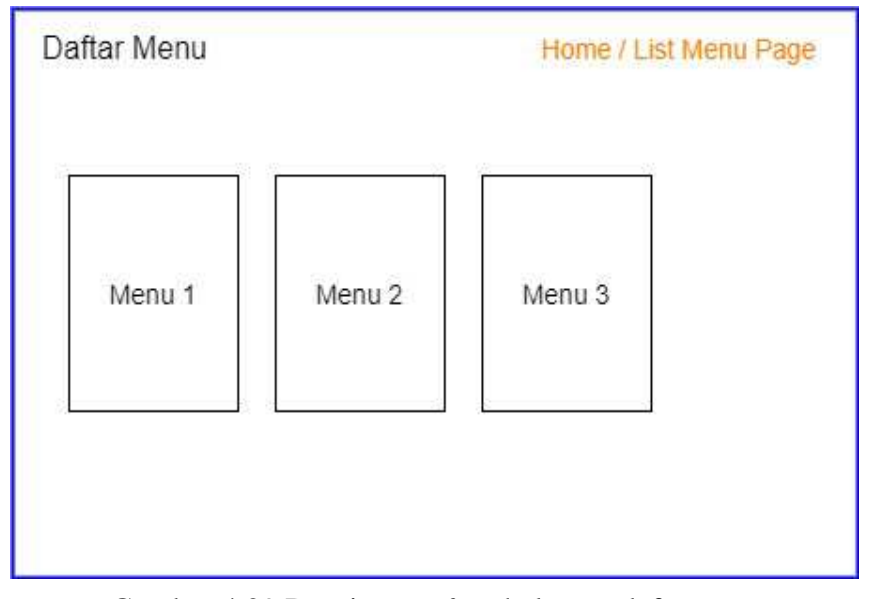

Gambar 4.29 Desain *interface* halaman daftar menu

Pada gambar 4.29 merupakan rancangan desain untuk halaman daftar menu*.* 

e. Desain *interface dashboard admin*

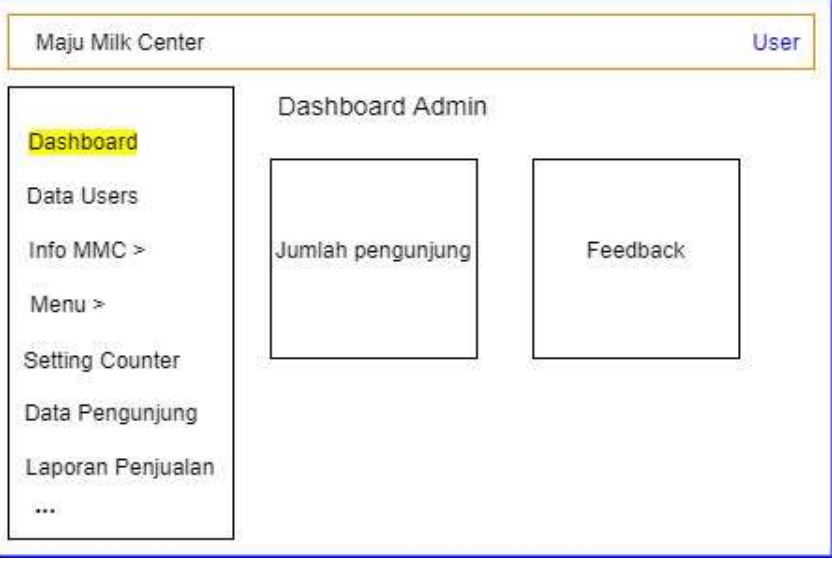

Gambar 4.30 Desain *interface dashboard admin* 

Pada gambar 4.30 merupakan rancangan desain untuk halaman *dashboard admin.* 

f. Desain *interface* halaman data *users*

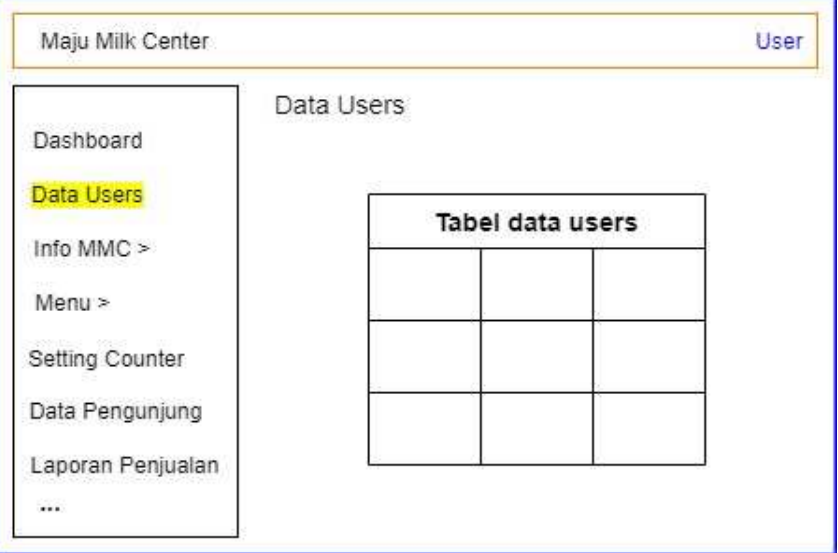

Gambar 4.31 Desain *interface* halaman data *users* 

Pada gambar 4.31 merupakan rancangan desain untuk halaman data *users.* 

g. Desain *interface* halaman *contact us*

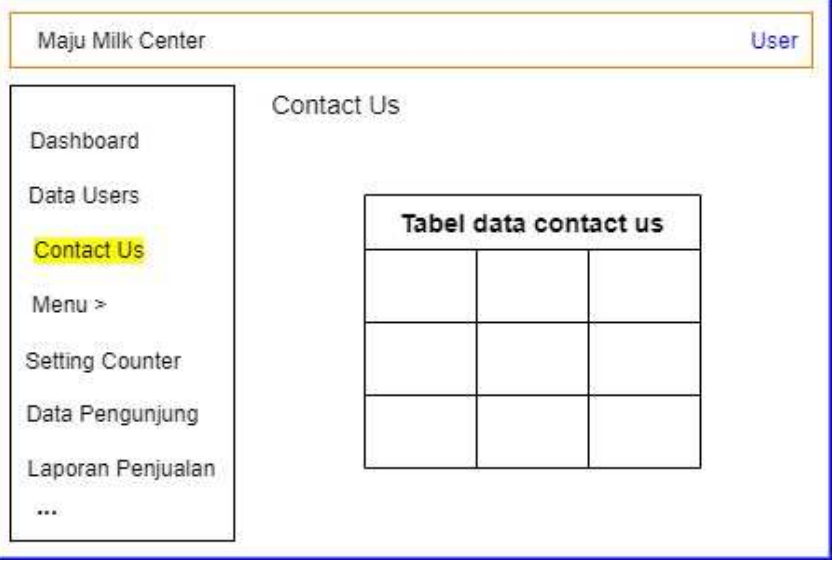

Gambar 4.32 Desain *interface* halaman *contact us* 

Pada gambar 4.32 merupakan rancangan desain untuk halaman *contact us.* 

h. Desain *interface* halaman profil

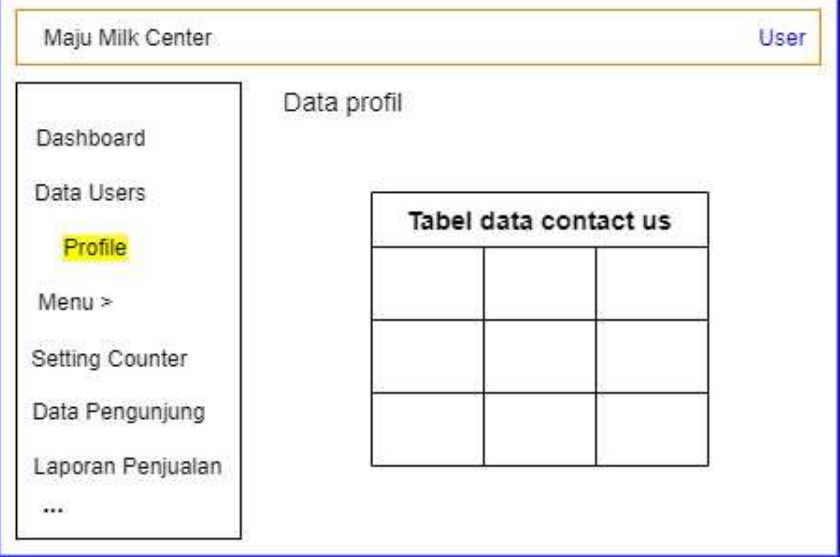

Gambar 4.33 Desain *interface* halaman profil
Pada gambar 4.33 merupakan rancangan desain untuk halaman *profil.* 

i. Desain *interface* halaman *feedback* pengunjung

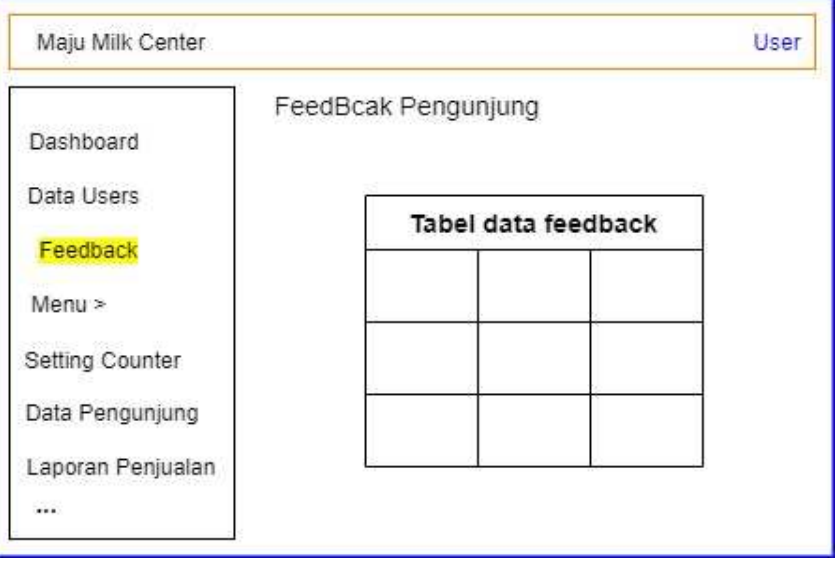

Gambar 4.34 Desain *interface* halaman *feedback* pengunjung

Pada gambar 4.34 merupakan rancangan desain untuk halaman data *feedback* pengunjung*.* 

j. Desain *interface* halaman kategori menu

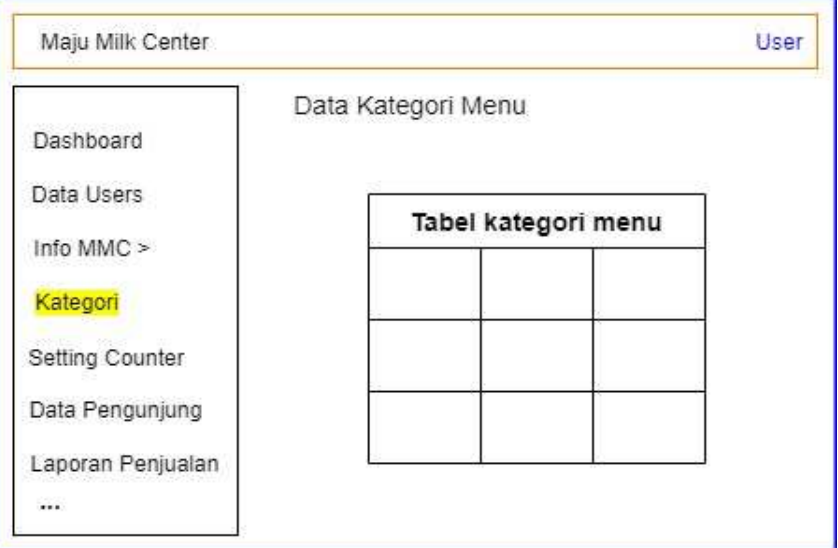

Gambar 4.35 Desain *interface* halaman kategori menu

Pada gambar 4.35 merupakan rancangan desain untuk halaman data kategori menu*.* 

k. Desain *interface* halaman data menu

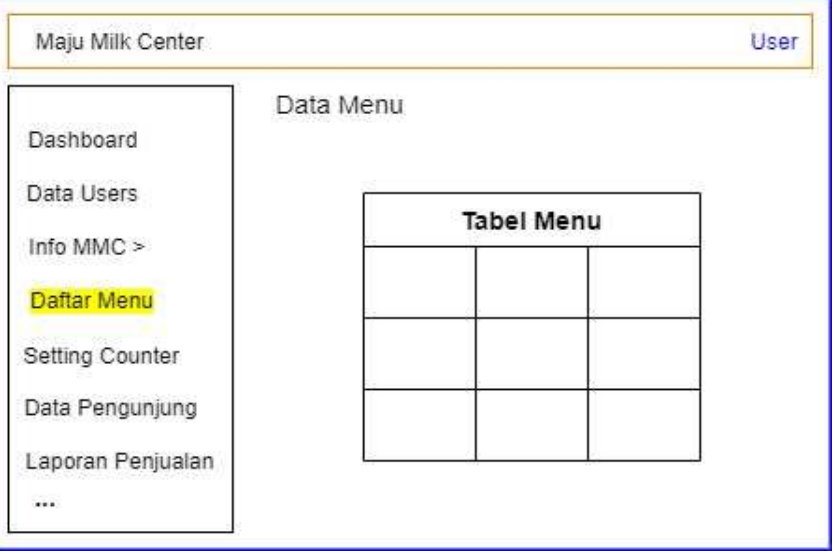

Gambar 4.36 Desain *interface* halaman data menu

Pada gambar 4.36 merupakan rancangan desain untuk halaman data menu*.* 

l. Desain *interface* halaman *setting counter*

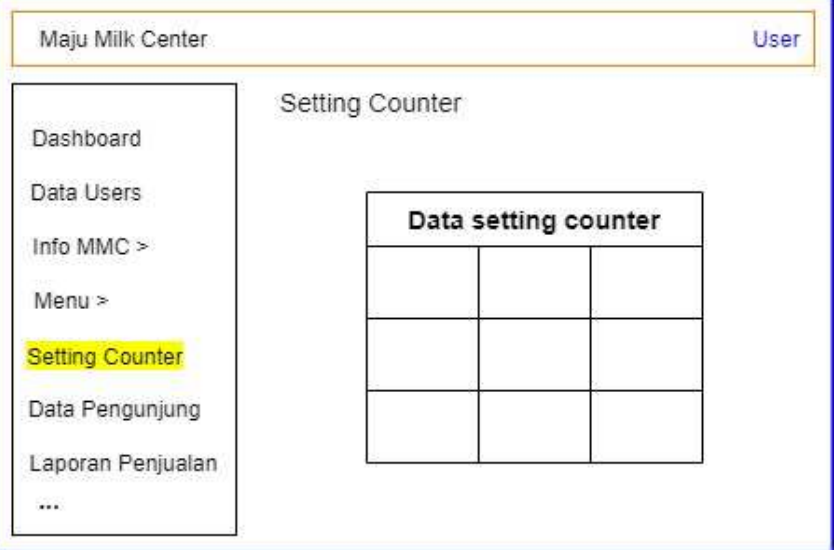

Gambar 4.37 Desain *interface* halaman *setting counter* 

Pada gambar 4.37 merupakan rancangan desain untuk halaman *setting counter.* 

m. Desain *interface* halaman data pengunjung

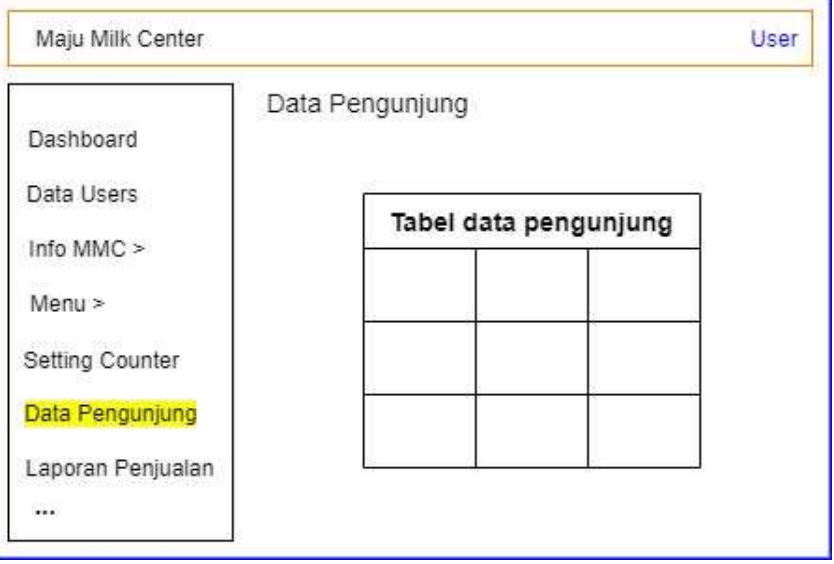

Gambar 4.38 Desain *interface* halaman data pengunjung

Pada gambar 4.38 merupakan rancangan desain untuk halaman data pengunjung*.* 

n. Desain *interface* halaman laporan penjualan

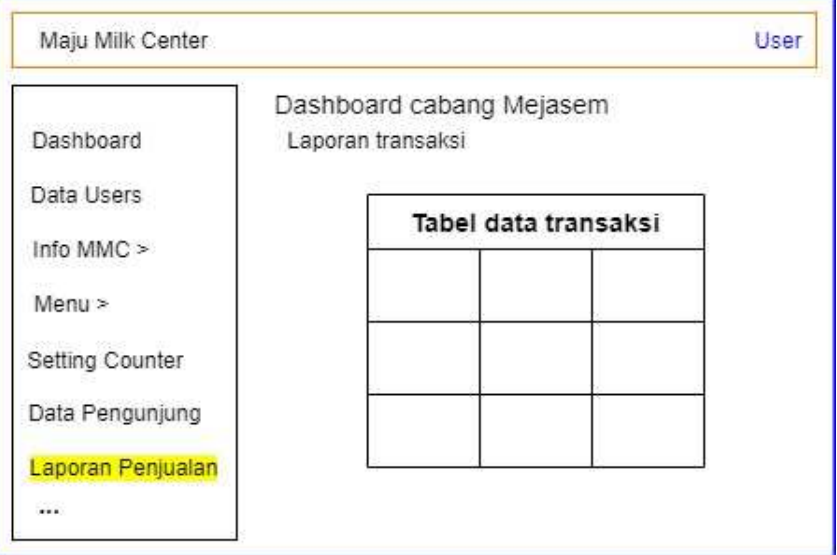

Gambar 4.39 Desain *interface* halaman laporan penjualan

Pada gambar 4.39 merupakan rancangan desain untuk halaman laporan penjualan*.* 

o. Desain *interface* halaman ganti *password*

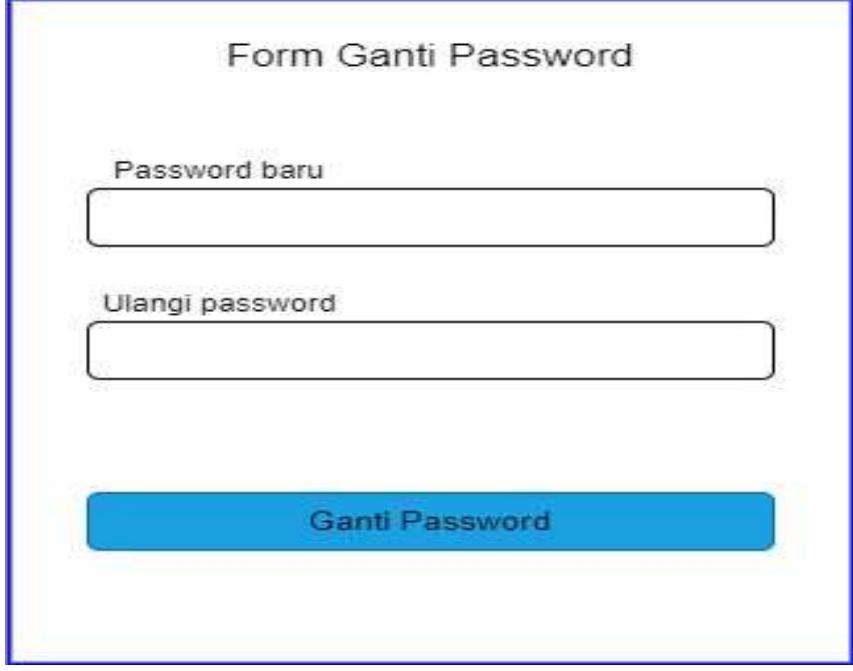

Gambar 4.40 Desain *interface* halaman ganti *password* 

Pada gambar 4.40 merupakan rancangan desain untuk halaman ganti *password.* 

# **BAB V HASIL DAN PEMBAHASAN**

#### **5.1. Implementasi Sistem**

Setelah melakukan analisa permasalahan dan dibuatnya suatu sistem informasi yang dapat menjawab permasalahan, maka tahap selanjutnya adalah implementasi sistem. Pada tahap ini akan dibuat aplikasi *website visitor counter system* di Maju Milk Center (MMC)*.*

#### **5.1.1. Implementasi Perangkat Lunak**

Implementasi perangkat lunak merupakan proses penerapan *website* sebagai media informasi untuk mengetahui data pengunjung serta *management* kedai yang ada di Maju Milk Center (MMC). Dalam pengaplikasiannya, *website* dibangun dengan menggunakan *Bootstrap* sebagai *framework Cascading Style Sheets (CSS)* untuk mempercantik tampilan *website*, untuk pengambilan data menggunakan bahasa pemrograman *Hypertext Preprocessor (PHP)*. Berikut tampilan *website visitor counter system:* 

#### a. *dashboard customer*

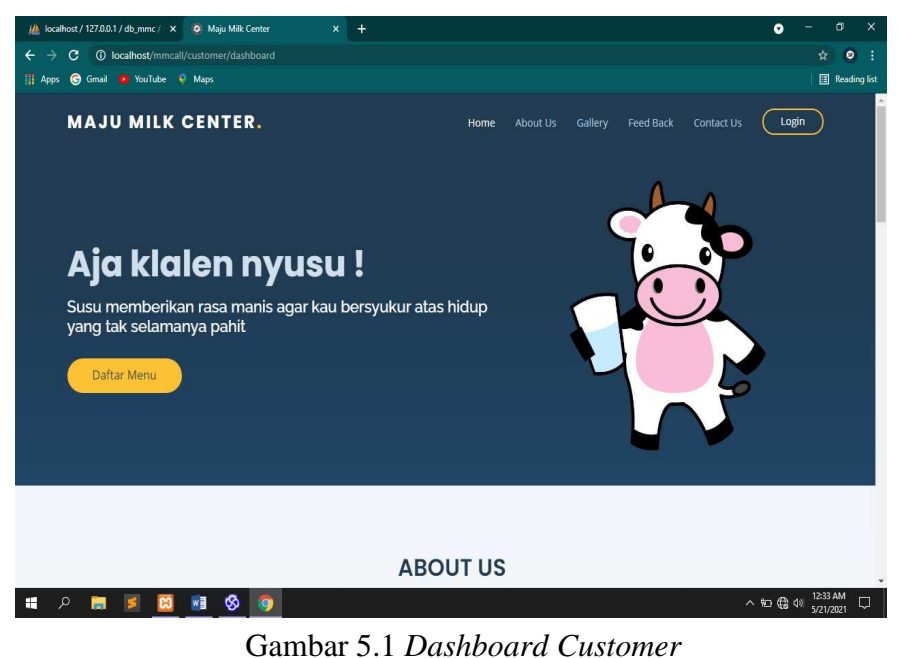

Pada gambar 5.1 merupakan tampilan utama dari *website visitor counter system.* Ketika pengunjung mengakses alamat *link* dari *website* ini, maka akan otomatis diarahkan ke *dashboard customer.* 

b. halaman *login*

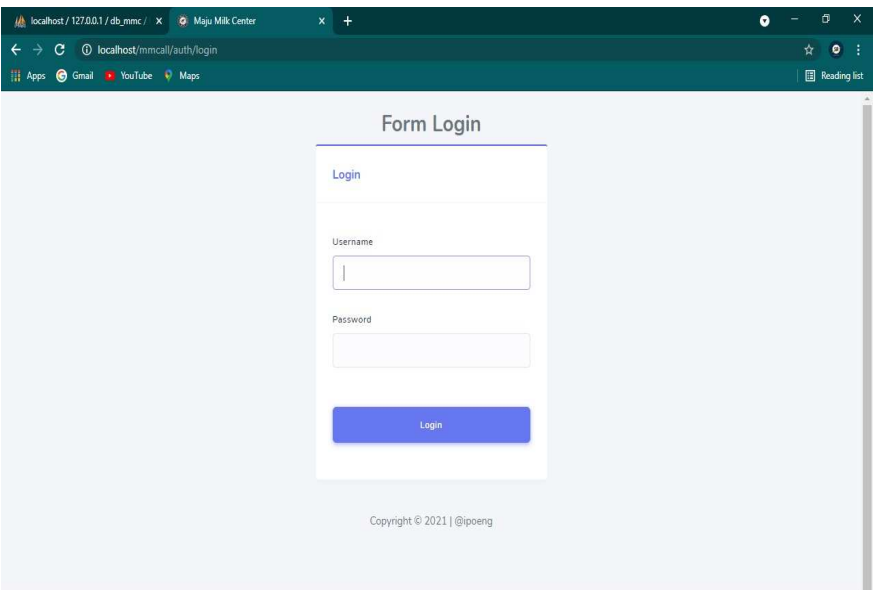

Gambar 5.2 Halaman *Login*

Halaman *login* merupakan halaman untuk mengisikan kode *username* dan *password* yang bertujuan sebagai validasi akun. Gambar 5.2 merupakan perancangan halaman *login,* pada halaman ini terdapat 2 buah *key* yang berfungsi sebagai kunci masuk halaman *administrator*, yaitu *username* dan *password.*

c. halaman daftar menu

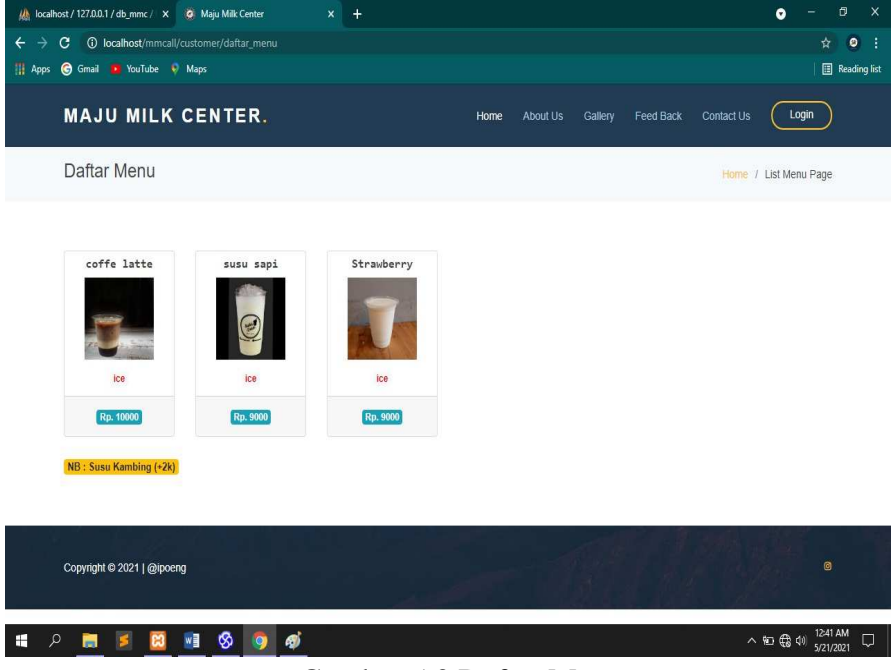

Gambar 5.3 Daftar Menu

Pada gambar 5.3 merupakan halaman daftar menu yang merupakan halaman yang menampilkan beberapa jenis menu minuman yang bisa dilihat oleh *customer.*

#### d. halaman *feed back*

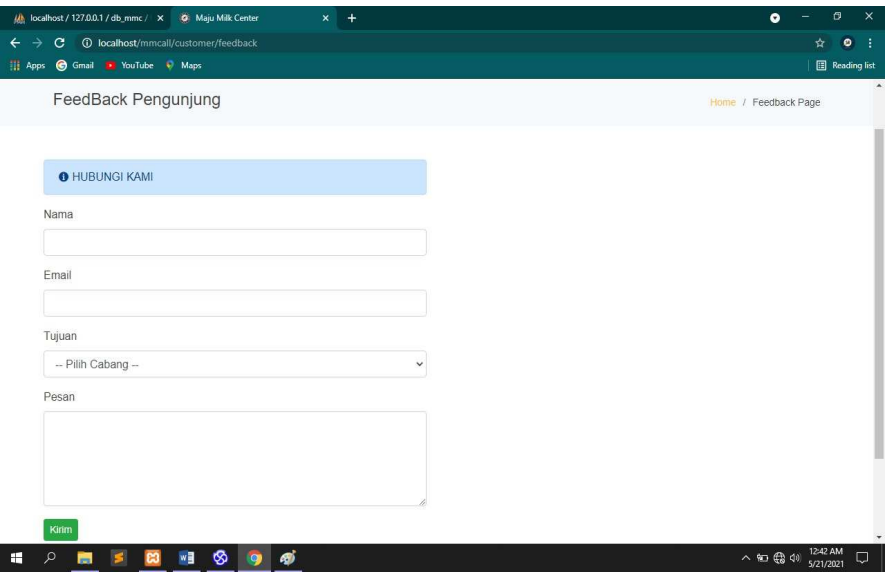

Gambar 5.4 Halaman *Feedback*

Pada gambar 5.4 merupakan halaman *feedback* untuk mengisikan pesan dari *customer* terkait *complain/*masukan kepada pengelola kedai. Pada halaman ini terdapat 4 buah *field name* yang harus diisi oleh *customer.* 

#### e. *dashboard admin*

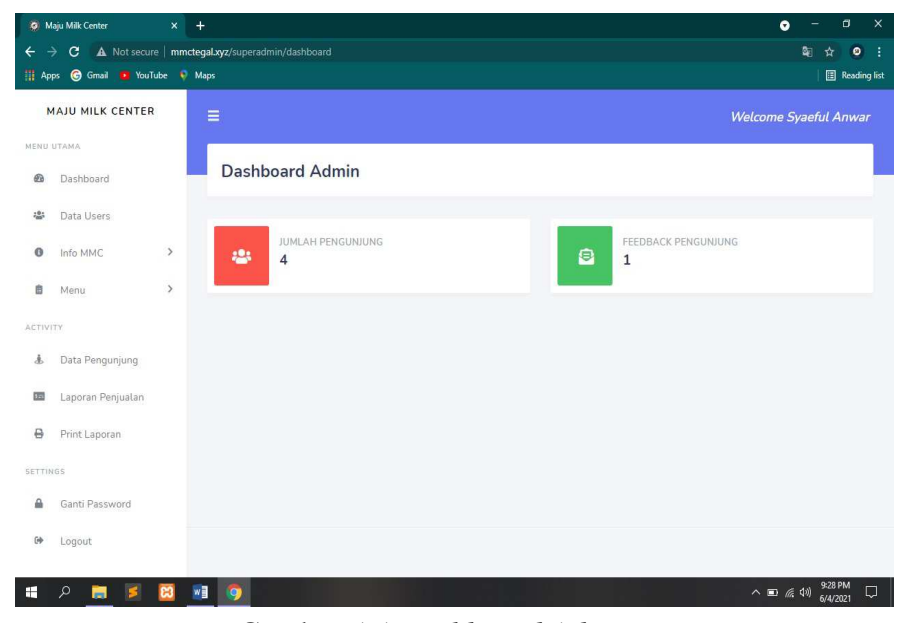

Gambar 5.5 *Dashboard Admin*

Pada gambar 5.5 merupakan halaman *dashboard admin,* pada halaman ini menampilkan data jumlah pengunjung dan pesan *feedback* dari *customer.*

f. halaman data *users* 

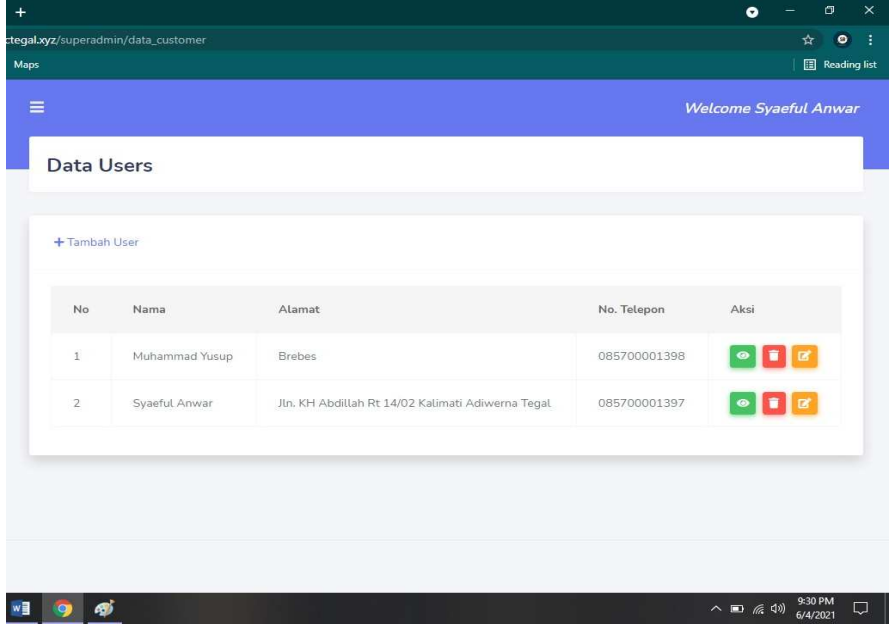

Gambar 5.6 Halaman Data *Users* 

Pada gambar 5.6 merupakan halaman data *users* yang berfungsi untuk mengatur (membagi hak akses) bagi para *user* untuk mengakses dan mengelola informasi atas wewenang dari *admin.*  Halaman ini juga berfungsi untuk menambahkan data *user,* melihat profil lengkap *user,* mengedit data *user* dan menghapus data *user.* 

g. halaman *contact us* 

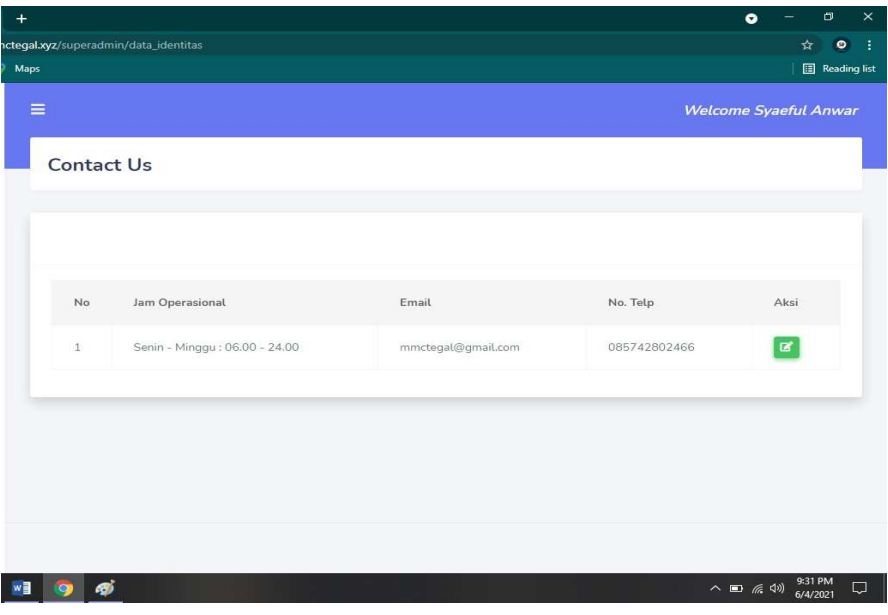

Gambar 5.7 Halaman *Contact Us* 

Pada gambar 5.7 merupakan halaman *contact us,* halaman ini untuk mengedit data *contact us* seperti jam operasional, *email* dan nomor telepon.

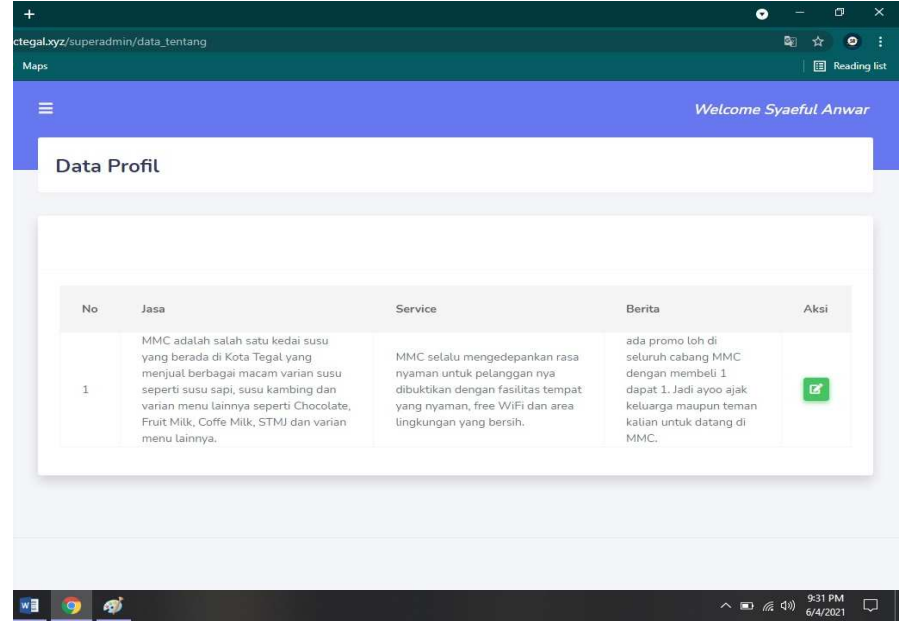

h. halaman data *profile* 

Gambar 5.8 Halaman Data *Profile*

Gambar 5.8 merupakan halaman data *profil,* halaman ini untuk mengedit data *profil* seperti jasa, *service* dan berita.

i. halaman *feedback* 

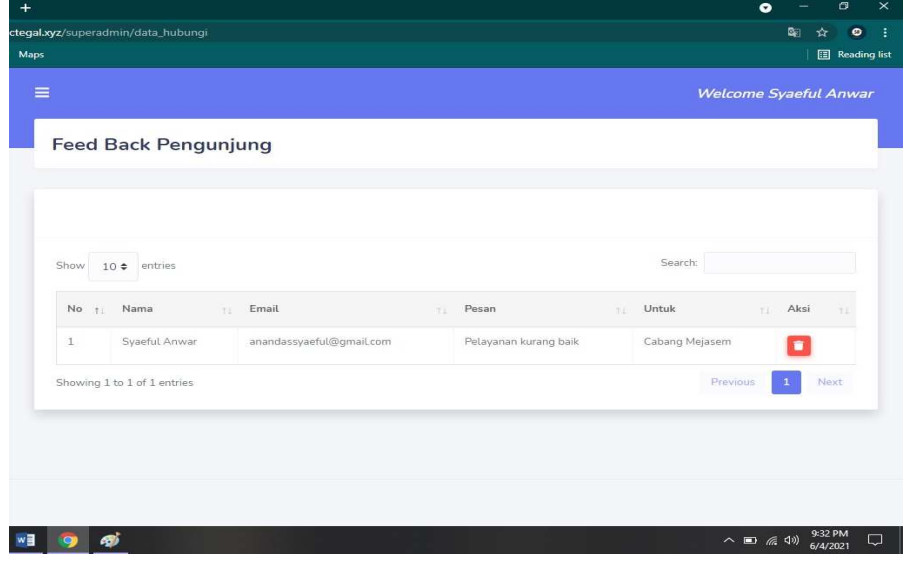

Gambar 5.9 Halaman Data *Feedback* 

Pada gambar 5.9 merupakan halaman *feedback* pengunjung*.* Pada halaman ini *admin* (pemilik) bisa melihat *feedback* dari *customer* dan menghapus data *feedback.*

j. halaman kategori menu

| Maps             |                             |                     | <b>B</b> Reading list |
|------------------|-----------------------------|---------------------|-----------------------|
|                  | Data Kategori               |                     |                       |
|                  | + Tambah Kategori           |                     |                       |
| Show.            | $10 \div$ entries           | Search:             |                       |
| $No$ $\uparrow$  | Nama Kategori               | Aksi<br>11          |                       |
| $\mathbf{1}$     | chocolate                   | $\blacksquare$      |                       |
| $\overline{z}$   | coffee milk                 | ∎ i e               |                       |
| 3                | fresh milk                  | $\bullet$ $\bullet$ |                       |
| $\boldsymbol{A}$ | fruit milk                  | ∎ ⊯                 |                       |
| 5                | stmj                        | ∎ i e               |                       |
| $\overline{6}$   | other milk                  | ∎∎ਕ                 |                       |
|                  | Showing 1 to 6 of 6 entries | Previous            | Next<br>$\mathbf{R}$  |

Gambar 5.10 Halaman Kategori Menu

 Pada gambar 5.10 merupakan halaman data kategori menu. Halaman ini berfungsi untuk menambahkan data kategori menu*,* mengedit data kategori menu dan menghapus data kategori menu.

k. halaman data menu

|                           |                 |             |              |             | <b>Welcome Syaeful Anwar</b> |     |
|---------------------------|-----------------|-------------|--------------|-------------|------------------------------|-----|
| Data Menu                 |                 |             |              |             |                              |     |
|                           |                 |             |              |             |                              |     |
| + Tambah Menu             |                 |             |              |             |                              |     |
|                           |                 |             |              |             |                              |     |
| $10 \div$ entries<br>Show |                 |             |              | Search:     |                              |     |
| No<br>Gambar<br>T.        | Kategori<br>ti. | Nama<br>it) | Jenis<br>TIL | Harga<br>31 | Aksi<br>TD.                  | 7.1 |
| $\mathbf{1}$              | chocolate       | coffe latte | ice          | 10000       | ▮◛<br>$\blacksquare$         |     |
| $\overline{2}$            | coffee milk     | susu sapi   | hot          | 9000        |                              |     |
| $\odot$                   |                 |             |              |             | ∎ i ø                        |     |
| $\overline{3}$            | fresh milk      | Strawberry  | ice          | 9000        | $\blacksquare$               |     |
|                           |                 |             |              |             |                              |     |

Gambar 5.11 Halaman Data Menu

Pada gambar 5.11 merupakan halaman data menu. Halaman ini berfungsi untuk menambahkan data menu*,* mengedit data menu dan menghapus data menu.

l. halaman data pengunjung

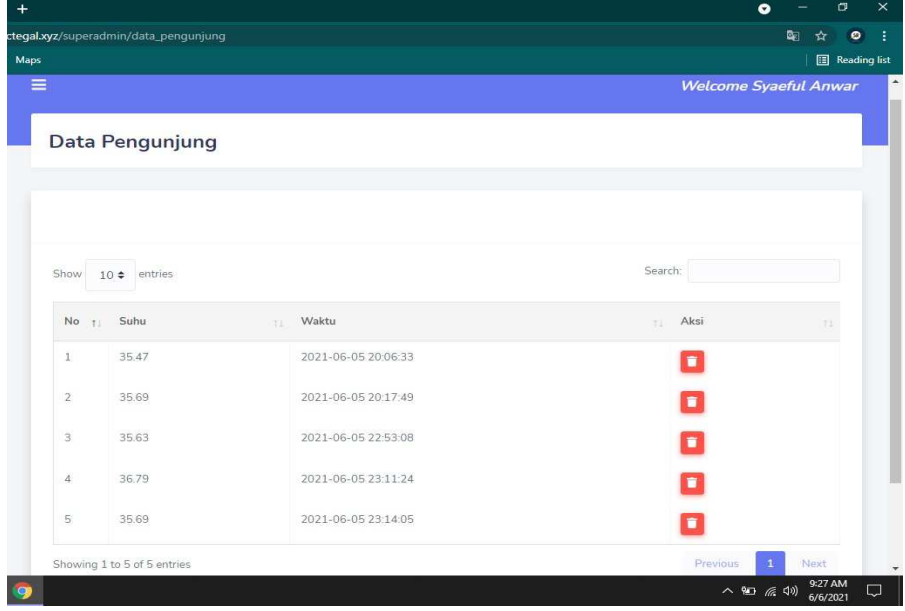

Gambar 5.12 Halaman Data Pengunjung

Pada gambar 5.12 merupakan halaman data pengunjung*.* Pada halaman ini *admin* (pemilik) bisa melihat suhu data pengunjung yang masuk dan menghapus data pengunjung.

m. halaman laporan penjualan

| Maps           |                                 |                      |                |        | Reading list                 |
|----------------|---------------------------------|----------------------|----------------|--------|------------------------------|
| $\equiv$       |                                 |                      |                |        | <b>Welcome Syaeful Anwar</b> |
|                | MMC Mejasem (Laporan transaksi) |                      |                |        |                              |
| Tanggal        | $\Box$<br>mm/dd/yyyy            | $\Box$<br>mm/dd/yyyy | Tampilkan      |        |                              |
| <b>No</b>      | <b>Tanggal Transaksi</b>        | Nama Barang          | Jumlah Barang  | Harga  | <b>Total Harga</b>           |
| 1              | 2021-05-20                      | coffe latte          | 6              | 10,000 | 60,000                       |
| $\overline{2}$ | 2021-05-20                      | susu sapi            | 5              | 18,000 | 45,000                       |
| 3              | 2021-05-21                      | coffe latte          | 8              | 28,000 | 74,000                       |
| $\overline{4}$ | 2021-05-24                      | susu sapi            | $\overline{2}$ | 9,000  | 18,000                       |
| 5              | 2021-06-01                      | susu sapi            | 3              | 9.000  | 27,000                       |
| 6              | 2021-06-01                      | Strawberry           | $\overline{2}$ | 9,000  | 18,000                       |
| $\overline{7}$ | 2021-06-02                      | susu sapi            | $\overline{2}$ | 9,000  | 18,000                       |
|                | 2021-06-03                      | coffe latte          | $\overline{5}$ | 10,000 | 50,000                       |

Gambar 5.13 Halaman Laporan Penjualan

Pada gambar 5.13 merupakan halaman laporan penjualan*.* Pada halaman ini *admin* (pemilik) bisa melihat data penjualan yang telah di *input* oleh kasir per tanggal produksi.

n. halaman ganti *password*

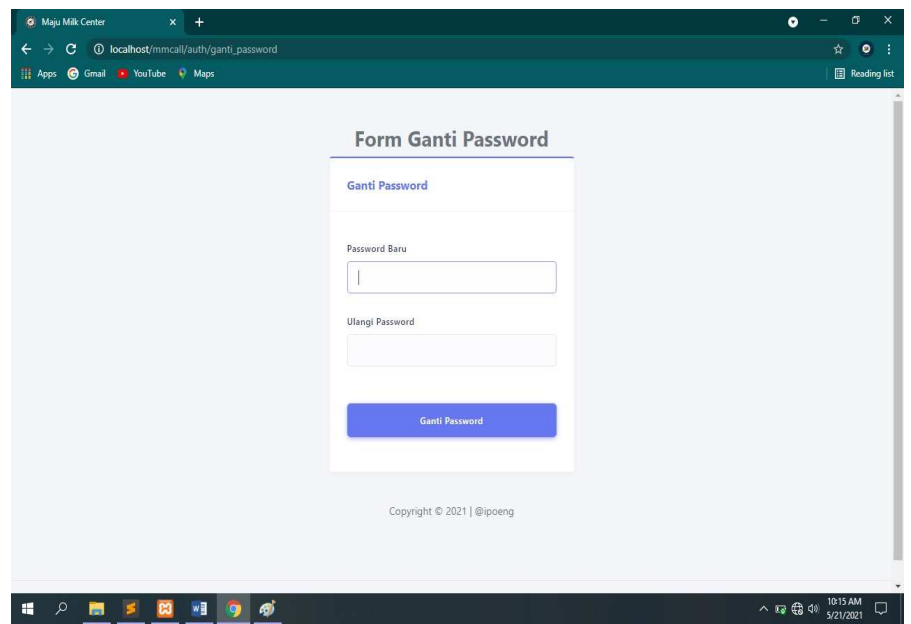

Gambar 5.14 Halaman Ganti *Password* 

Halaman ganti *password* merupakan halaman untuk mengganti *password user*. Gambar 5.14 merupakan perancangan halaman ganti *password,* pada halaman ini terdapat 2 buah *key* yang berfungsi sebagai kunci untuk merubah *password user*, yaitu *field* untuk mengganti *password* baru dan *field* untuk mengulangi *password*  baru.

#### **5.2. Hasil Pengujian**

Hasil pengujian yang dilakukan ada dua jenis yaitu pengujian sistem dan pengujian alat.

## **5.2.1. Pengujian Sistem**

Pengujian pada *website* ini dimaksudkan untuk menguji semua elemen-elemen perangkat lunak yang dibuat apakah sudah sesuai dengan apa yang diharapkan. Pengujian yang dilakukan dalam aplikasi ini adalah menggunakan *blackbox testing* [19]*.* 

a. Pengujian terhadap *form login* ini berfungsi untuk menguji apabila *user* salah *input* atau menginput data yang tidak sesuai. Berikut dapat dilihat pada tabel 5.1

Tabel 5.1 *Testing Form Login*

| N <sub>0</sub> | <b>Skenario</b> | <b>Test Case</b> | <b>Hasil</b> yang | <b>Hasil</b> |
|----------------|-----------------|------------------|-------------------|--------------|
|                | Pengujian       |                  | diharapkan        | Pengu        |
|                |                 |                  |                   | jian         |
| 1.             | Mengkosong      | Username:        | Sistem akan       | Valid        |
|                | kan semua       | kosong           | menolak akses     |              |
|                | isian data      | Password:        | login dan         |              |
|                | login, lalu     | kosong           | menampilkan       |              |
|                | langsung        |                  | pesan "The        |              |
|                | mengklik        |                  | field is          |              |
|                | tombol login    |                  | required".        |              |
| 2.             | Menginput       | Username         | Sistem            | Valid        |
|                | data login      | dan              | menerima          |              |
|                | benar, lalu     | password         | akses login dan   |              |
|                | mengklik        | sesuai           | kemudian          |              |
|                | tombol login    | role_id          | langsung          |              |
|                |                 |                  | masuk             |              |
|                |                 |                  | halaman sesuai    |              |
|                |                 |                  | role_id yang      |              |
|                |                 |                  | diinputkan        |              |

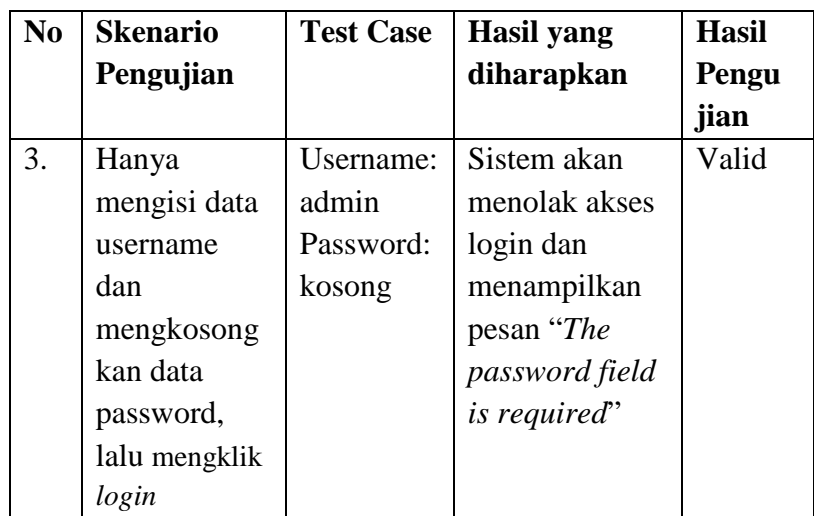

Berikut hasil gambar pengujian dengan *blackbox testing.* 

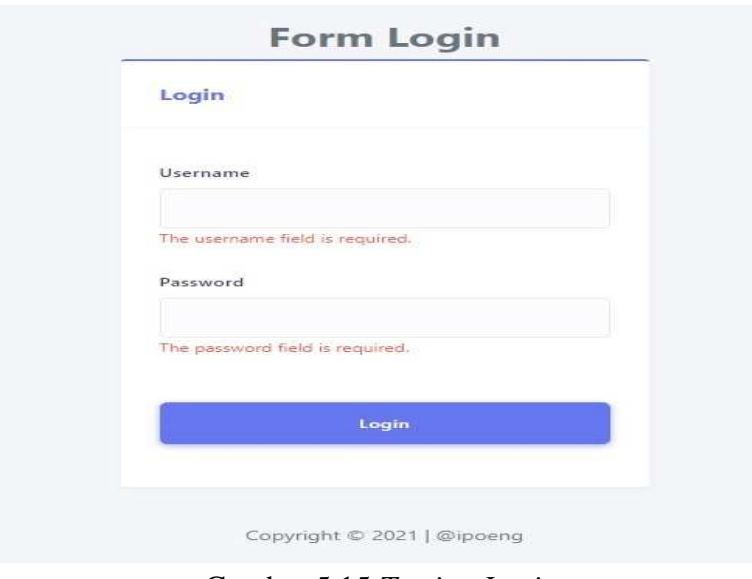

Gambar 5.15 *Testing Login* 

Gambar 5.15 merupakan hasil uji coba menggunakan *blackbox testing.* Ketika *user* salah *input username* dan *password* maka sistem akan secara otomatis menolak akses *login.* 

b. Pengujian terhadap *form feedback* ini berfungsi untuk menguji apabila *user* telah mengisi data *feedback* secara benar atau salah. Berikut dapat dilihat pada tabel 5.2

Tabel 5.2 *Testing Form Feedback* 

| N <sub>0</sub> | <b>Skenario</b> | <b>Test Case</b>   | <b>Hasil</b> yang    | <b>Hasil</b> |
|----------------|-----------------|--------------------|----------------------|--------------|
|                | Pengujian       |                    | diharapkan           | Penguji      |
|                |                 |                    |                      | an           |
| 1.             | Menuliskan      | Semua              | Sistem akan          | Valid        |
|                | semua isian     | <i>field</i> diisi | menerima akses       |              |
|                | form feed       | mulai dari         | <i>feed back</i> dan |              |
|                | back.           | nama,              | menampilkan          |              |
|                |                 | email,             | pesan "Pesan         |              |
|                |                 | tujuan,            | berhasil             |              |
|                |                 | pesan.             | terkirim !".         |              |
| 2.             | Menuliskan      | Field yang         | Sistem akan          | Valid        |
|                | sebagian        | diisi              | menolak akses        |              |
|                | isian field     | hanya              | send feedback        |              |
|                | dari form       | nama dan           | dan                  |              |
|                | feedback        | pesan              | menampilkan          |              |
|                |                 |                    | pesan "The           |              |
|                |                 |                    | email field is       |              |
|                |                 |                    | required"            |              |

Berikut hasil gambar pengujian dengan *blackbox testing.* 

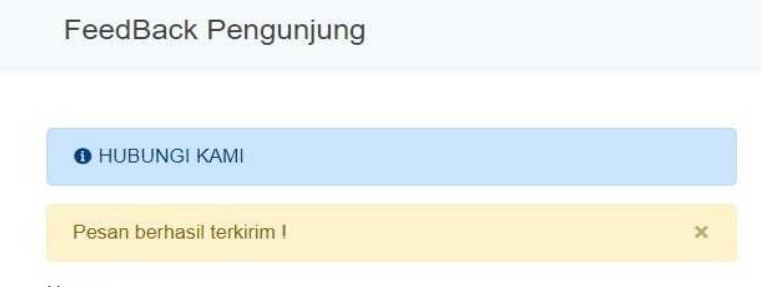

Gambar 5.16 *Testing Form Feedback* 

Gambar 5.16 merupakan hasil uji coba menggunakan *blackbox testing.* Ketika *user* telah mengisi data *feedback*  maka sistem akan secara otomatis menerima akses *feedback*  dan muncul pesan "Pesan berhasil terkirim !"*.* 

c. Pengujian terhadap *form* tambah menu ini berfungsi untuk menguji apabila *user* salah *input* atau menginput data yang tidak sesuai. Berikut dapat dilihat pada tabel 5.3

| N <sub>0</sub> | <b>Skenario</b> | <b>Test</b>        | <b>Hasil</b> yang  | <b>Hasil</b> |
|----------------|-----------------|--------------------|--------------------|--------------|
|                | Pengujian       | Case               | diharapkan         | Penguji      |
|                |                 |                    |                    | an           |
| 1.             | Menuliskan      | Field              | Sistem akan        | Valid        |
|                | sebagian        | yang diisi         | menolak akses      |              |
|                | isian form      | hanya              | untuk              |              |
|                | tambah          | kategori,          | menyimpan          |              |
|                | menu.           | nama dan           | data dan           |              |
|                |                 | jenis.             | menampilkan        |              |
|                |                 |                    | pesan "The         |              |
|                |                 |                    | harga_mn           |              |
|                |                 |                    | field is           |              |
|                |                 |                    | required.".        |              |
| 2.             | Menuliskan      | Semua              | Sistem akan        | Valid        |
|                | semua isian     | field diisi        | menerima           |              |
|                | form tambah     |                    | akses untuk        |              |
|                | menu            |                    | tambah data<br>dan |              |
|                |                 |                    | menampilkan        |              |
|                |                 |                    | pesan "Data        |              |
|                |                 |                    | berhasil           |              |
|                |                 |                    | ditambahkan        |              |
|                |                 |                    | !".                |              |
| 3.             | Menuliskan      | Semua              | Sistem akan        | Valid        |
|                | semua isian     | <i>field</i> diisi | menerima           |              |
|                | form update     |                    | akses untuk        |              |

Tabel 5.3 *Testing Form* Tambah Menu

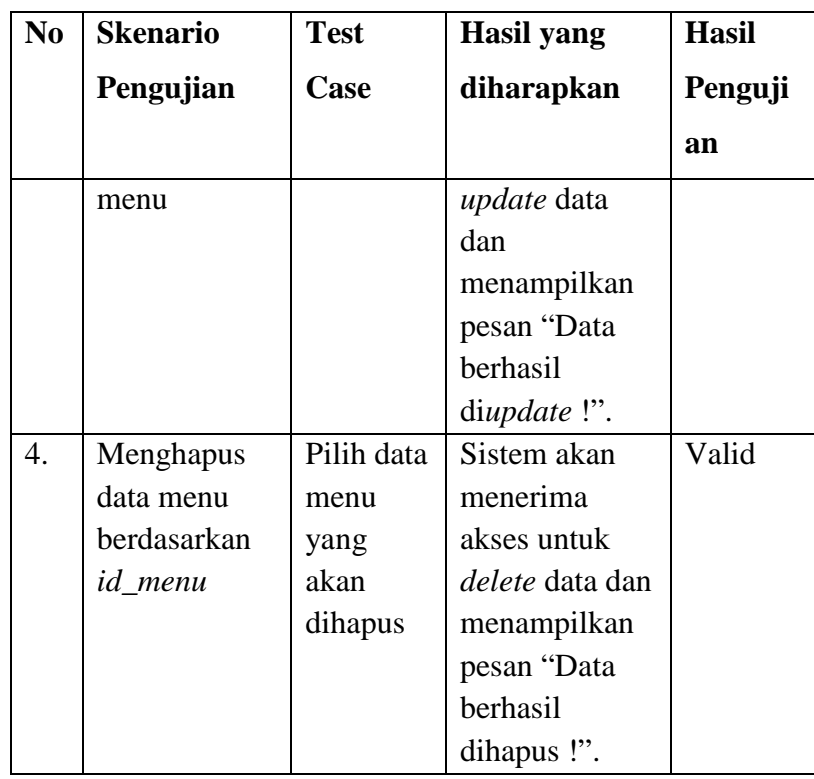

Berikut hasil gambar pengujian dengan *blackbox testing.*

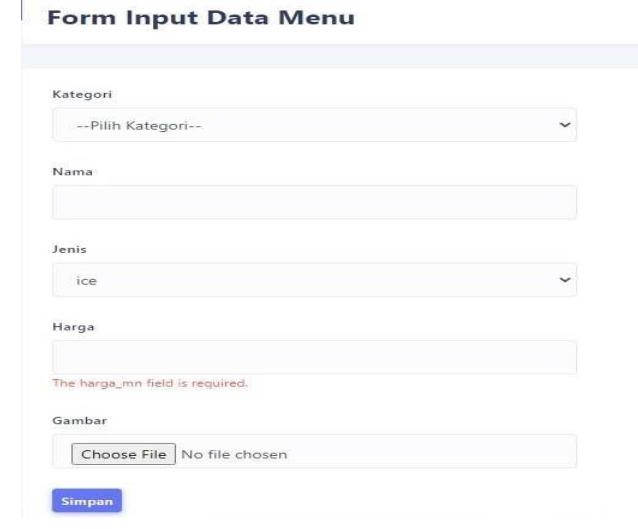

# Gambar 5.17 *Testing Form* Tambah *Menu*

Gambar 5.17 merupakan hasil uji coba menggunakan *blackbox testing.* Ketika *user* tidak lengkap mengisi *field* data menu maka sistem akan secara otomatis menolak akses

simpan data dan menampilkan pesan "*The harga\_mn field is required*"*.* 

# **5.2.2. Pengujian alat**

Pengujian alat dilakukan dengan menggunakan *sensor infrared* untuk mendeteksi jumlah pengunjung, dan *sensor thermal GY-906* untuk mendeteksi suhu kemudian hasilnya akan ditampilkan pada *website.* Berikut tampilan dari *counter* jumlah pengunjung yang berhasil terkirim ke *website* dapat dilihat pada gambar 5.18.

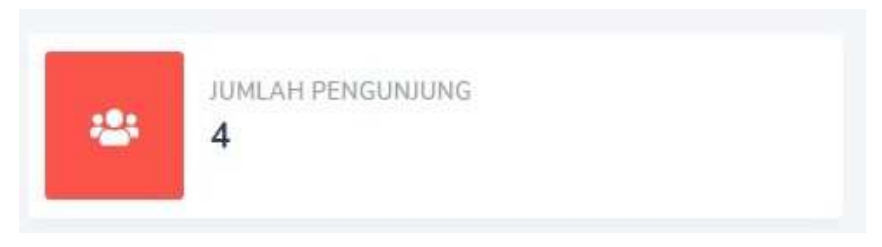

Gambar 5.18 Tampilan Jumlah Pengunjun*g* 

Gambar 5.18 merupakan tampilan hasil pengujian alat penghitung jumlah pengunjung yang masuk ke *website* secara *realtime.* Dan pembacaan suhu manusia dapat dilihat pada gambar 5.19.

#### Data Pengunjung

| Show<br>$10 \div$ entries   |                     | Search:                           |
|-----------------------------|---------------------|-----------------------------------|
| No <sub>1</sub><br>Suhu     | Waktu<br>111        | Aksi<br>£D.                       |
| $\mathbf{1}$<br>35.47       | 2021-06-05 20:06:33 | Ť                                 |
| 35.69<br>$\overline{2}$     | 2021-06-05 20:17:49 | O                                 |
| 3<br>35.63                  | 2021-06-05 22:53:08 | O                                 |
| $\sqrt{4}$<br>36.79         | 2021-06-05 23:11:24 | 0                                 |
| $\overline{5}$<br>35.69     | 2021-06-05 23:14:05 | ī                                 |
| Showing 1 to 5 of 5 entries |                     | Next<br>Previous<br>$\mathcal{A}$ |

Gambar 5.19 Tampilan Data Suhu Pengunjung

Gambar 5.19 merupakan hasil pembacaan suhu dari pengunjung yang masuk, kemudian hasilnya ditampilkan ke *website.*

# **BAB VI KESIMPULAN DAN SARAN**

#### **6.1. Kesimpulan**

Berdasarkan hasil pengujian yang telah dilakukan maka dapat diambil beberapa kesimpulan antara lain:

- 1. Diambil dari hasil pengujian, aplikasi *website visitor counter system* dapat memberikan informasi berupa data jumlah pengunjung melalui *website* secara *realtime*.
- 2. Diambil dari hasil pengujian, aplikasi *website visitor counter system* dapat memberikan informasi mengenai suhu dari masing-masing pengunjung yang masuk.
- 3. Diambil dari hasil pengujian, aplikasi *website visitor counter system* dapat memberikan informasi mengenai *profile* dari Maju Milk Center (MMC).

## **6.2. Saran**

Berdasarkan kesimpulan dari penelitian ini, maka ada beberapa saran yang bisa direkomendasikan. Adapun saran-saran yang dapat disampaikan sebagai acuan untuk pengembangan selanjutnya agar berjalan dengan baik, yaitu dilakukan penambahan cabang sehingga bisa diketahui data jumlah pengunjung dari masing-masing cabang MMC.

#### **DAFTAR PUSTAKA**

- [1] I. Handayani, E. Febryanto, and E. W. Bachri, "Statcounter Sebagai Monitoring Aktivitas Website PESSTA + Pada Perguruan Tinggi Statcounter as Monitoring of PESSTA + Website Activities in Higher Education," *J. Ilm. SISFOTENIKA*, vol. 8, no. 2, pp. 188–197, 2018.
- [2] I. Handayani, M. Sani, and D. R. Sari, "Penerapan Statcounter sebagai Alat Monitoring Aktivitas Website Hibah Perguruan Tinggi Raharja," *Creat. Inf. Technol. J.*, vol. 4, no. 1, p. 18, 2016, doi: 10.24076/citec.2016v4i1.92.
- [3] Y. Trimarsiah and M. Arafat, "Analisis Dan Perancangan Website Sebagai Sarana," *J. Ilm. MATRIK*, vol. Vol. 19 No, pp. 1–10, 2017.
- [4] N. Fikri, "Aplikasi Berbasis Web Untuk Pendataan Masuk Dan Keluar Barang Dagangan Pada Umkm Studi Kasus: Cv. Tiara Cell (Counter Gadget Dan Aksesoris)," *J. Ilmu Tek. dan Komput.*, vol. 3, no. 2, p. 94, 2019, doi: 10.22441/jitkom.2020.v3.i2.003.
- [5] Yusniati, "Penggunaan Sensor Infrared Switching Pada Motor DC Satu Phasa," *J. Electr. Technol.*, vol. Vol. 3, No, pp. 90–96, 2018.
- [6] A. A. Sari *et al.*, "Perancangan Dan Implementasi System Pendeteksi Pengunjung Pada Toko Berbasis Arduino," pp. 417–428.
- [7] P. N. Crisnapati, P. D. Novayanti, and I. P. Hendika Permana, "VCS: Visitor Counter System Berbasis Nodemcu dan IoT," *WIDYABHAKTI Jurnal Ilm. Pop.*, vol. 2, no. 3, pp. 21–25, 2020, doi: 10.30864/widyabhakti.v2i3.193.
- [8] H. Dianty, "Mendeteksi Suhu Tubuh Menggunakan Infrared," *J. Ilmu Komput.*, vol. 3, no. 3, pp. 5–9, 2020.
- [9] B. Muslim and L. Dayana, "Sistem Informasi Peraturan Daerah (Perda) Kota Pagar Alam Berbasis Web," *J. Ilm. Betrik*, vol. 7, no. 01, pp. 36–49, 2016, doi: 10.36050/betrik.v7i01.11.
- [10] A. Firman, H. F. Wowor, X. Najoan, J. Teknik, E. Fakultas, and T. Unsrat, "Sistem Informasi Perpustakaan Online Berbasis Web," *E-*

*Journal Tek. Elektro Dan Komput.*, vol. 5, no. 2, pp. 29–36, 2016.

- [11] A. Fattah and R. Setyadi, "Teknologi informasi dan pendidikan," *J. Teknol. Inf. dan Pendidik.*, vol. 12, no. 2, pp. 1–7, 2019.
- [12] R. Safitri, "Simple Crud Buku Tamu Perpustakaan Berbasis Php Dan Mysql :Langkah-Langkah Pembuatan," *Tibanndaru J. Ilmu Perpust. dan Inf.*, vol. 2, no. 2, p. 40, 2018, doi: 10.30742/tb.v2i2.553.
- [13] O. Pahlevi, A. Mulyani, and M. Khoir, "Sistem Informasi Inventori Barang Menggunakan Metode Object Oriented Di Pt. Livaza Teknologi Indonesia Jakarta," *J. PROSISKO*, vol. 5, no. 1, 2018, [Online]. Available: https://livaza.com/.
- [14] F.- Sonata, "Pemanfaatan UML (Unified Modeling Language) Dalam Perancangan Sistem Informasi E-Commerce Jenis Customer-To-Customer," *J. Komunika J. Komunikasi, Media dan Inform.*, vol. 8, no. 1, p. 22, 2019, doi: 10.31504/komunika.v8i1.1832.
- [15] N. A. A. Kusuma, E. Yuniarti, and A. Aziz, "Rancang Bangun Smarthome Menggunakan Wemos D1 R2 Arduino Compatible Berbasis ESP8266 ESP-12F," *Al-Fiziya J. Mater. Sci. Geophys. Instrum. Theor. Phys.*, vol. 1, no. 1, 2018, doi: 10.15408/fiziya.v1i1.8992.
- [16] D. Nusyirwan, "'Fun Book' Rak Buku Otomatis Berbasis Arduino Dan Bluetooth Pada Perpustakaan Untuk Meningkatkan Kualitas Siswa," *J. Ilm. Pendidik. Tek. dan Kejuru.*, vol. 12, no. 2, p. 94, 2019, doi: 10.20961/jiptek.v12i2.31140.
- [17] R. S. Veronika Simbar and A. Syahrin, "Prototype Sistem Monitoring Temperatur Menggunakan Arduino Uno R3 Dengan Komunikasi Wireless," *J. Tek. Mesin*, vol. 5, no. 4, p. 48, 2017, doi: 10.22441/jtm.v5i4.1225.
- [18] T. U. Urbach and W. Wildian, "Rancang Bangun Sistem Monitoring dan Kontrol Temperatur Pemanasan Zat Cair Menggunakan Sensor Inframerah MLX90614," *J. Fis. Unand*, vol. 8, no. 3, pp. 273–280, 2019, doi: 10.25077/jfu.8.3.273-280.2019.
- [19] Z. R. Saputri, A. N. Oktavia, L. S. Ramdhani, and A. Suherman,

"Rancang Bangun Sistem Informasi Pemesanan Makanan Berbasis Web Pada Cafe Surabiku," *J. Teknol. dan Inf.*, vol. 9, no. 1, pp. 66–77, 2019, doi: 10.34010/jati.v9i1.1378.

**LAMPIRAN** 

## Lampiran 1 Surat Kesediaan Membimbing TA Pembimbing 1

#### SURAT KESEDIAAN MEMBIMBING TA

Yang bertanda tangan di bawah ini:

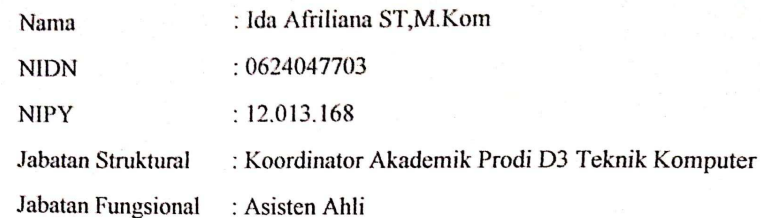

Dengan ini menyatakan bersedia untuk menjadi pembimbing 1 pada Tugas Akhir Mahasiswa berikut:

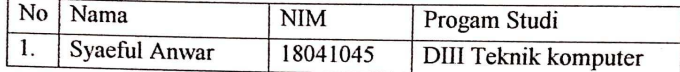

Judul TA : Aplikasi Website Visitor Counter System di Maju Milk Center

Demikian surat pernyataan ini dibuat agar dapat dilaksanakan sebagaimana mestinya.

Tegal, Februari 2021

Mengetahui,

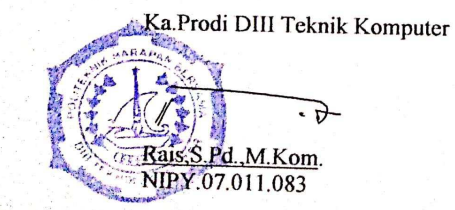

Dosen Pembimbing I

Ida Afriliana ST, M.Kom<br>NIPY.12.013.168

#### Lampiran 2 Surat Kesediaan Membimbing TA Pembimbing 2

# SURAT KESEDIAAN MEMBIMBING TA

Yang bertanda tangan di bawah ini:

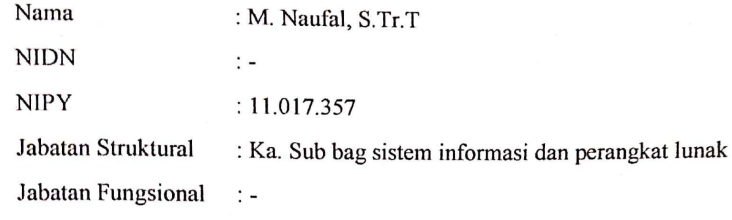

Dengan ini menyatakan bersedia untuk menjadi pembimbing 2 pada Tugas Akhir Mahasiswa berikut:

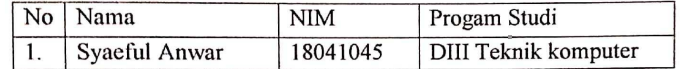

Judul TA: Aplikasi Website Visitor Counter System di Maju Milk Center

Demikian surat pernyataan ini dibuat agar dapat dilaksanakan sebagaimana mestinya.

Tegal, April 2021

Mengetahui,

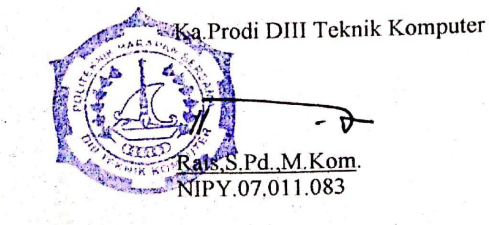

Dosen Pembimbing II

M. Naufal, S.Tr.T NIPY.11.017.357

Lampiran 3 Surat Izin Observasi

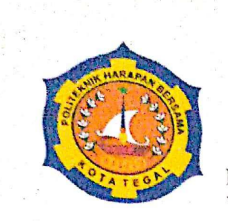

# Yayasan Pendidikan Harapan Bersama PoliTeknik Harapan Bersama **POILLERTIR HATAPAT BULLER<br>PROGRAM STUDI D III TEKNIK KOMPUTER**

**PROGRAM STUDI D III TEKNIK NOIVI ON 25-353353**<br>Kampus I: Jl. Mataram No.9 Tegal 52142 Telp. 0283-352000 Fax. 0283-353353<br>Website current published in Email: komputer@poliektegal.ac.id Felp. 0283-352000 Fax. 0265<br>Email : komputer@poltektegal.ac.id Website : www.poltektegal.ac.id

No. : 008.03/KMP.PHB/IV/2021

Lampiran  $\cdot$ 

Perihal : Permohonan Izin Observasi Tugas Akhir (TA)

Kepada Yth.

Pimpinan MAJU MILK CENTER

Jl. Semanggi Raya, Sibata, Mejasem Bar., Kec. Kramat, Tegal, Jawa Tengah 52181

Dengan Hormat,

Schubungan dengan tugas mata kuliah Tugas Akhir (TA) yang akan diselenggarakan di semester VI (Genap) Program Studi D III Teknik Komputer Politeknik Harapan Bersama Tegal, Maka dengan ini kami mengajukan izin observasi pengambilan data di MAJU MILK CENTER yang Bapak / Ibu Pimpin, untuk kepentingan dalam pembuatan produk Tugas Akhir, dengan Mahasiswa sebagai berikut:

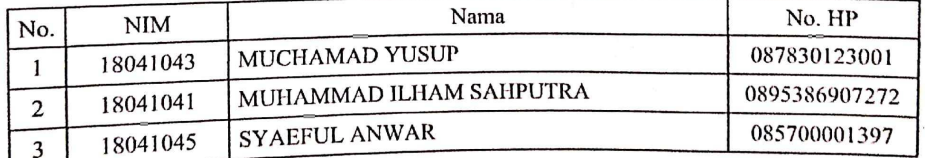

Demikian surat permohonan ini kami sampaikan atas izin dan kerjasamanya kami sampaikan terima kasih.

Tegal, 09 April 2021 a. Prodi DIII Teknik Komputer Sliteknik Harapan Bersama Tegal Pd, M.Kom l bis. VIPY. 07.011.083

#### Lampiran 4 *Script Code Project*

```
//kodingan untuk visitor counter pada model 
\langle?php
class M_Data extends CI_Model 
{ 
          public function save($ket, $tabel) 
\left\{ \begin{array}{c} 1 & 1 \\ 1 & 1 \end{array} \right\}\deltadata = [
                            "ket" = $ $ket,
 ]; 
                   $insert = $this->db->insert($tabel, $data); 
                  $new_jumlah = 0; if ($insert) { 
                     $jumlah = $this \rightarrow db \rightarrow get('tb_jumlah') \rightarrow row();if (\mathcal{S}jumlah) {
                        if ($tabel == 'tb_masuk') {
                        $new_jumlah = $jumlah >jumlah + 1; } else { 
                        $new_jumlah = $jumlah >jumlah - 1; } 
                      $update_jumlah = [ 
                         'jumlah' => $new_jumlah 
 ]; 
                      $this->db->where('id_alat', $jumlah->id_alat); 
                      return $this->db->update('tb_jumlah', $update_jumlah); 
 } 
 } 
          } 
  } 
 ?> 
//kodingan untuk visitor counter pada controler
 \langle?php
 class Data extends CI_Controller 
 { 
          public function save() 
 \left\{\begin{array}{ccc} \end{array}\right\} $this->load->model('M_Data', 'data'); 
                  $ket = $this ->input->get('ket');
                  $table = $this \rightarrow input \rightarrow get('table_inset'); $this->data->save($ket, $tabel); 
                   echo 'Sukses insert data'; 
  } 
          public function get_jumlah() { 
                  $ket = $this ->input->get('ket');
                  $jumlah = $this > db > get('tb_jumlah') > row() > jumlah; echo $jumlah; } 
 } 
 \gamma
```
C-1

# Lampiran 5 Dokumentasi Implementasi

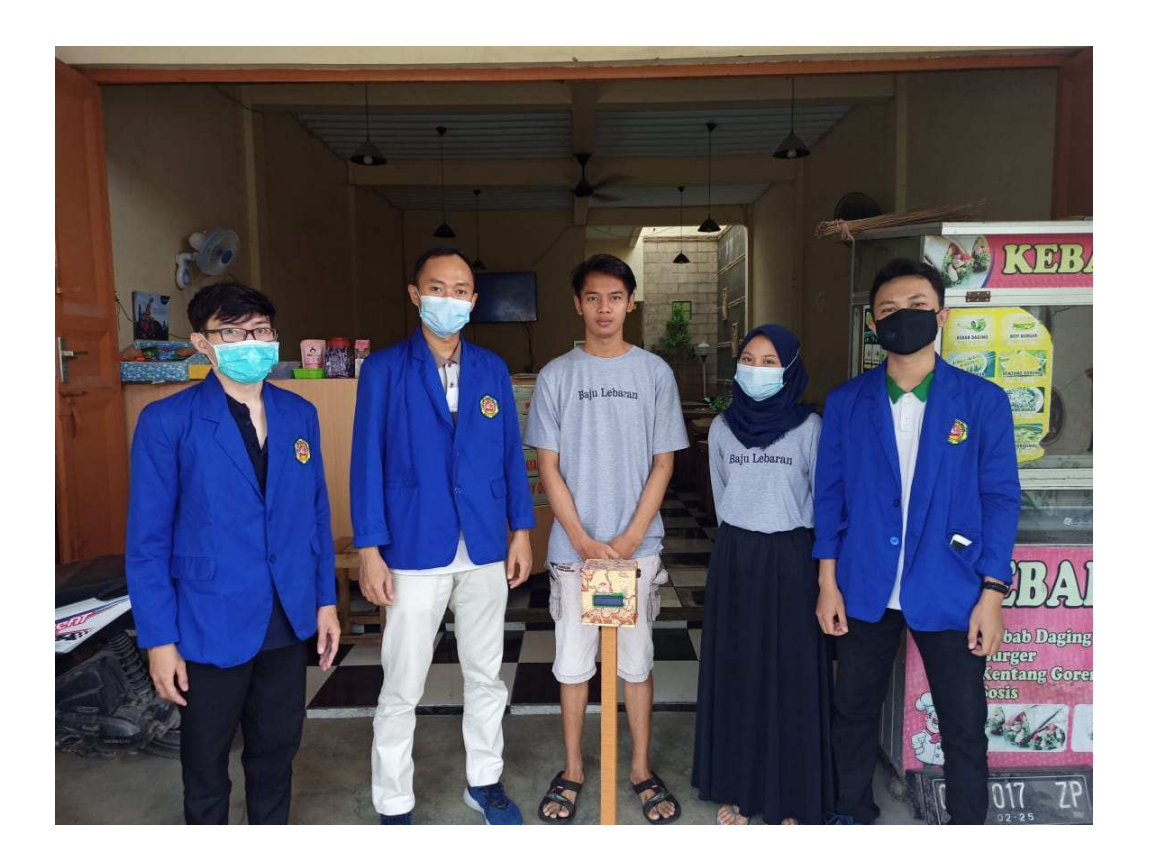